# **Chapter 5. SDF Domain**

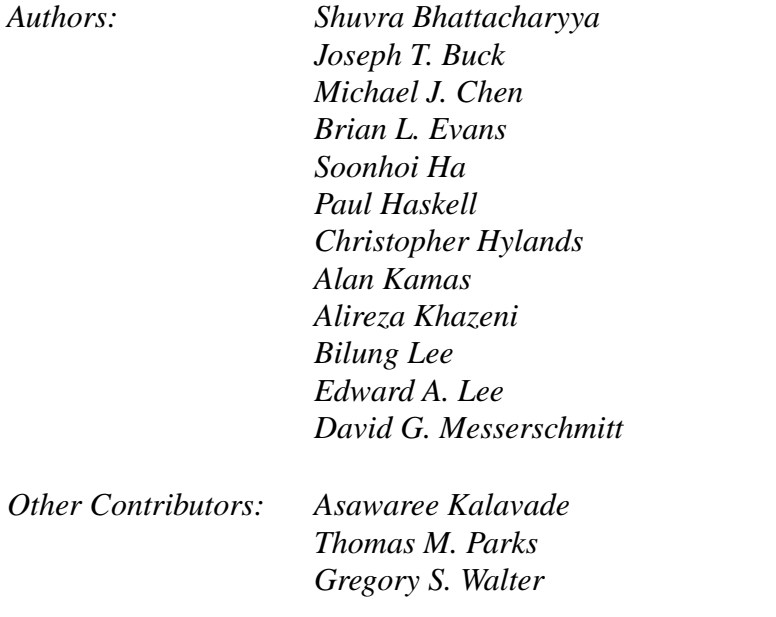

# **5.1 Introduction**

Synchronous dataflow (SDF) is a data-driven, statically scheduled domain in Ptolemy. It is a direct implementation of the techniques given in [Lee87a] and [Lee87b]. "Data-driven" means that the availability of Particles at the inputs of a star enables it. Stars without any inputs are always enabled. "Statically scheduled" means that the firing order of the stars is determined once, during the start-up phase. The firing order will be periodic. The SDF domain is one of the most mature in Ptolemy, having a large library of stars and demo programs. It is a simulation domain, but the model of computation is the same as that used in most of the code generation domains. A number of different schedulers, including parallel schedulers, have been developed for this model of computation.

## **5.1.1 Basic dataflow terminology**

SDF is a special case of the dataflow model introduced by Dennis [Den75]. It is equivalent to the *computation graph* model of Karp and Miller [Kar66]. In the terminology of the dataflow literature, stars are called *actors*. An invocation of the go() method of a star is called a *firing*. Particles are called *tokens*. In a digital signal processing system, a sequence of tokens might represent a sequence of samples of a speech signal or a sequence of frames in a video sequence.

When an actor fires, it consumes some number of tokens from its input arcs, and produces some number of output tokens. In synchronous dataflow, these numbers remain constant throughout the execution of the system. It is for this reason that this model of computation is suitable for synchronous signal processing systems, but not for asynchronous systems. The fact that the firing pattern is determined statically is both a strength and a weakness of this

domain. It means that long runs can be very efficient, a fact that is heavily exploited in the code generation domains. But it also means that data-dependent flow of control is not allowed. This would require dynamically changing firing patterns. The Dynamic Dataflow (DDF) and Boolean Dataflow (BDF) domains were developed to support this, as described in chapters 7 and 8, respectively.

#### **5.1.2 Balancing production and consumption of tokens**

Each porthole of each SDF star has an attribute that specifies the number of particles consumed (for input ports) or the number of particles produced (for output ports). When you connect two portholes with an arc, the number of particles produced on the arc by the source star may not be the same as the number of particles consumed from that arc by the destination star. To maintain a balanced system, the scheduler must fire the source and destination stars with different frequency.

Consider a simple connection between three stars, as shown in figure 5-1. The symbols adjacent to the portholes, such as  $N_{A1}$ , represent the number of particles consumed or produced by that porthole when the star fires. For many signal processing stars, these numbers are simply one, indicating that only a single token is consumed or produced when the star fires. But there are three basic circumstances in which these numbers differ from one:

- Vector processing in the SDF domain can be accomplished by consuming and producing multiple tokens on a single firing. For example, a star that computes a fast Fourier transform (FFT) will typically consume and produce  $2^M$  samples when it fires, where  $M$  is some integer. Examples of vector processing stars that work this way are FFTCx, Average, Burg, and LevDur. This behavior is quite different from the matrix stars, which operate on particles where each individual particle represents a matrix.
- In multirate signal processing systems, a star may consume M samples and produce N, thus achieving a sampling rate conversion of  $N/M$ . For example, the FIR and FIRCx stars optionally perform such a sampling rate conversion, and with an appropriate choice of filter coefficients, can interpolate between samples. Other stars that perform sample rate conversion include UpSample, DownSample, and Chop.
	- Multiple signals can be merged using stars such as Commutator or a single signal can be split into subsignals at a lower sample rate using the Distributor star.

To be able to handle these circumstances, the scheduler first associates a simple balance equation with each connection in the graph. For the graph in figure 5-1, the balance equations are

$$
r_A N_{A1} = r_C N_{C1}
$$
  

$$
r_A N_{A2} = r_B N_{B1}
$$

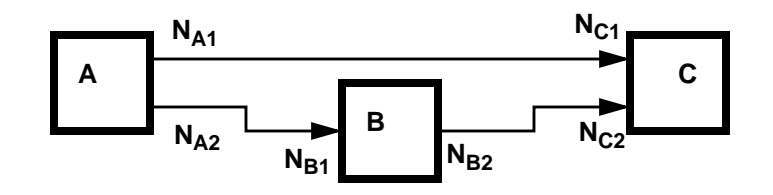

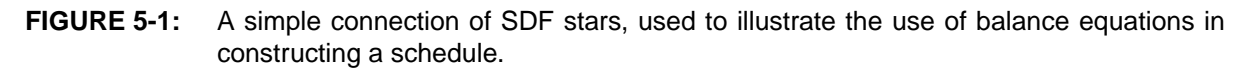

$$
r_B N_{B2} = r_C N_{C2}
$$

This is a set of three simultaneous equations in three unknowns. The unknowns,  $r_A$ ,  $r_B$ , and  $r_C$  are the *repetitions* of each actor that are required to maintain balance on each arc. The first task of the scheduler is to find the smallest non-zero integer solution for these repetitions. It is proven in [Lee87a] that such a solution exists and is unique for every SDF graph that is "consistent," as defined below.

#### **5.1.3 Iterations in SDF**

When running an SDF system under the graphical user interface, you will have the opportunity to specify "when to stop." Since the SDF domain has no notion of time, this is not given in units of time. Instead, it is given in units of SDF iterations. At each SDF iteration, each star is fired the minimum number of times to satisfy the balance equations.

Suppose for example that star B in figure  $5-1$  is an  $FFTCx$  star with its parameters set so that it will consume 128 samples and produce 128 samples. Suppose further that star A produces exactly one sample on each output, and star C consumes one sample from each input. In summary,

$$
N_{A1} = N_{A2} = N_{C1} = N_{C2} = 1
$$
  

$$
N_{B1} = N_{B2} = 128.
$$

The balance equations become

$$
r_A = r_C
$$
  

$$
r_A = 128r_B
$$
  

$$
128r_B = r_C
$$

.

The smallest integer solution is

$$
r_A = r_C = 128
$$
  

$$
r_B = 1.
$$

Hence, each iteration of the system includes one firing of the  $FFTCx$  star and 128 firings each of stars A and B.

#### **5.1.4 Inconsistency**

It is not always possible to solve the balance equations. Suppose that in figure 5-1 we have

$$
N_{A1} = N_{A2} = N_{C1} = N_{C2} = N_{B1} = 1
$$
  

$$
N_{B2} = 2.
$$

In this case, the balance equations have no non-zero solution. The problem with this system is that there is no sequence of firings that can be repeated indefinitely with bounded memory. If we fire A,B,C in sequence, a single token will be left over on the arc between B and C. If we repeat this sequence, two tokens will be left over. Such a system is said to be *inconsistent*, and is flagged as an error. The SDF scheduler will refuse to run it. If you must run such a system, change the domain of your graph to the DDF domain.

#### **5.1.5 Delays**

Delays are indicated in Pigi by small green diamonds that are placed on an arc. Most of the standard palettes of stars have the delay icon at the upper left. The delay has a single parameter, the number of samples of delay to be introduced. In the SDF domain, a delay with parameter equal to one is simply an initial particle on an arc. This initial particle may enable a star, assuming that the destination star for the delay arc requires one particle in order to fire. To avoid deadlock, all feedback loops much have delays. The SDF scheduler will flag an error if it finds a loop with no delays. For most particle types, the initial value of a delay will be zero. For particles which hold matrices, the initial value is an empty Envelope, which must be checked for by stars which work on matrix inputs. Initializable delays allow the user to give values to the initial particles placed in the buffer. Please refer to 2.12.8 on page 2-47 for details on how to use initializable delays.

# **5.2 An overview of SDF stars**

The "open-palette" command in pigi ("O") will open a checkbox window that you can use to open the standard palettes in all of the installed domains. For the SDF domain, the star library is large enough that it has been divided into sub-palettes. The top-level palette is shown in figure 5-2

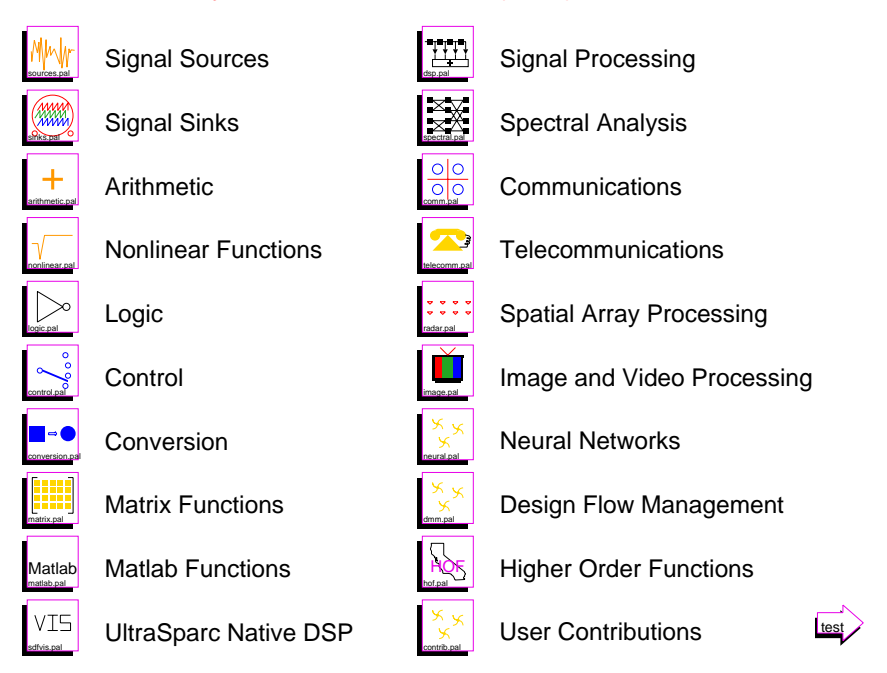

#### Synchronous Dataflow (SDF) Stars

**FIGURE 5-2:** The top-level palette for accessing the library of SDF stars.

The "sources" palette contains signal generators of various types. The "sinks" palette contains various stars that display signals in different ways or write the value of signal samples to files. The "arithmetic" palette contains basic adders, subtracters, multipliers, and

amplifiers, for all the standard scalar data types (floating point, complex, fixed-point, and integer). The "nonlinear" palette contains stars that compute transcendental functions, such as logarithm, cosine, sine, and exponential functions, as well as quantizer and table lookup stars. The "logic" palette contains stars that perform Boolean and comparison operations, such as and, or, and greater than. The "control" palette contains stars that manipulate the flow of tokens, such as commutators and distributors, downsamplers and upsamplers, and forks. The "conversion" palette contains stars that explicitly accomplish type conversion. The "matrix" palette contains matrix operators such as matrix addition and multiplication. More complex stars that use matrix operations internally can be found in other palettes, such as the singular value decomposition and Kalman filters in the "dsp" palette. The "matlab" palette contains stars that communicate with a Matlab process and thus have access to all of the functionality of Matlab. The "vis" palette contains stars that use the Sun UltraSparc Visual Instruction Set.The "dsp" palette contains various signal processing functions such as fixed and adaptive filters of various types. The "spectral" palette contains spectral estimation functions. The "communications" palette contains stars that are specific to digital communications functions, such as pulse shapers, speech coders, and QAM encoders. The "telecommunications" palette contains touchtone generators and decoders, channel models, and PCM coders. The "spatial array palette" contains models of sensors, Doppler effects, and beamformers. The "image" palette contains stars for image and video signal processing. The "neural" palette contains neural network stars. The "dfm" palette contains design flow management stars that use strings and files as datatypes. The "hof" palette contains the Higher Order Functions available in the SDF domain. The HOF stars in this palette are explained in detail in the HOF domain chapter. The "user" palette contains user contributed stars.

Each palette is summarized in more detail below. In the listing, whenever data types are not mentioned, double-precision floating point is used. Not all data types are represented in all stars. Type conversions, automatic or explicit, can be used to complete the collection.

The parameters of a star are shown in italics. More information about each star can be obtained using the on-line profile command (","), or the on-line man command ("M").

At the top of each palette, for convenience, are instances of the two delay icons, the bus icon, and the following star:

```
BlackHole Discard all inputs. This star is useful for discarding signals that
                    are not useful.
```
The delay and bus icons are created on top of an arc to define its properties and are not stars.

## **5.2.1 Source stars**

Source stars are stars with no inputs. They generate signals, and may represent external inputs to the system, constant data, or synthesized stimuli. In the dataflow model of computation, they are always enabled, and hence can be fired at any time. In the synchronous dataflow model, the frequency with which they are fired, relative to other stars in the system, is determined by the solution to the balance equations. The palette of source stars is shown in figure 5-3, and the stars are summarized below, in the order they appear in the palette.

# **Floating-point sources**

Const Output a constant signal with value given by the *level* parameter

(default 0.0).

- DTMFGenerator Create a dual-tone modulated-frequency signal, such as the tone generated by a touchtone telephone.
- Impulse Generate a single impulse or an impulse train. Each impulse has an amplitude *level* (default 1.0). If *period* (default 0) is equal to 0, then only a single impulse is generated; otherwise, *period* specifies the period of the impulse train.
- IIDGaussian Generate an identically independently distributed white Gaussian pseudo-random process with *mean* (default 0) and *variance* (default 1).
- IIDUniform Generate an identically independently distributed uniformly distributed pseudo-random process. Output is uniformly distributed between *lower* (default 0) and *upper* (default 1).
- Ramp Generate a ramp signal, starting at *value* (default 0.0) and incrementing by step size *step* (default 1.0) on each firing.

RanConst Generate an random number with a uniform $(u)$ , exponential $(e)$ , or normal(n) distribution, as determined by the *distribution*

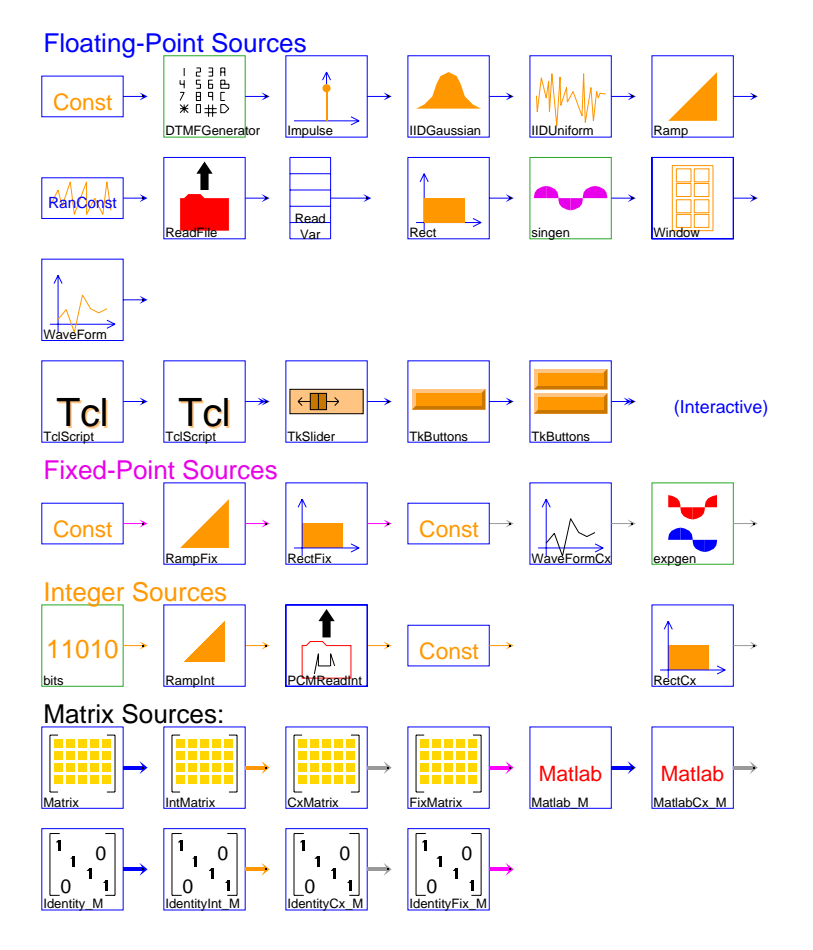

**FIGURE 5-3:** The palette of source stars for the SDF domain.

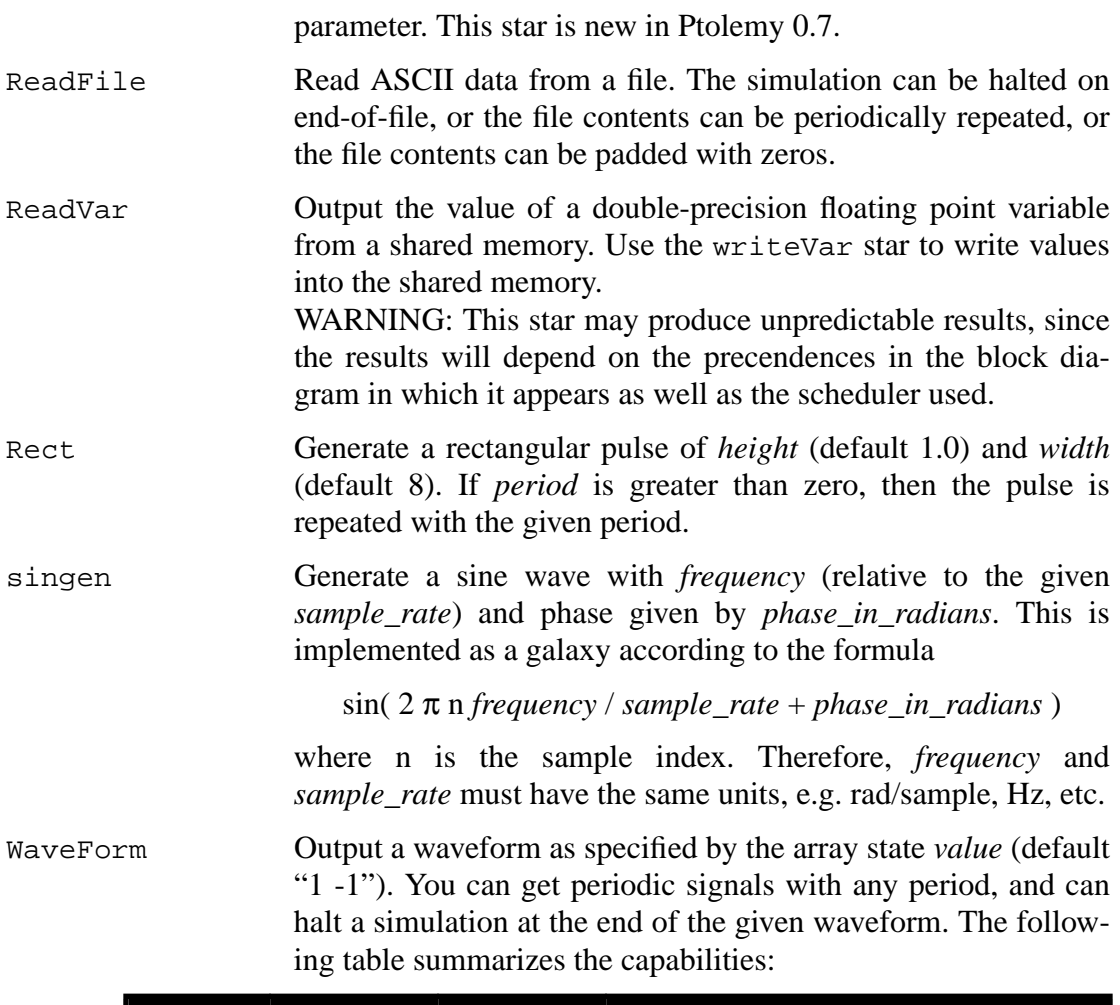

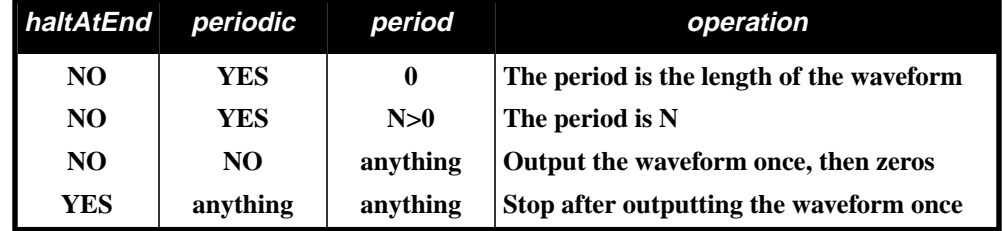

The first line of the table gives the default settings. This star may be used to read a file by simply setting *value* to something of the form < filename, preferably specifying a complete path.

- Window Generate standard window functions or periodic repetitions of standard window functions. The possible functions are: Rectangle, Bartlett, Hanning, Hamming, Blackman, Kaiser and SteepBlackman. One period of samples is produced at each firing.
- TclScript (Two icons) Invoke a Tcl script that can optionally define a procedure that is invoked every time the star fires. That procedure can read the star's inputs and update the value of the outputs.

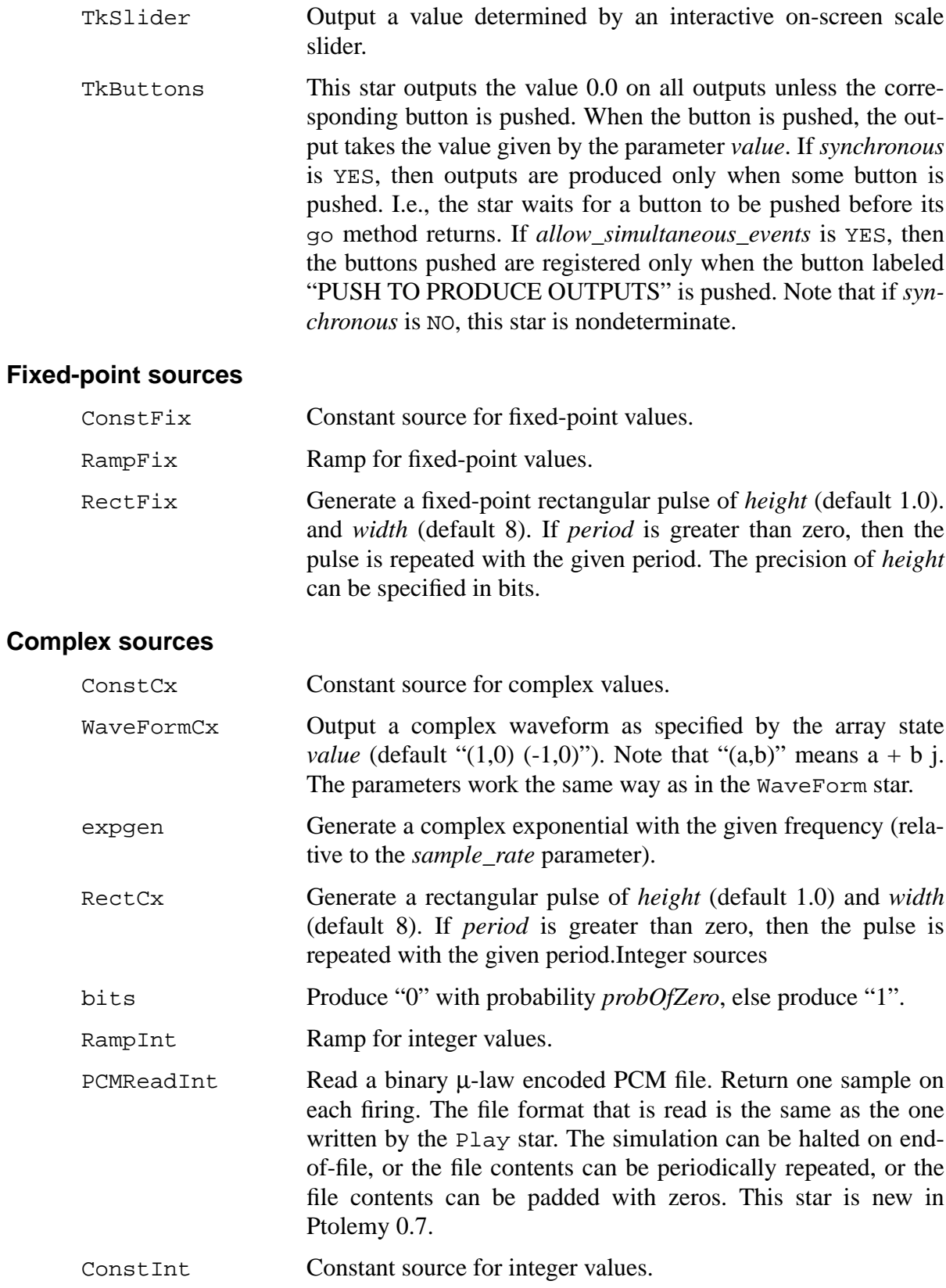

# **Matrix Sources**

The Matrix and Identity stars each have four different icons for the different matrix data types.

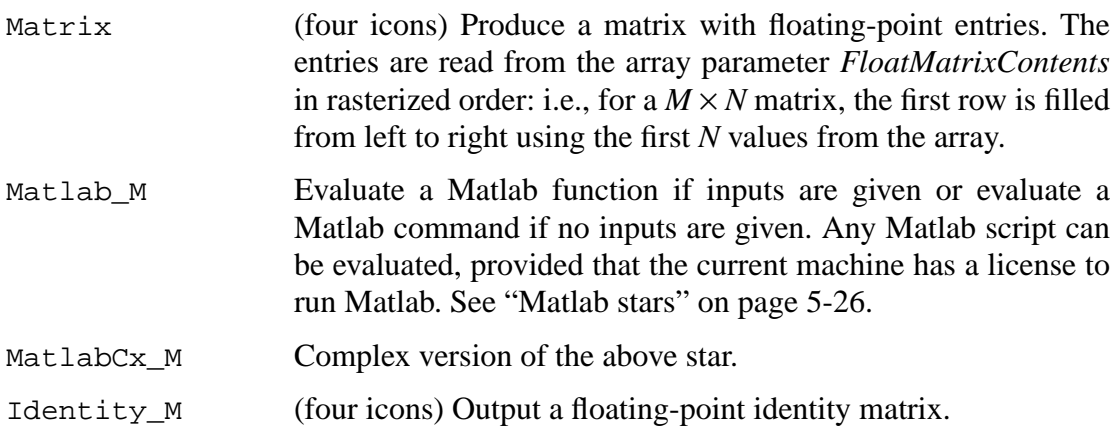

# **5.2.2 Sink stars**

The stars in the palette of figure 5-4 are those with no outputs. They display signals in various ways, or write them to files.

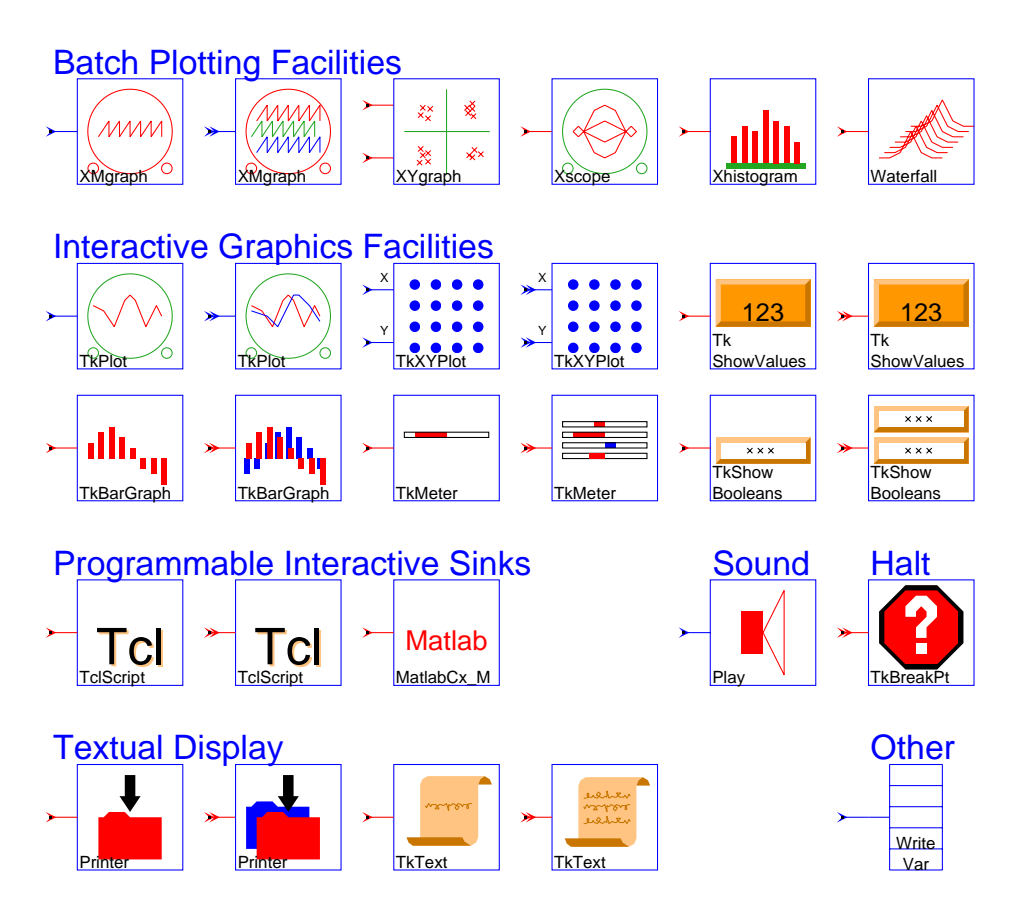

**FIGURE 5-4:** Sink stars in the SDF domain.

## **Batch Plotting Facilities**

The first six stars in this palette are all based on the pxgraph program. This program has many options, summarized in "pxgraph — The Plotting Program" on page 20-1. The differences between stars often amount to little more than the choice of default options. Some, however, preprocess the signal in useful ways before passing it to the pxgraph program. The first allows only one input signal, the second allows any number (notice the double arrow on the input port).

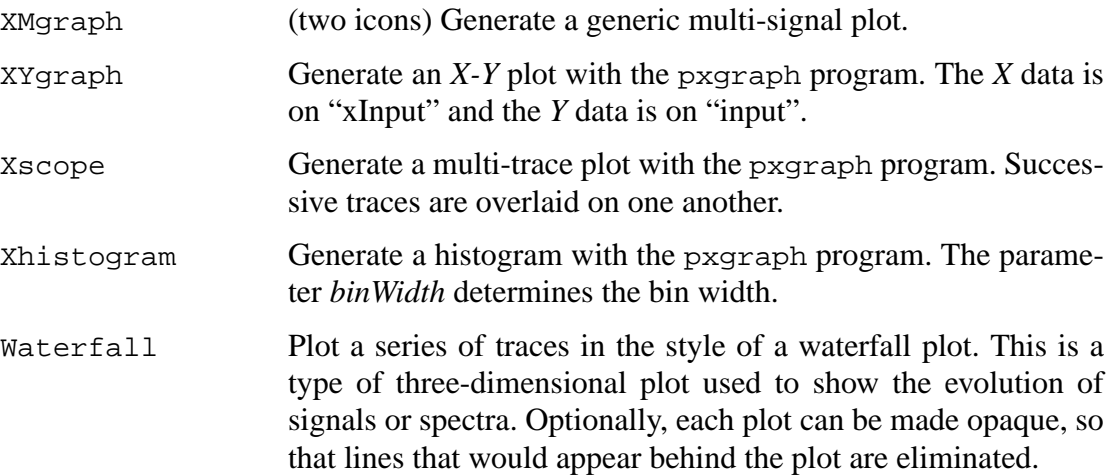

#### **Interactive Graphics Facilities**

These stars are multiple configurations of only six stars. These stars all use the Tk toolkit associated with the Tcl language to create interactive, animated displays on the screen.

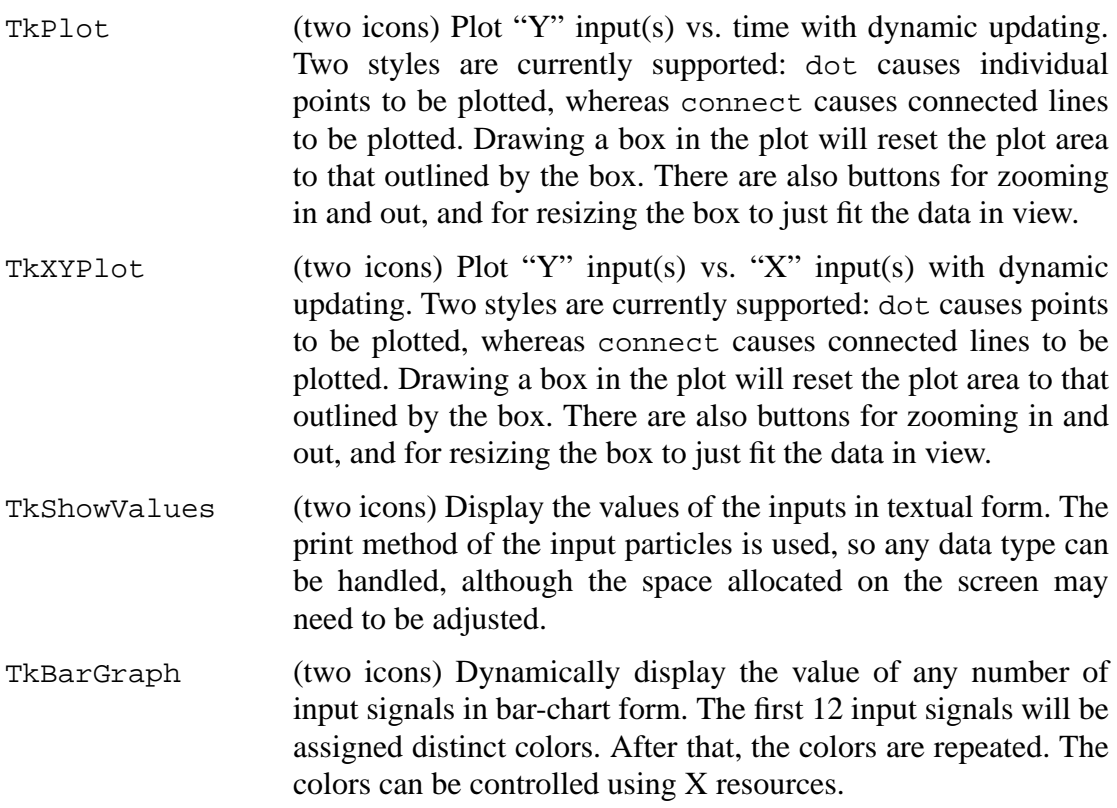

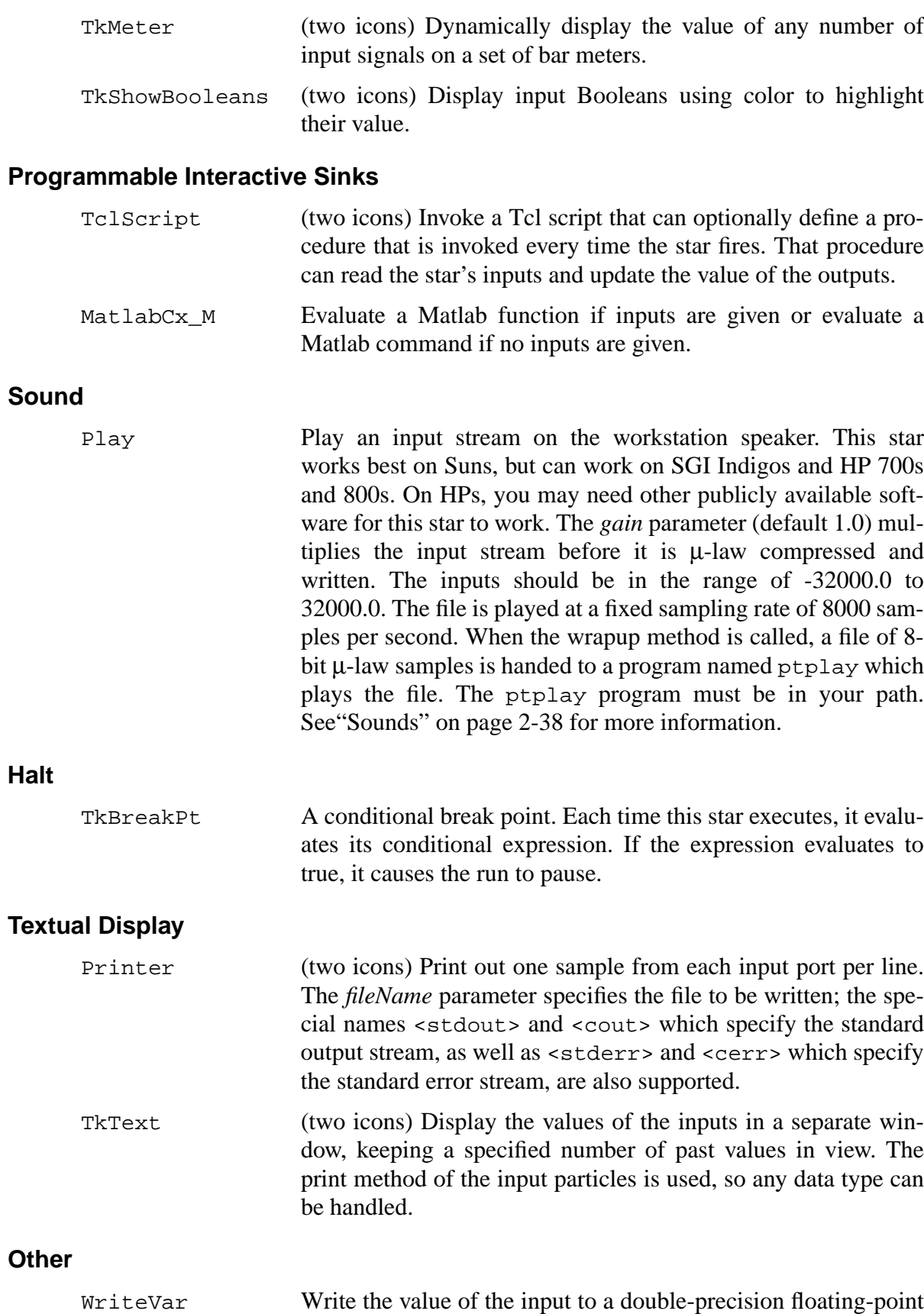

variable in shared memory. Use the ReadVar star to read values from the shared memory.

WARNING: This star may produce unpredictable results, since the results will depend on the precedences in the block diagram in which it appears, as well as the scheduler (target) used.

#### **5.2.3 Arithmetic stars**

In principle, it should be possible to overload the basic arithmetic operators so that, for example, a single Add star could handle any data type. Our decision, however, was in favor of more explicit typing, in which there is an Add star for each particle type supported in the kernel. As before, when there is no data type suffix in the name of the star, the data type supported is double-precision floating point.

Many of the stars in this palette have more than one icon, as indicated in figure 5-5. Each such icon has a different configuration of ports. This is done for visual clarity in schematics. A port with a double arrowhead can accept any number of input signals. Each four rows of the palette contains equivalent stars for floating-point, complex, fixed-point, and integer arithmetic, respectively. Listed by the roots of the names of the stars, they are:

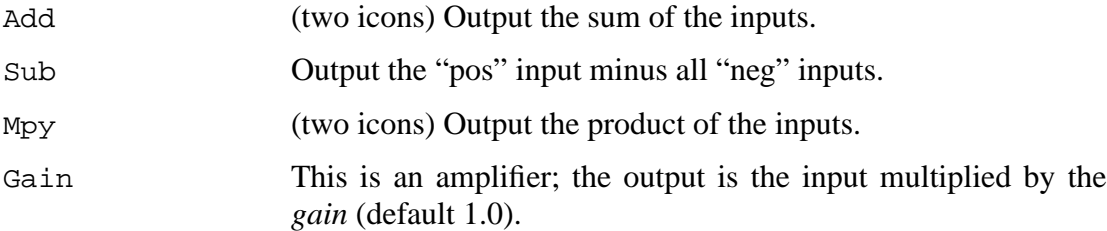

The floating-point and complex-valued scalar data types also have the following star:

Average Average some number of input samples or blocks of input sam-

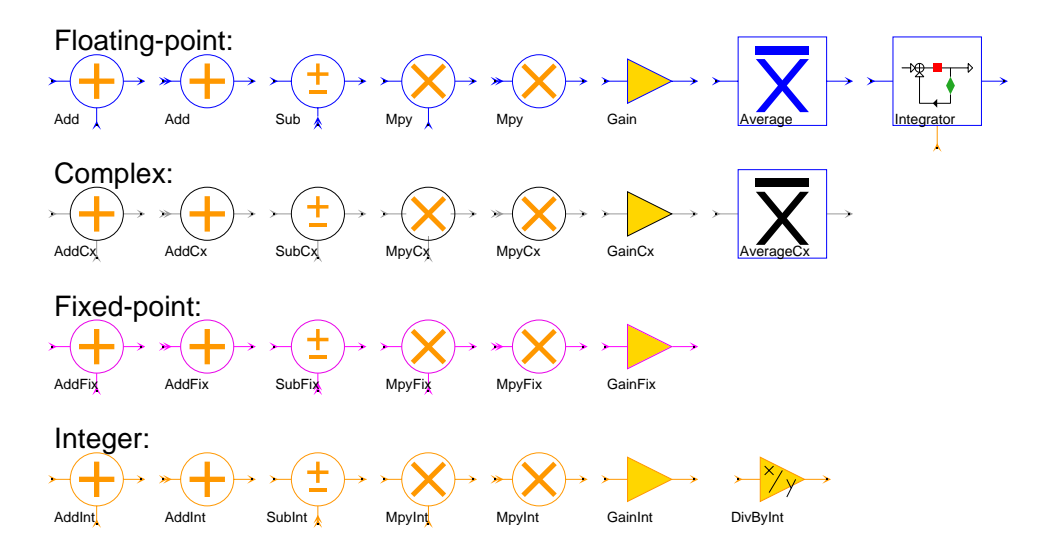

**FIGURE 5-5:** The arithmetic palette in the SDF domain. Note that several of the stars have more than one icon, each with a different configuration of ports.

ples. Blocks of successive input samples are treated as vectors.

The floating-point type has one additional arithmetic star:

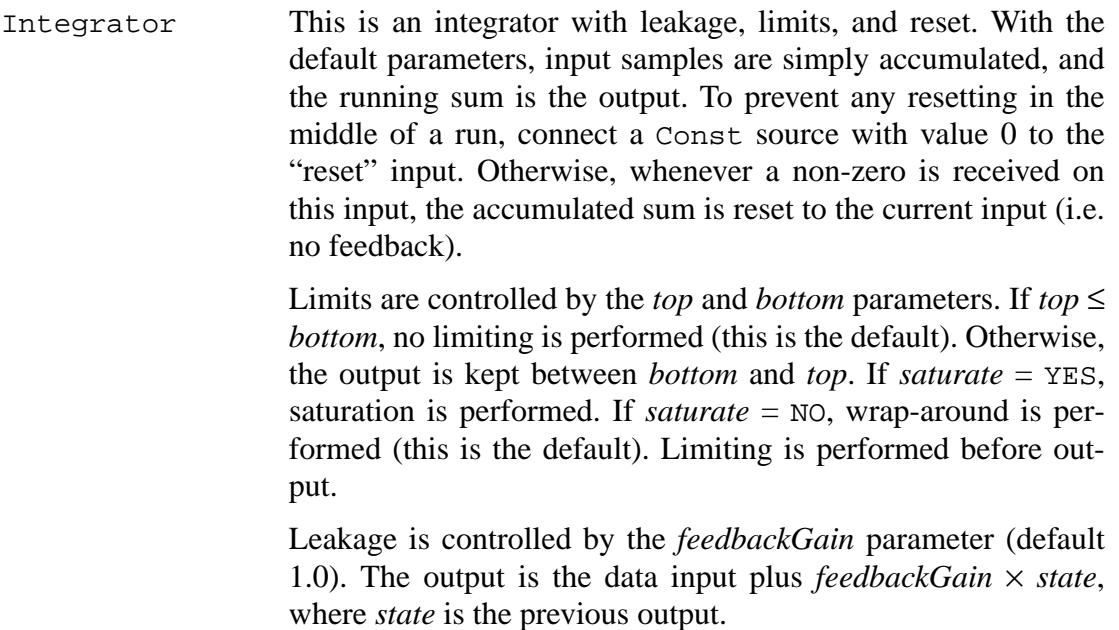

The integer type has the following star:

DivByInt This is an amplifier. The integer "output" is the integer "input" divided by the integer *divisor* (default 1). Truncated integer division is used.

## **5.2.4 Nonlinear stars**

The nonlinear palette (figure 5-6) in the SDF domain includes transcendental functions, quantizers, table lookup stars, and miscellaneous nonlinear functions.

## **Quantizers**

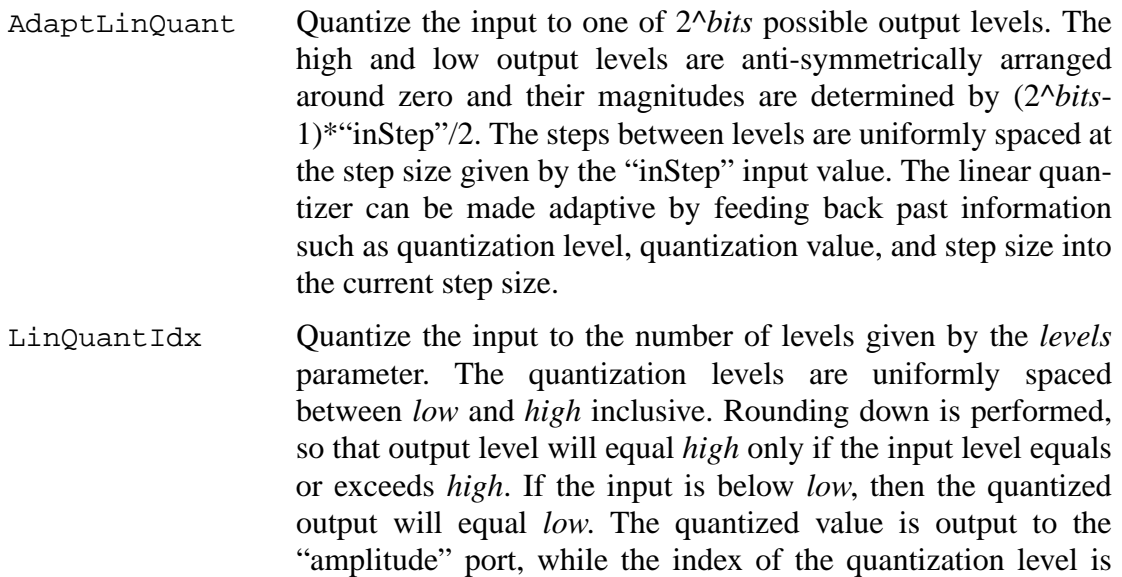

output to the "stepNumber" port.

- Quant **Quantize** the input value to one of  $N+1$  possible output levels using *N* thresholds. For an input less than or equal to the n-th threshold, but larger than all previous thresholds, the output will be the n-th level. If the input is greater than all thresholds, the output is the  $N+1$ -th level. If level is specified, there must be one more level than thresholds; the default value for level is 0, 1, 2, ... *N*. This star is much slower than LinQuantIdx, so if possible, that one should be used instead.
- QuantIdx Quantize the input value to one of *N+*1 possible output levels using *N* thresholds, and output both the quantized result and the quantization level. See the Quant star for more information.
- Quantizer This star quantizes the input value to the nearest output value in the given codebook. The nearest value is found by a full search of the codebook, so the star will be significantly slower than either Quant or LinQuantIdx. The absolute value of the difference is used as a distance measure.

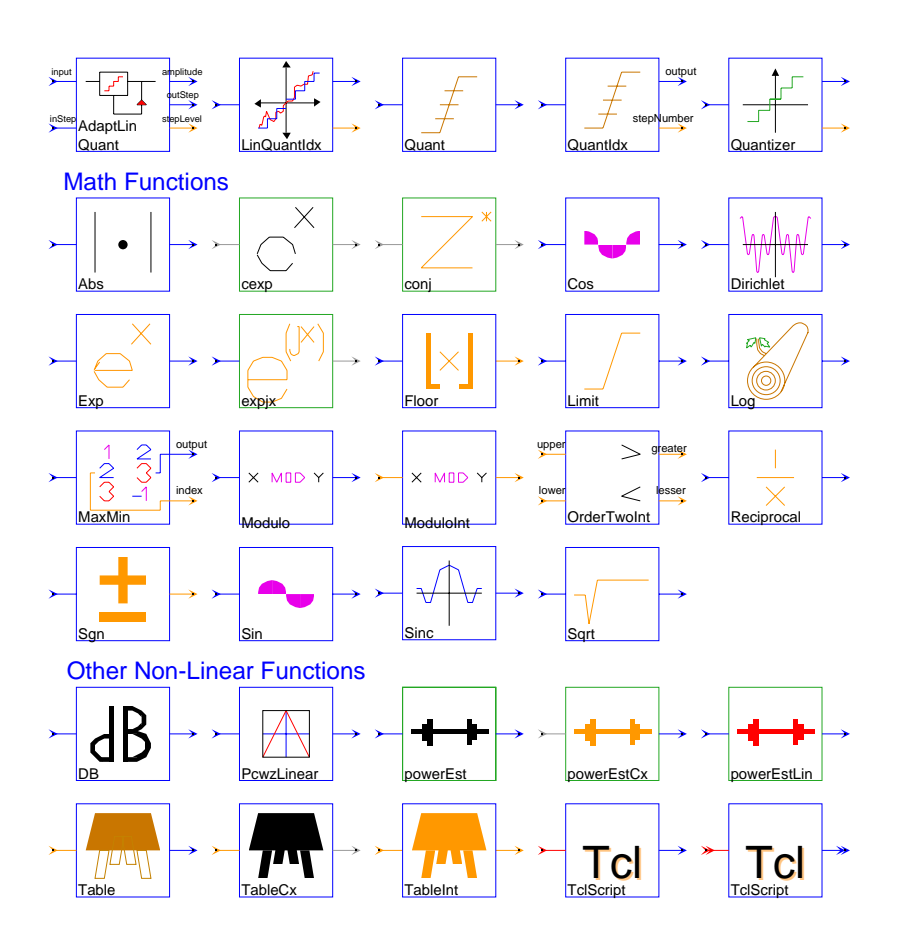

**FIGURE 5-6:** Palette of nonlinear stars for the SDF domain.

# **Math Functions**

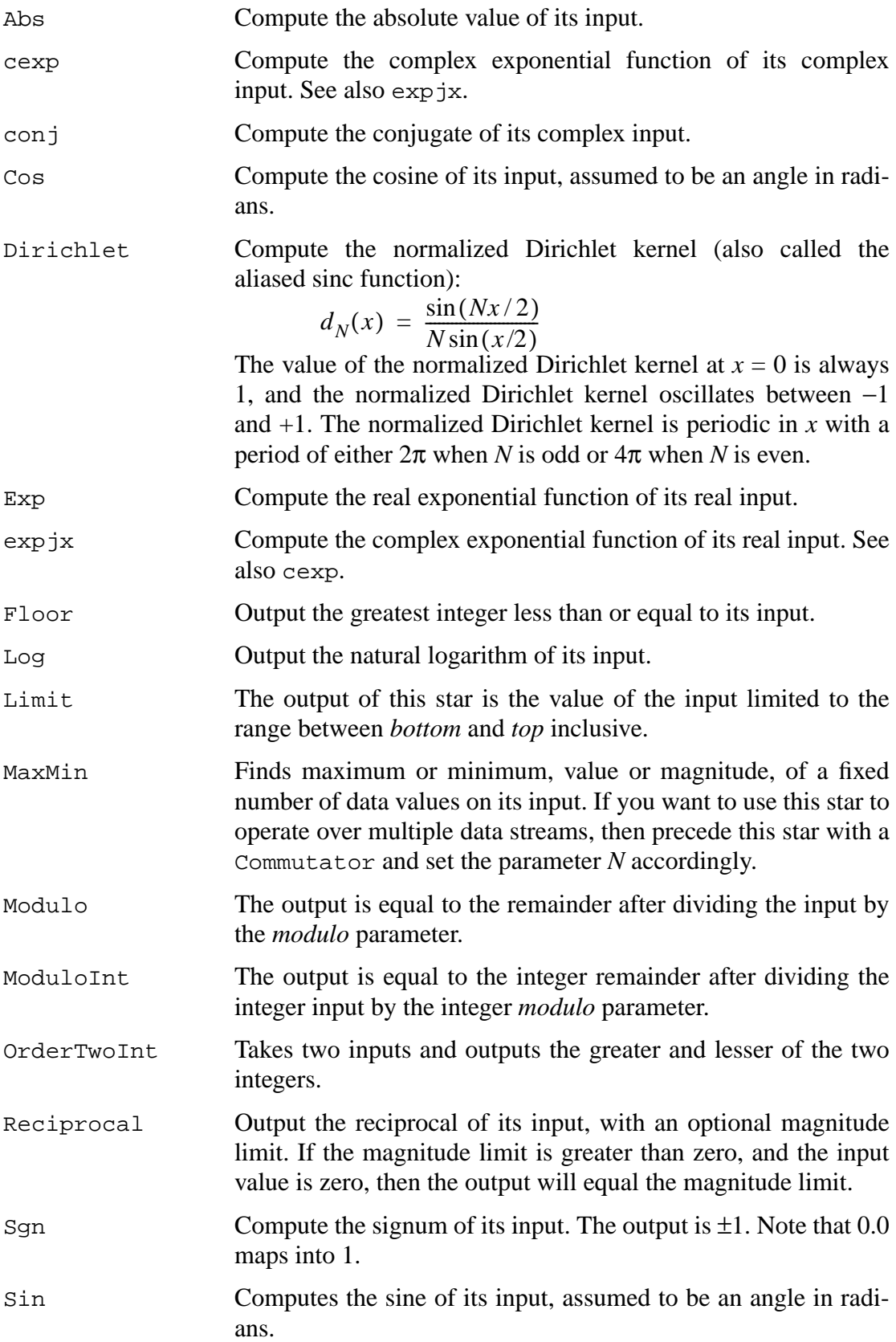

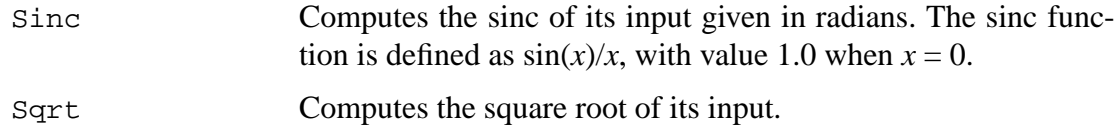

# **Other Nonlinear Functions**

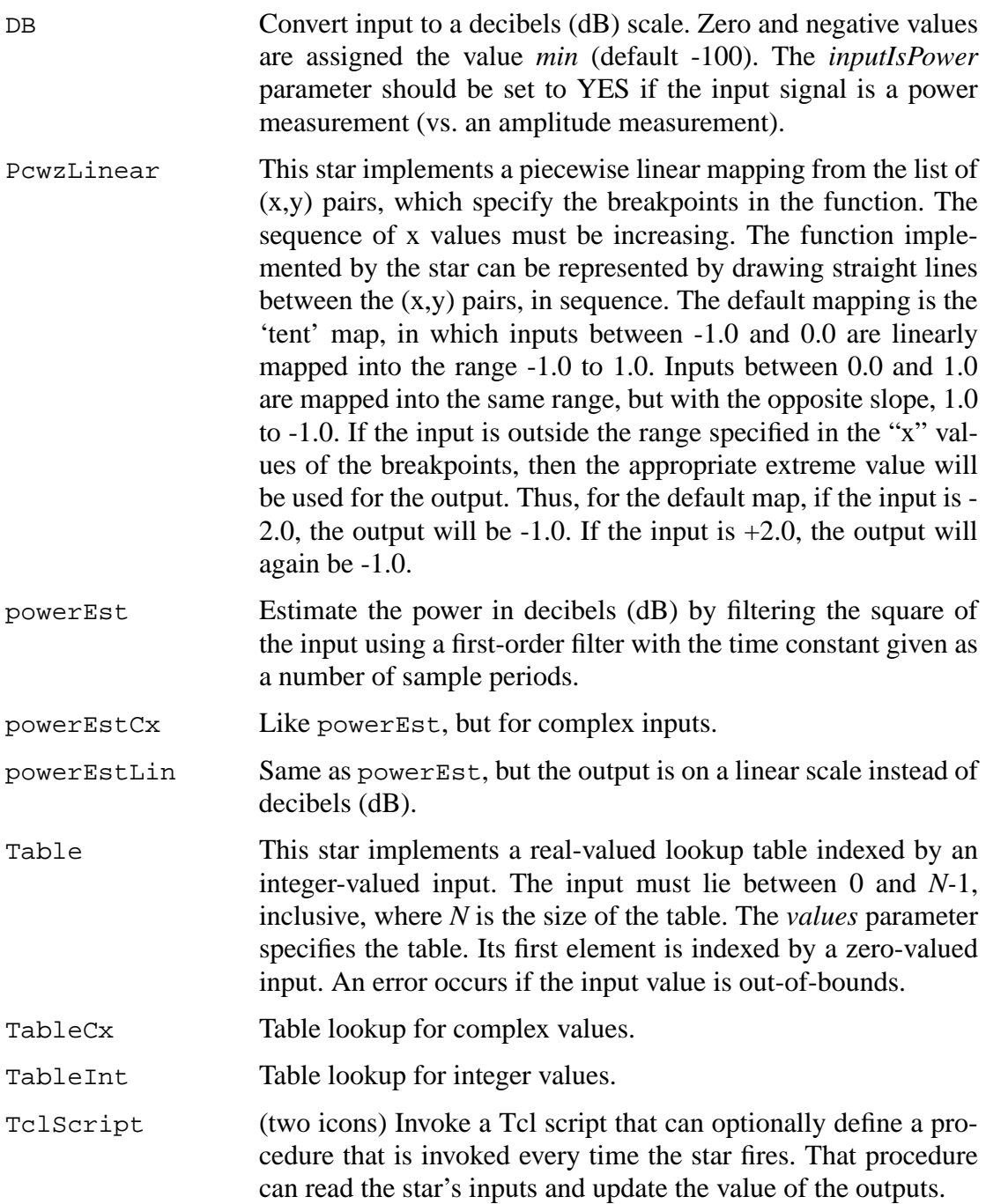

# **5.2.5 Logic stars**

The logic palette shown in figure 5-7 is made up of only three stars. Each star has multiple icons representing a variety of configurations.

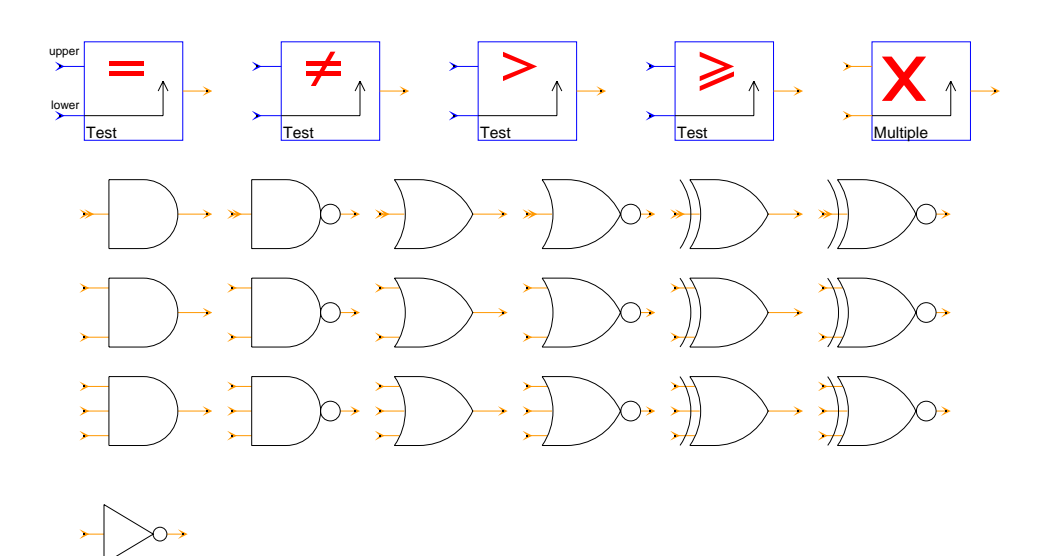

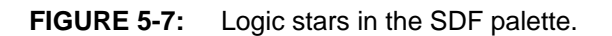

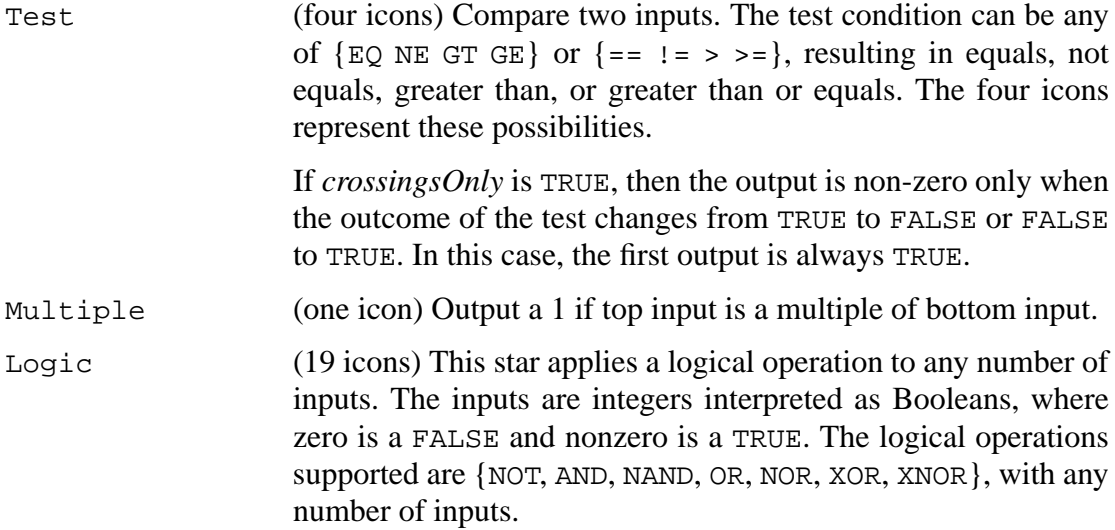

#### **5.2.6 Control stars**

Control stars (figure 5-8) manipulate the flow of tokens. All of these stars are polymorphic; they operate on any data type. From left to right, top to bottom, they are:

# **Single-Rate Operations**

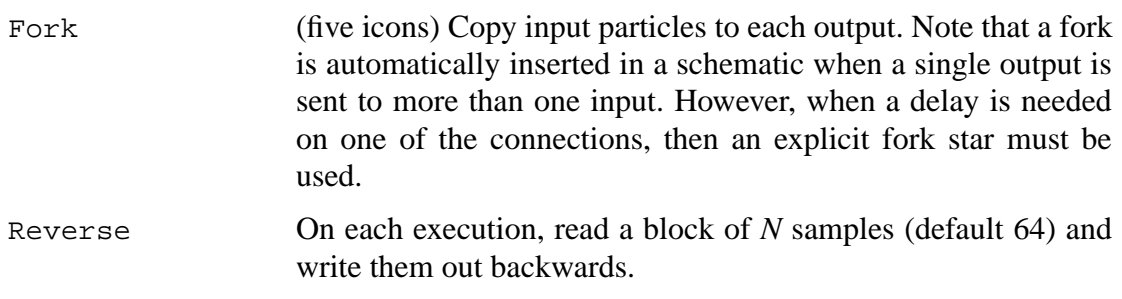

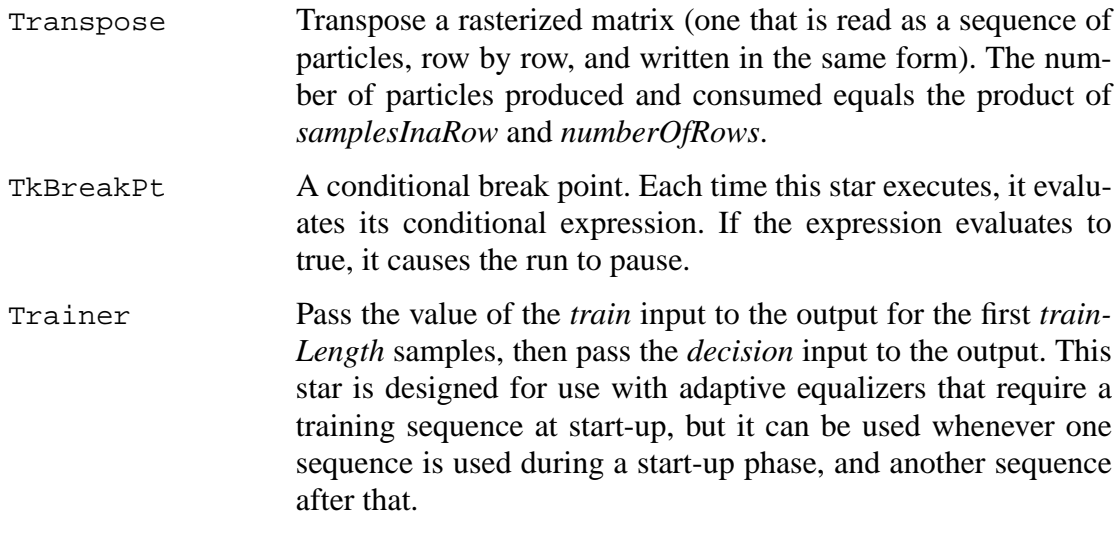

#### **Multirate Operations**

Commutator (four icons) Synchronously combine *N* input streams (where *N* is the number of inputs) into one output stream. The star consumes *B* input particles from each input (where *B* is the *block-Size*), and produces  $N \times B$  particles on the output. The first *B* particles on the output come from the first input, the next *B* particles from the next input, etc.

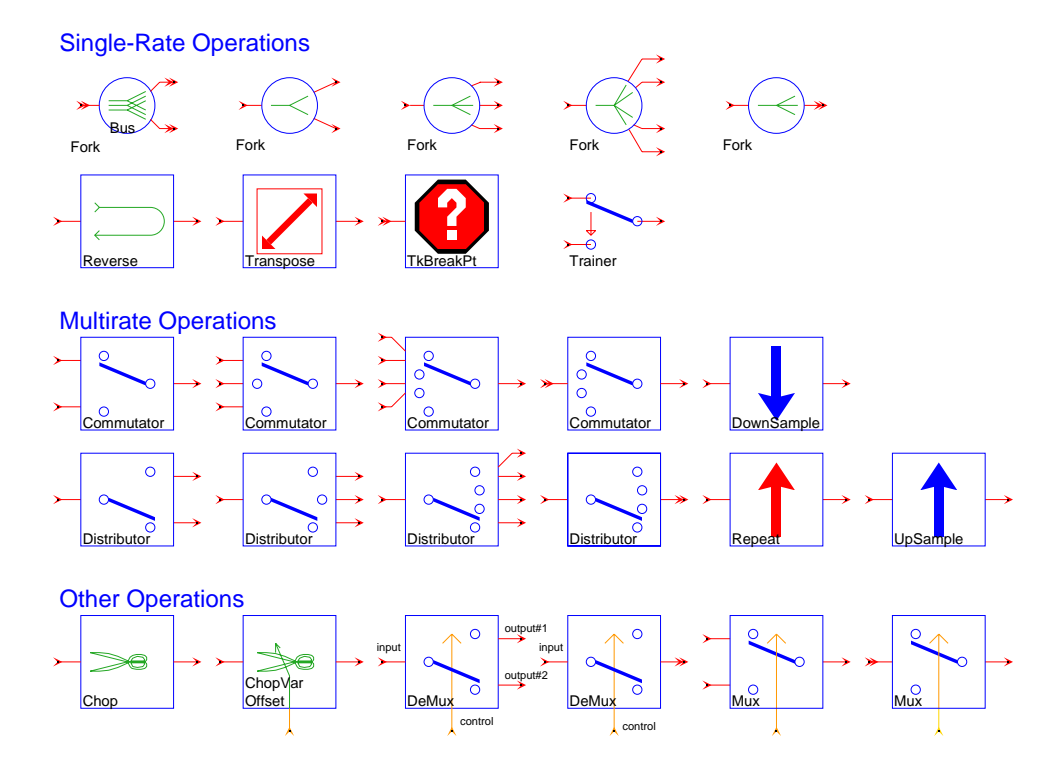

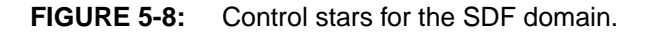

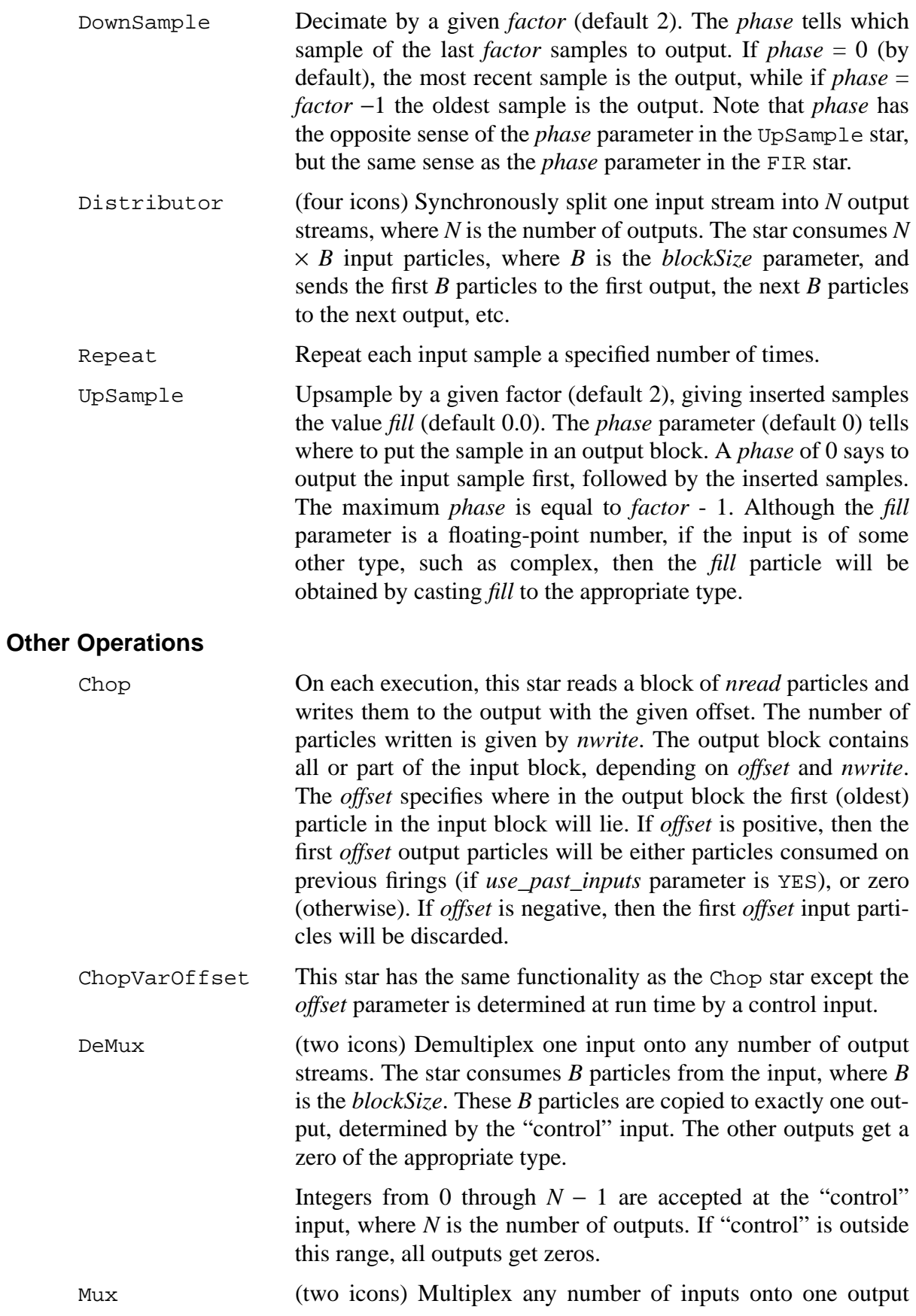

stream. *B* particles are consumed on each input, where *B* is the *blockSize*. But only one of these blocks of particles is copied to the output. The one copied is determined by the "control" input. Integers from 0 through  $N-1$  are accepted at the "control" input, where *N* is the number of inputs. If "control" is outside this range, an error is signaled.

#### **5.2.7 Conversion stars**

The palette in figure 5-9 shows a collection of stars for format conversions of various types. The first two rows contain stars with functions that are fundamentally different from the automatic type conversion performed by Ptolemy. From left to right, top to bottom, they are:

## **Complex data type formats**

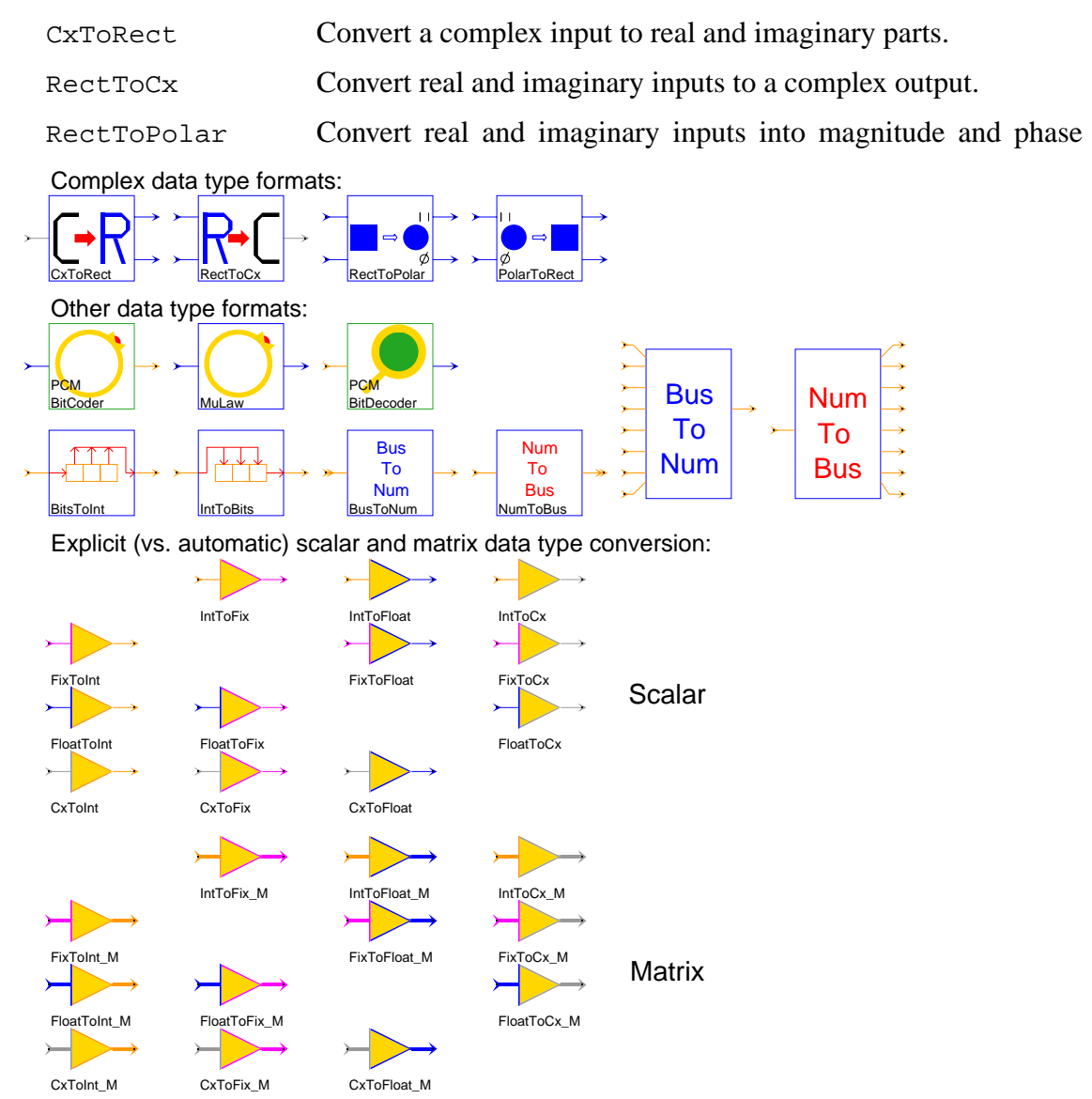

**FIGURE 5-9:** Type conversion stars for the SDF domain.

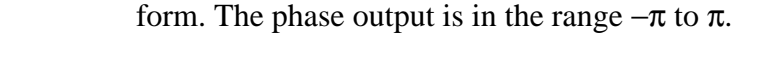

PolarToRect Convert magnitude and phase to rectangular form.

# **Other data type formats**

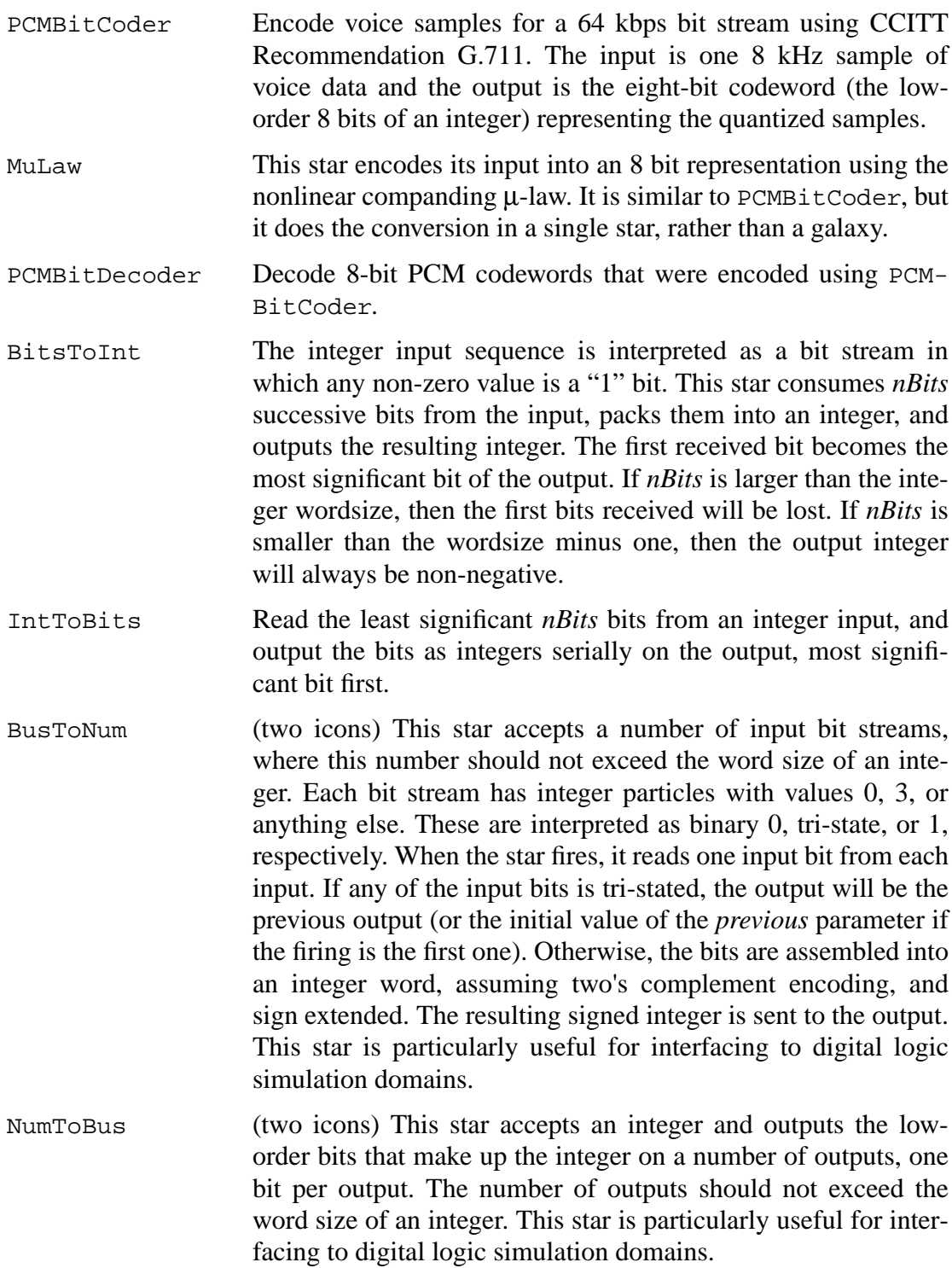

Automatic type conversion, as implemented in Ptolemy 0.7, has limitations. If a given output

port has more than one destination, then all destinations must have the same type input. This is true even if an explicit fork star is used. Explicit type conversions are needed to get around this limitation. For this reason, the palette in figure 5-9 also contains a set of type conversions that behave exactly the same way the automatic type conversions behave.

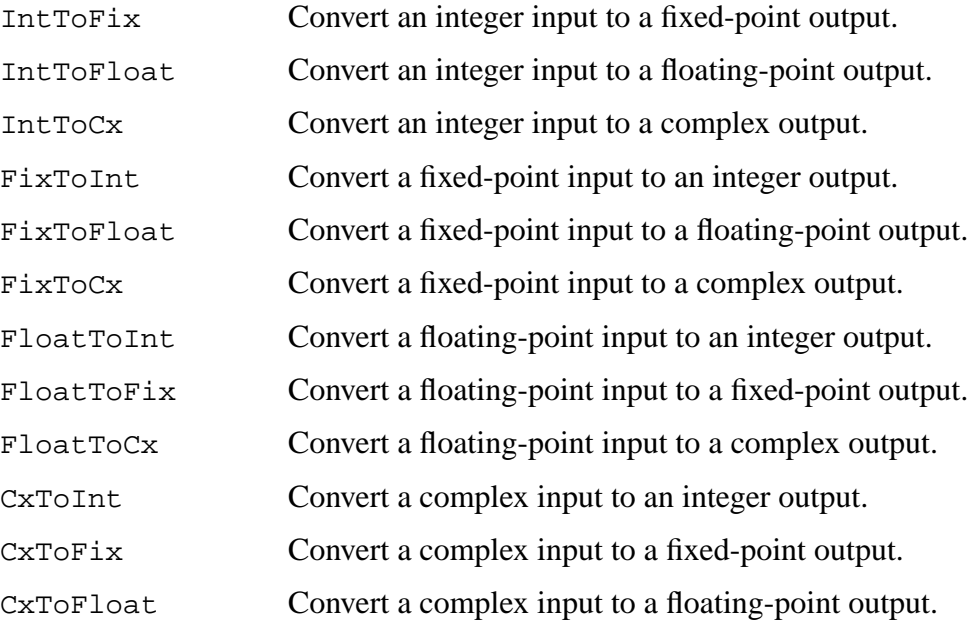

#### **Matrix Conversion Stars**

The following type conversions construct a new matrix of the destination type by converting each element of the old matrix as it is copied to the new one. For FixMatrix types, the precision is specified as a parameter of the conversion star. The actual conversions are implemented using the cast conversion in the underlying class, except for the conversions to the FixMatrix type which are more complex because they involve possible changes in precision and require a rounding option. The stars provided are:

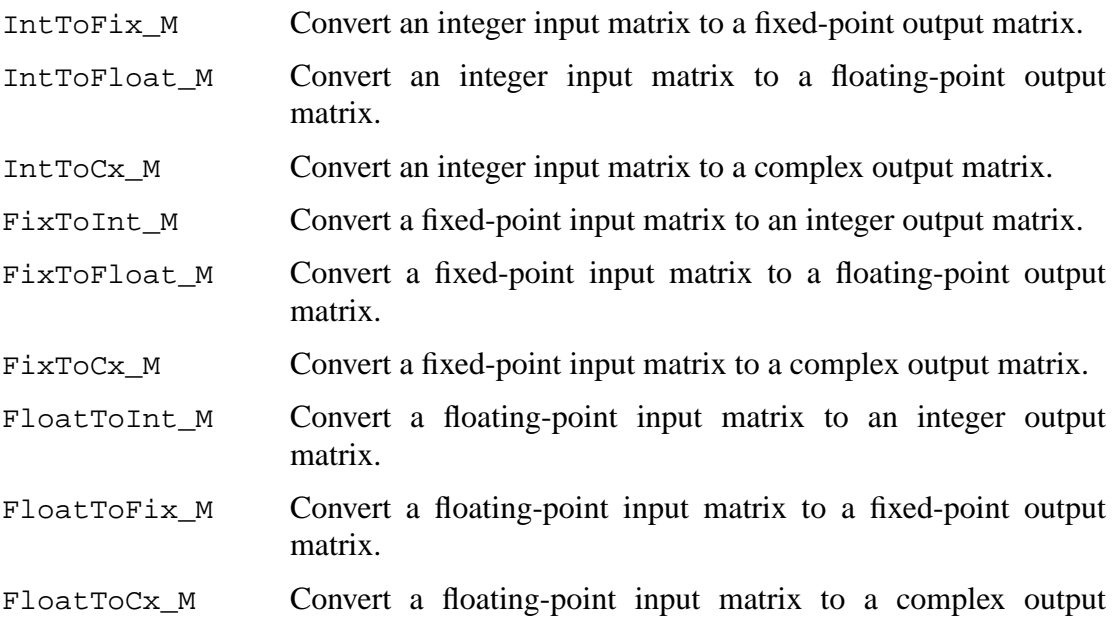

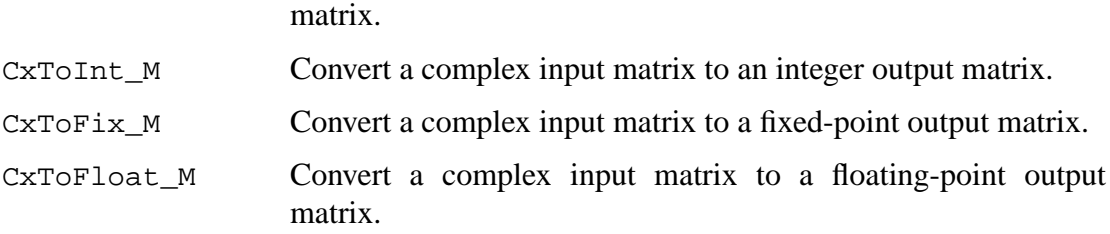

## **5.2.8 Matrix stars**

The stars in the matrix palette (figure 5-10) operate on particles that represent matrices with floating-point, fixed-point, complex, or integer entries. Most of the work is done in the underlying matrix classes, FloatMatrix, ComplexMatrix, FixMatrix, and IntMatrix. These classes are treated as ordinary particles. In Pigi, matrix types are indicated with thick terminal stems, where the color of the terminal stem corresponds to the data type of the matrix elements.

The Matrix conversion stars are in the conversion palette, see "Matrix Conversion Stars" on page 5-22 for more information.

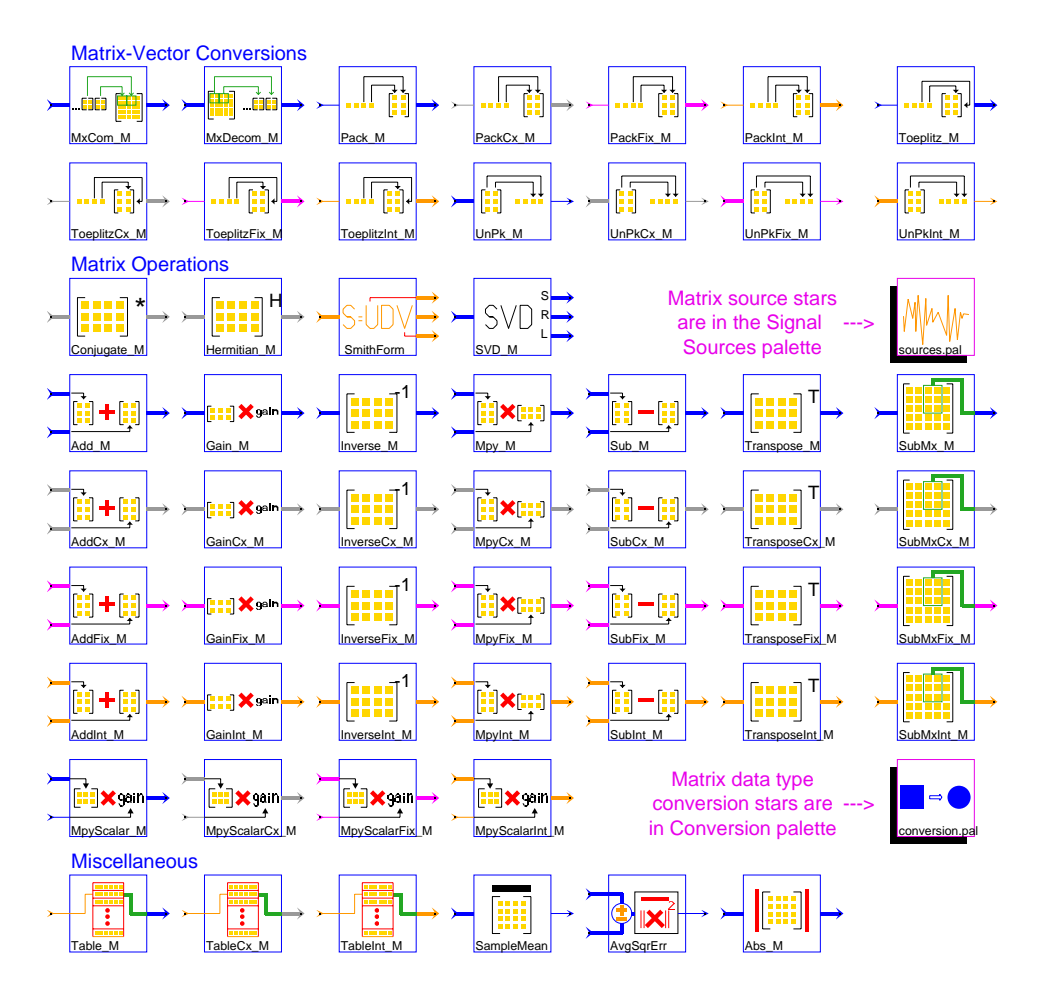

**FIGURE 5-10:** The matrix palette in the SDF domain. These stars operate on matrices encapsulated in a particles.

#### **Matrix-Vector Conversion**

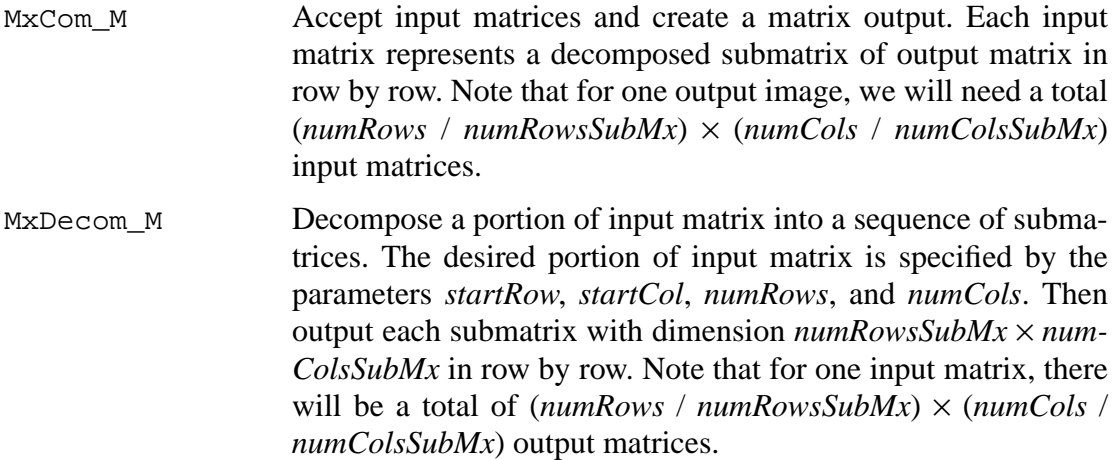

The following conversions perform more interesting functions. They also come in four versions, one for each data type, and again we only list the floating-point version.

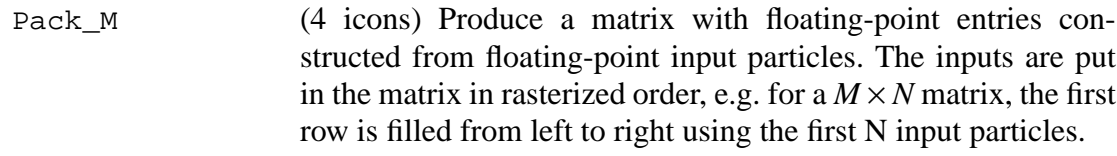

Toeplitz\_M (4 icons ) Generate a floating-point data matrix *X*, with dimensions (*numRows,numCols*), from a stream of *numRows* + *num-Cols* − 1 input particles organized as shown below:

$$
X = \begin{bmatrix} x(M-1) & x(M-2) & \dots & x(0) \\ x(M) & x(M-1) & \dots & x(1) \\ \dots & \dots & \dots & \dots \\ x(N-1) & x(N-2) & \dots & x(N-M) \end{bmatrix}
$$

Here  $numRows = N - M + 1$  and  $numCols = M$ . This Toeplitz matrix is the form of the matrix that is required by the SVD\_M star, among others.

UnPk\_M (4 icons) Read a floating-point matrix and output its elements, row by row, as a stream of floating-point particles.

## **Matrix operations**

The following blocks are functions defined only for the ComplexMatrix data type.

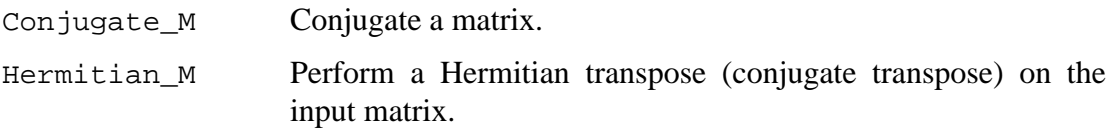

The following blocks also appear in the signal processing palette.

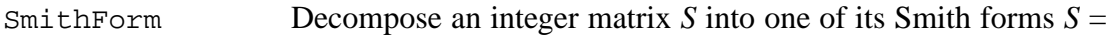

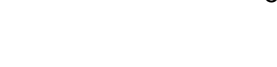

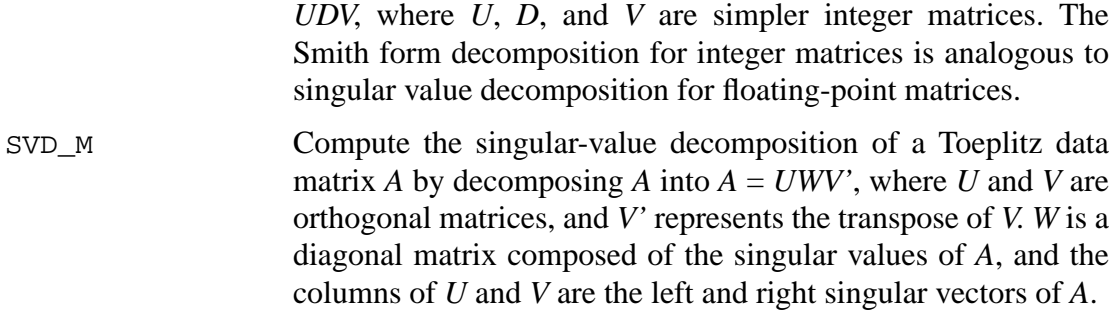

See "Matrix Sources" on page 5-8 for the Matrix source stars.

The following are usual matrix operations. They are arranged row by row, with one row for each data type (floating point, complex, fixed point, and integer). We list below only the floating point data type, from left to right.

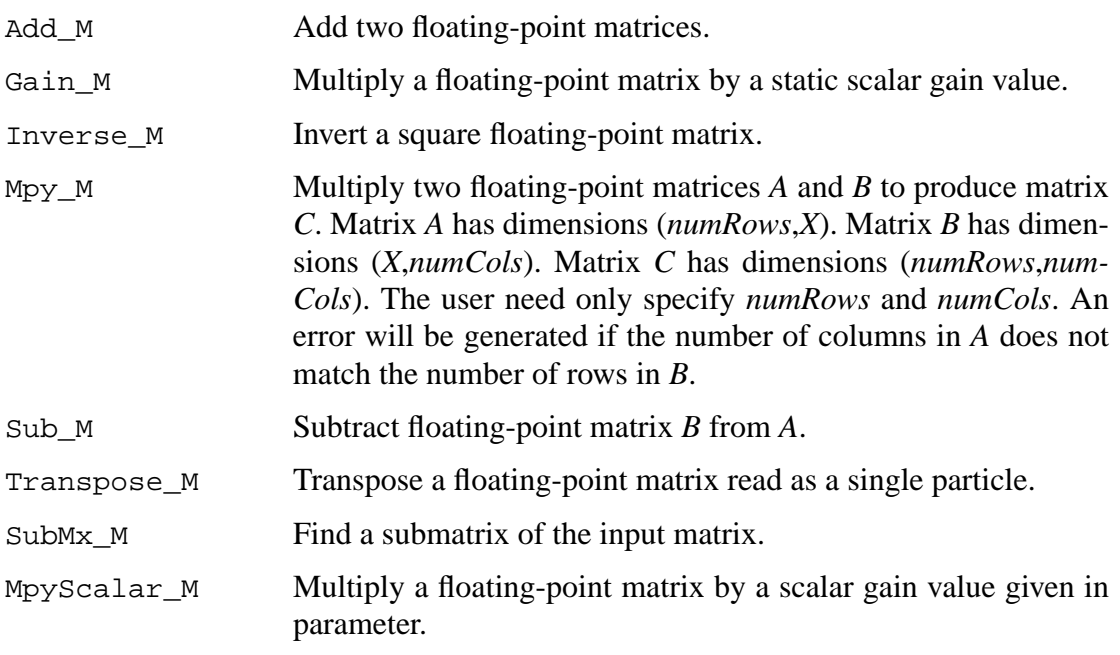

# **Miscellaneous**

Table\_M (3 stars for floating-point, complex and integer) This star implements a lookup table indexed by an integer-valued input. The output is a matrix. The input must lie between 0 and  $N - 1$ , inclusive, where *N* is the number of matrices in the table. The *floatTable* parameter specifies the entries of matrices in the table. Note that the entries of each matrix in the table should be given in row major ordering. The first matrix in the table is indexed by a zero-valued input. An error occurs if the input value is out of bounds. SampleMean Find the average amplitude of the components of the input matrix.

AvgSqrErr Find the average squared error between two input sequences of

matrices.

Abs\_M Return the absolute value of each entry of the floating-point matrix.

## **5.2.9 Matlab stars**

The Matlab stars provide an interface between Ptolemy and Matlab, a numeric computation and visualization environment from The Math Works, Inc. Each Matlab star can contain a single Matlab function, command, statement, or several statements. Ptolemy handles the conversion of inputs into Matlab format and the results from Matlab into Ptolemy format. For the Matlab stars to work, Matlab version 4.1 or later must be installed. Matlab is not distributed with Ptolemy<sup>1</sup>. If a Matlab star is run and Matlab is not installed, then Ptolemy will report an error. All Matlab stars send their commands to the same Matlab process.

Xavier Warzee of Thomson-CSF provided a method of running Matlab on a remote machine and obtaining the results from within Ptolemy. If a simulation needs to start Matlab, then the PTMATLAB\_REMOTE\_HOST environment variable is checked. If this variable is set, then its value is assumed to be the name of the remote machine to run Matlab on. The remote Matlab process is started up with the Unix rsh command. Once the remote process is running, if the MATLAB\_SCRIPT\_DIR environment variable is set, then its value is passed to the remote Matlab process as part of the command

path(path.'MATLAB\_SCRIPT\_DIR')

where MATLAB\_SCRIPT\_DIR is the value of that variable on the local machine.

Internally, Matlab distinguishes between real matrices and complex matrices. As a

<sup>1.</sup> Contact The Math Works, Inc., Cochituate Place, 24 Prime Park Way, Natick, Mass. 01760-1500, USA, Phone: (508) 653-1415. Their Web site is http://www.mathworks.com/.

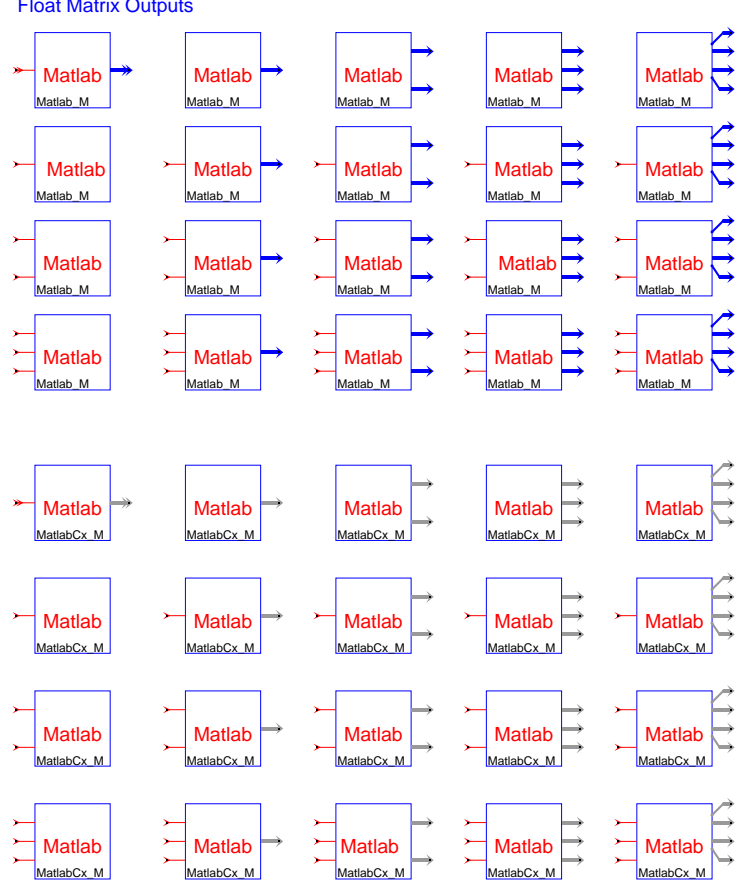

consequence, in Figure 5-11 there are two types of Matlab stars: one outputs floating-point Float Matrix Outputs

**FIGURE 5-11:** Matlab stars in the SDF domain.

matrices and one outputs complex-valued matrices. These stars can take any number of inputs provided that the inputs have the same data type (floating point or complex). The two types of Matlab stars are:

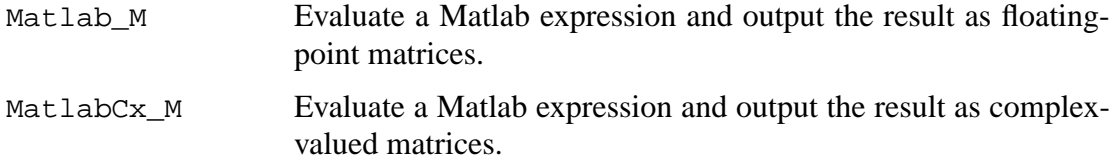

The implementation of Matlab stars is built on Matlab's engine interface. The interface is managed by a base star, SDFMatlab. The base star does not have any inputs or outputs. It provides methods for starting and killing a Matlab process, evaluating Matlab commands, managing Matlab figures, changing directories in Matlab, and passing Ptolemy matrices in and out of Matlab. Currently, the base star does support real- and complex-valued matrices, but not Matlab's other two matrix data types, sparse and string matrices.

Figures generated by a Matlab star are managed according to the value of the star's *DeleteOldFigures* parameter. If TRUE or YES, then the Matlab star will close any plots, graphics, etc., that it has generated when the Matlab star is destroyed (e.g., when the run panel in the graphical interface is closed). Otherwise, the figures remain until Ptolemy exits. For standalone programs generated by compile-SDF, it is better to set this parameter to NO so that the plots will not disappear when then standalone programs finishes.

There are several ways in which Matlab commands can be specified in the Matlab stars. The Matlab stars Matlab\_M and MatlabCx\_M have a parameter *MatlabFunction*. If only a Matlab function name is given for this parameter, then the function is applied to the inputs in the order they are numbered and the output(s) of the function is (are) sent to the star's outputs. For example, specifying eig means to perform the eigendecomposition of the input. The function will be called to produce one or two outputs, according to how many output ports there are. If there is a mismatch in the number of inputs and/or outputs between the Ptolemy star and the Matlab function, Ptolemy will report the error generated by Matlab.

The user may also specify how the inputs are to be passed to a Matlab function or how the outputs are taken from the Matlab function. For example, consider a two-input, two-output Matlab star to perform a generalized eigendecomposition. The command

```
[output#2, output#1] = eig( input#2, input#1)
```
says to perform the generalized eigendecomposition on the two input matrices, place the generalized eigenvectors on output#2, and the eigenvalues (as a diagonal matrix) on output#1. Before this command is sent to Matlab, the pound characters '#' are replaced with underscore '\_' characters because the pound character is illegal in a Matlab variable name.

The Matlab stars also allow a sequence of commands to be evaluated. Continuing with the previous example, we can plot the eigenvalues on a graph after taking the generalized eigendecomposition:

```
[output#2, output#1] = eig( input#2, input#1);
plot( output#1 )
```
When entering such a collection of commands in Ptolemy, both commands would appear on the same line without a newline after the semicolon. In this way, very complicated Matlab commands can be built up. We can make the plot of eigenvalues always appear in the same plot without interfering with other plots generated by other Matlab stars:

```
[output#2, output#1] = eig( input#2, input#1);
if ( exist('myEigFig') == 0 ) myEigFig = figure; end;
figure(myEigFig);
plot( output#1);
```
For more information about using Matlab stars, please refer to the Matlab demonstrations.

#### **5.2.10 UltraSparc Native DSP**

The Visual Instruction Set (VIS) demos only run on Sun Ultrasparc workstations with the Sun unbundled CC compiler and a Ptolemy tree that has been compiled with the PTARCH variable set to sol2.5.cfront. The VIS demos will not work the Gnu compilers. You must have the Sun Visual Instruction Set Development kit installed, see http://www.sun.com/ sparc/vis/vsdkfaq.html.

The palette shown in figure 5-12 has icons for the library of Sun UltraSparc Visual

Instruction Set (VIS) stars.

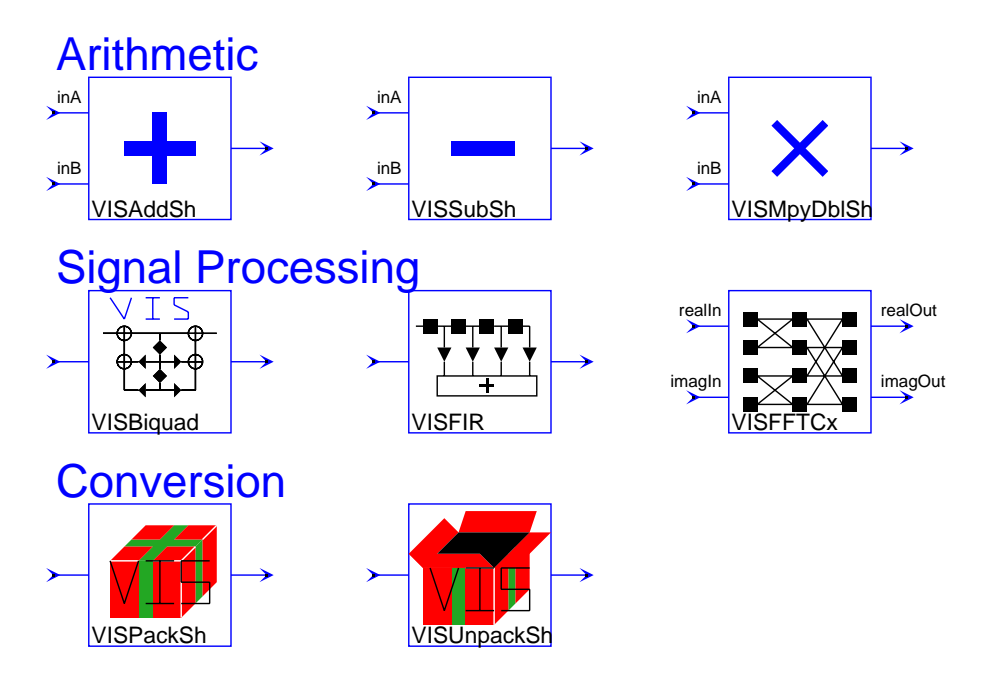

**FIGURE 5-12:** Sun UltraSparc Visual Instruction Set (VIS) DSP stars in the SDF domain.

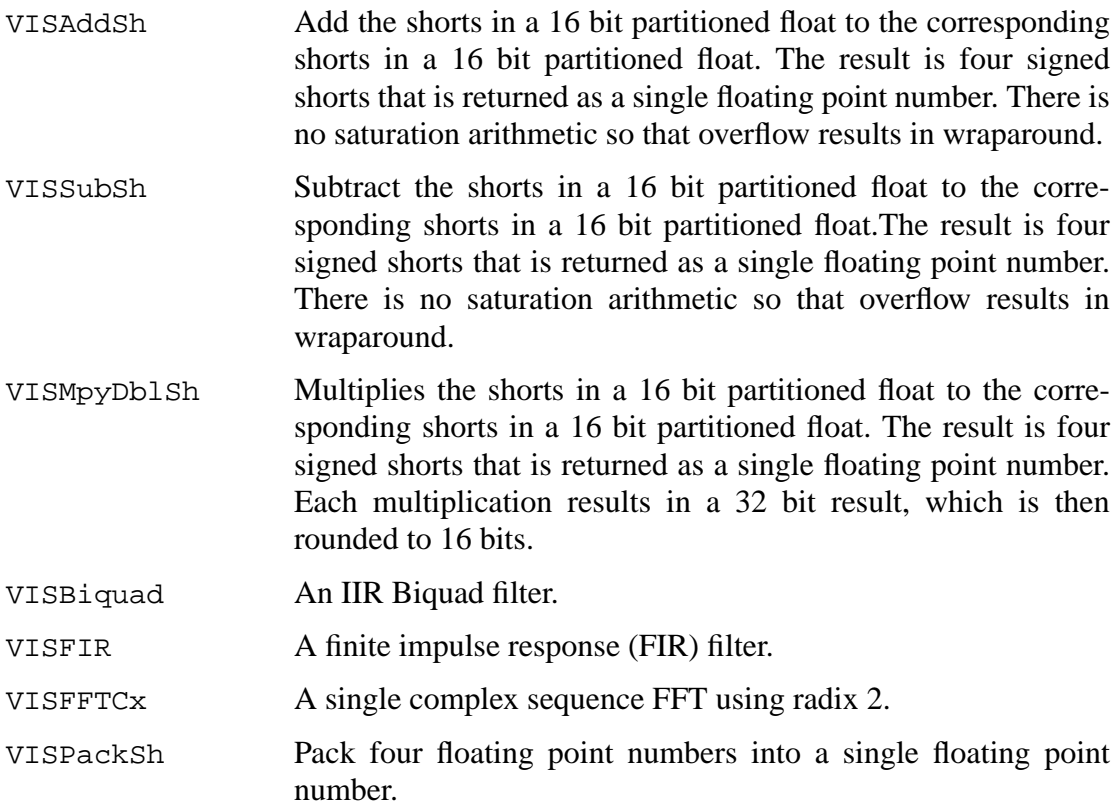

VISUnPackSh Unpack a single floating point number into four floating point numbers.

#### **5.2.11 Signal processing stars**

The palette shown in figure 5-13 has icons for the library of signal processing functions. Simple time-domain filtering operations come first.

#### **Filters**

Biquad A two-pole, two-zero Infinite Impulse Response filter (a biquad). The default is a Butterworth filter with a cutoff at 0.1 times the sample frequency. The transfer function is

$$
H(z) = \frac{n_0 + n_1 z^{-1} + n_2 z^{-2}}{1 + d_1 z^{-1} + d_2 z^{-2}}.
$$

Convolve Convolve two causal finite sequences of floating point numbers. The *truncationDepth* parameter specifies the number of terms used in the convolution sum. Set *truncationDepth* larger than

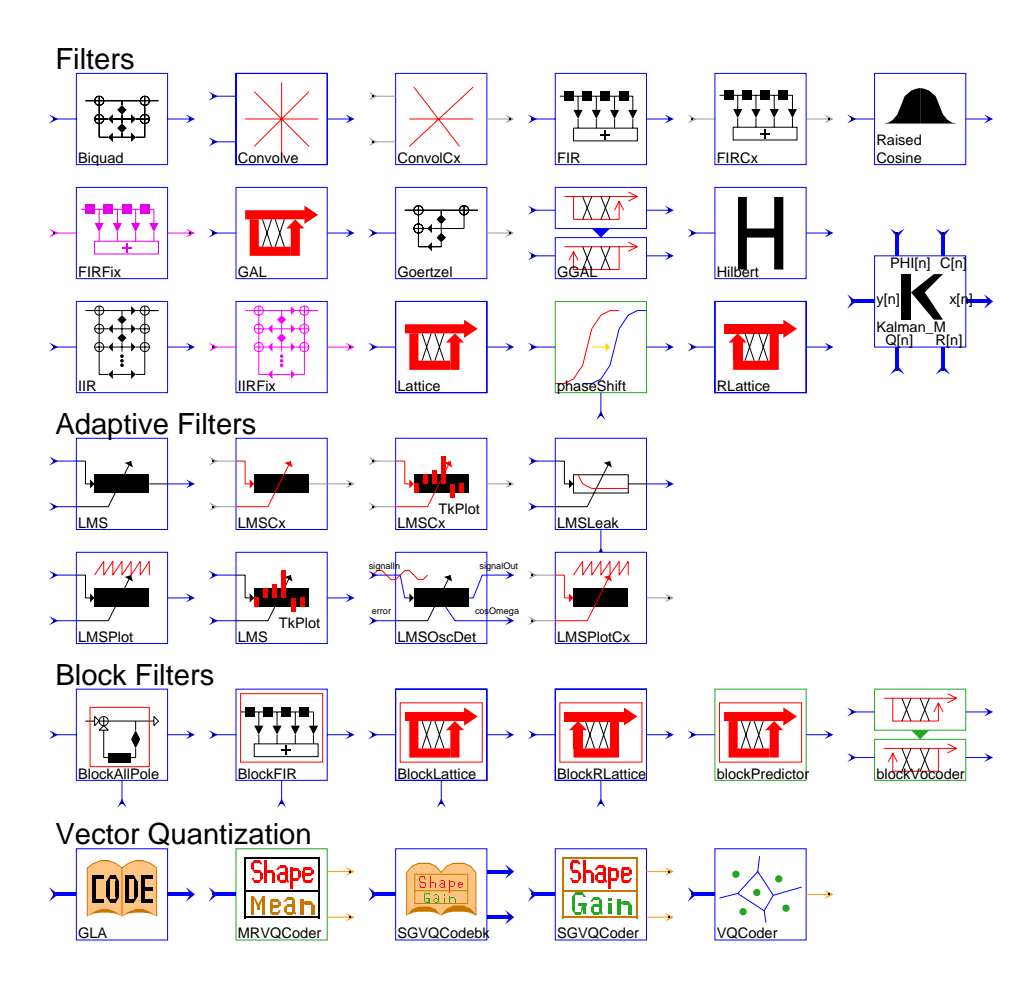

**FIGURE 5-13:** The signal processing (dsp) palette of the SDF domain.

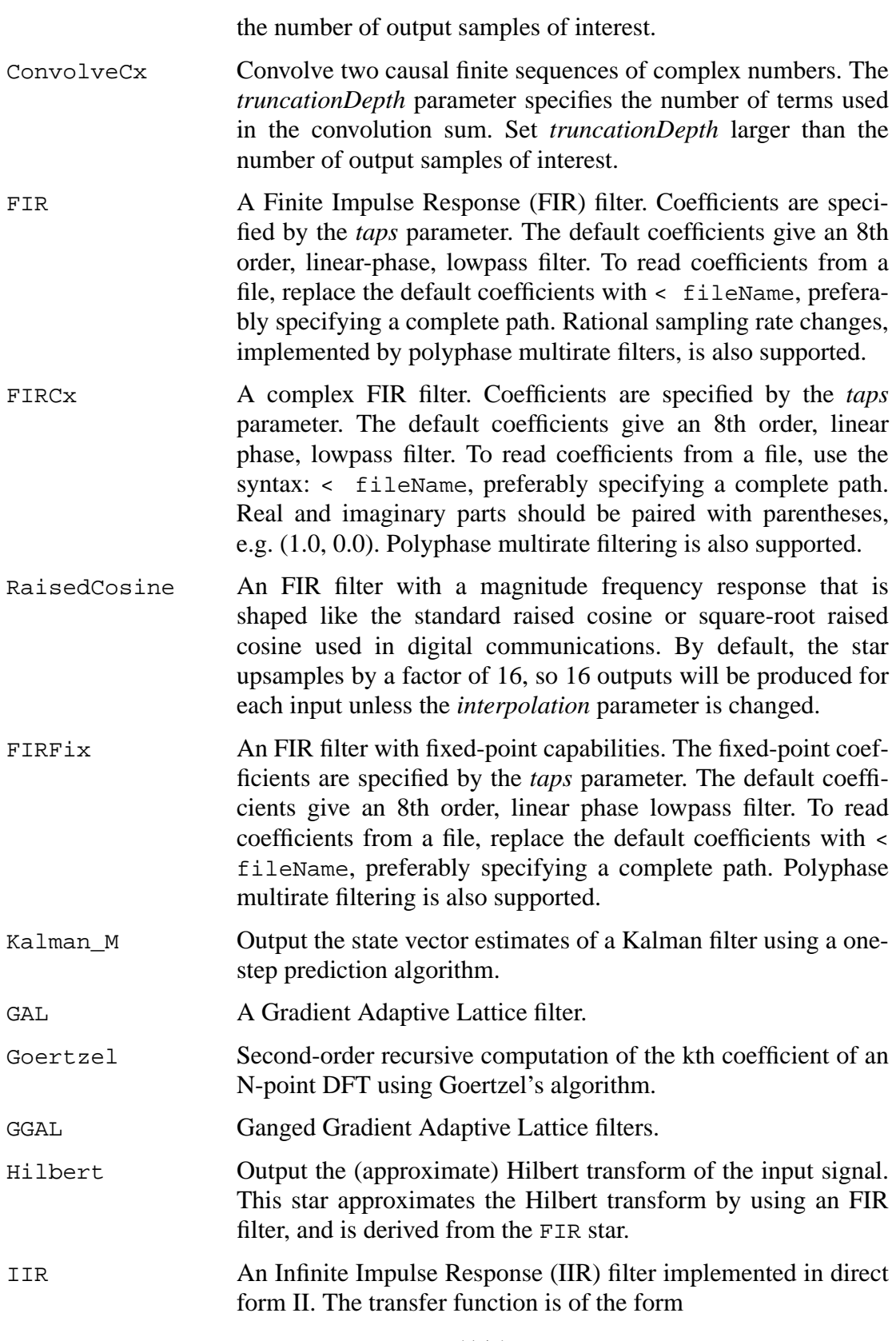

$$
H(z) = G \frac{N(1/z)}{D(1/z)} ,
$$

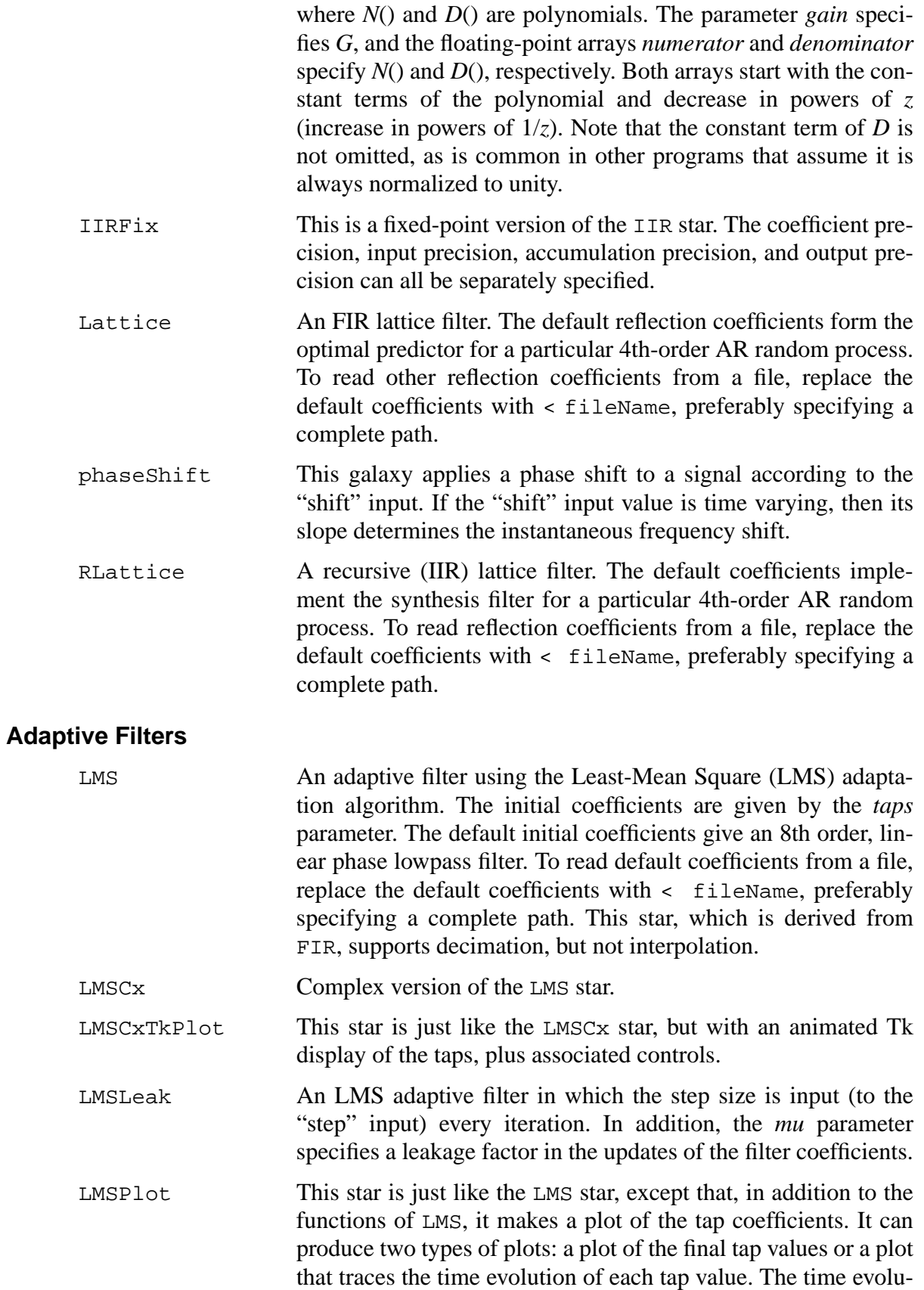

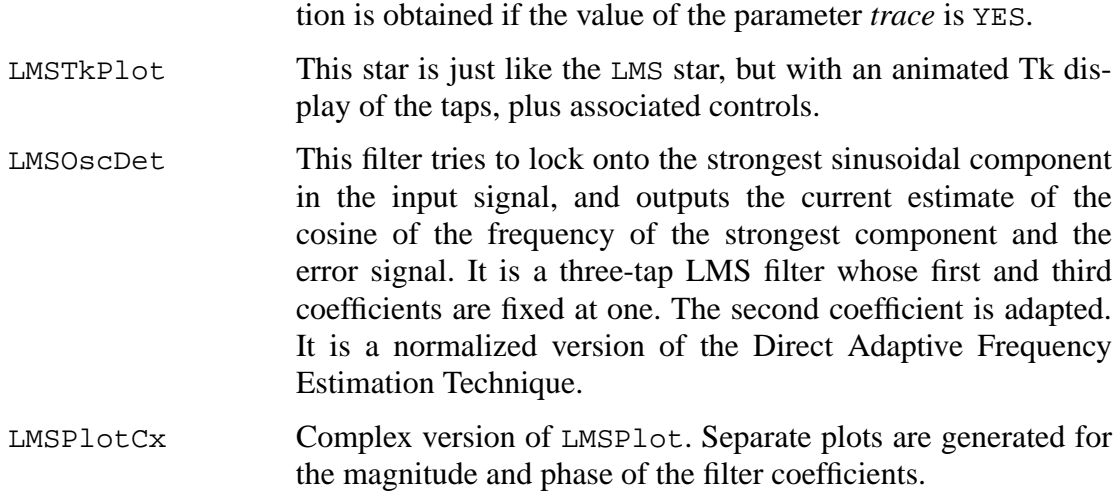

## **Block Filters**

The next group of stars perform "block filtering", which means that on each firing, they read a set of input particles all at once, process them, and produce a set of output particles. The number of particles in a set is specified by the *blockSize* parameter.

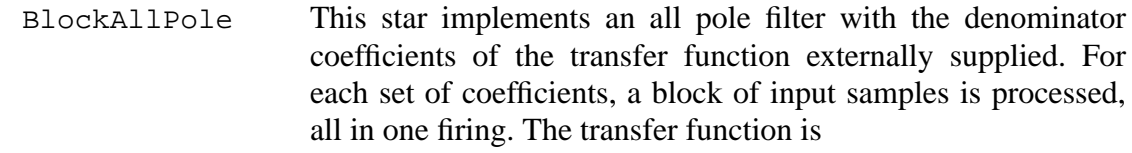

$$
H(z) = \frac{1}{1 - D(z)}
$$

where the coefficients of  $D(z)$  are externally supplied.

- BlockFIR This star implements an FIR filter with coefficients that are periodically updated from the outside. For each set of coefficients, a block of input samples is processed, all in one firing.
- BlockLattice A block forward lattice filter. It is identical to the Lattice star except that the reflection coefficients are updated each time the star fires by reading the "coefs" input. The *order* parameter indicates how many coefficient should be read. The *blockSize* parameter specifies how many data samples should be processed for each set of coefficients.
- BlockRLattice A block recursive (IIR) lattice filter. It is identical to the RLattice star, except that the reflection coefficients are updated each time the star fires by reading the "coefs" input. The *order* and *blockSize* parameters have the same interpretation as in the BlockLattice star.
- blockPredictor A block predictor galaxy used in speech processing.
- blockVocoder A block vocoder galaxy.

## **Vector Quantization**

Quantization is the heart of converting analog signals to digital signals. Traditional techniques are based on *scalar* coding which quantizes symbols, such as pixels in images, one by one. On the other hand, vector quantization can perform better by operating the quantization on groups of symbols instead of individual symbols.

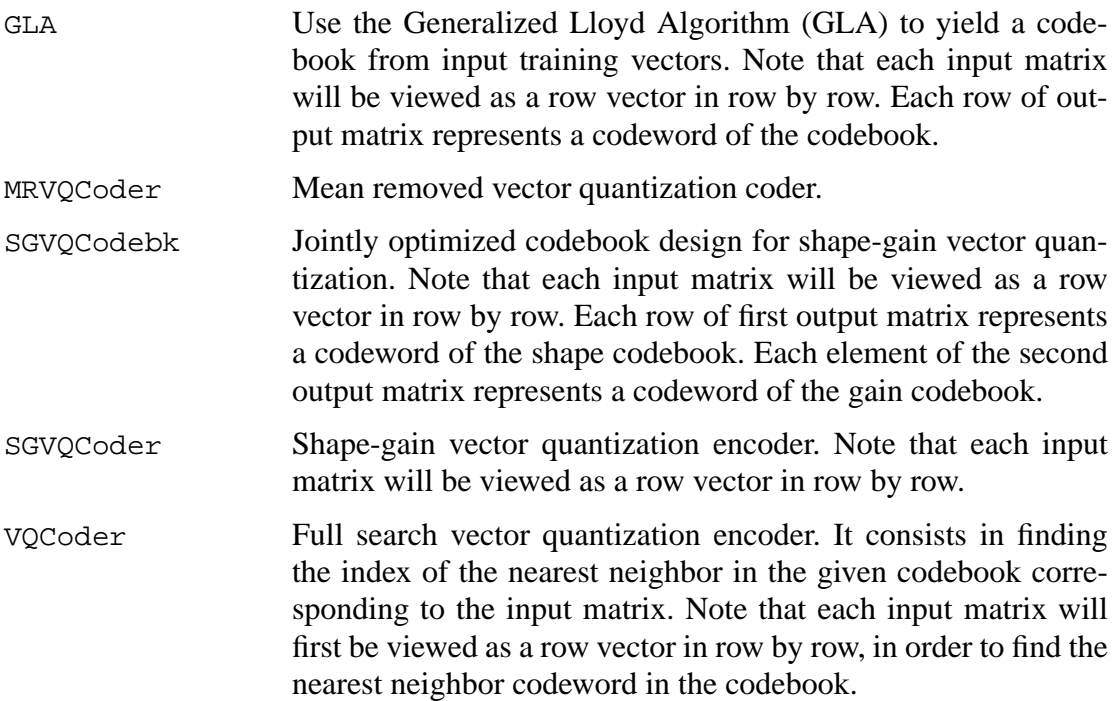

## **5.2.12 Spectral analysis**

The group of stars shown in figure 5-14 are concerned with various signal analysis algorithms.

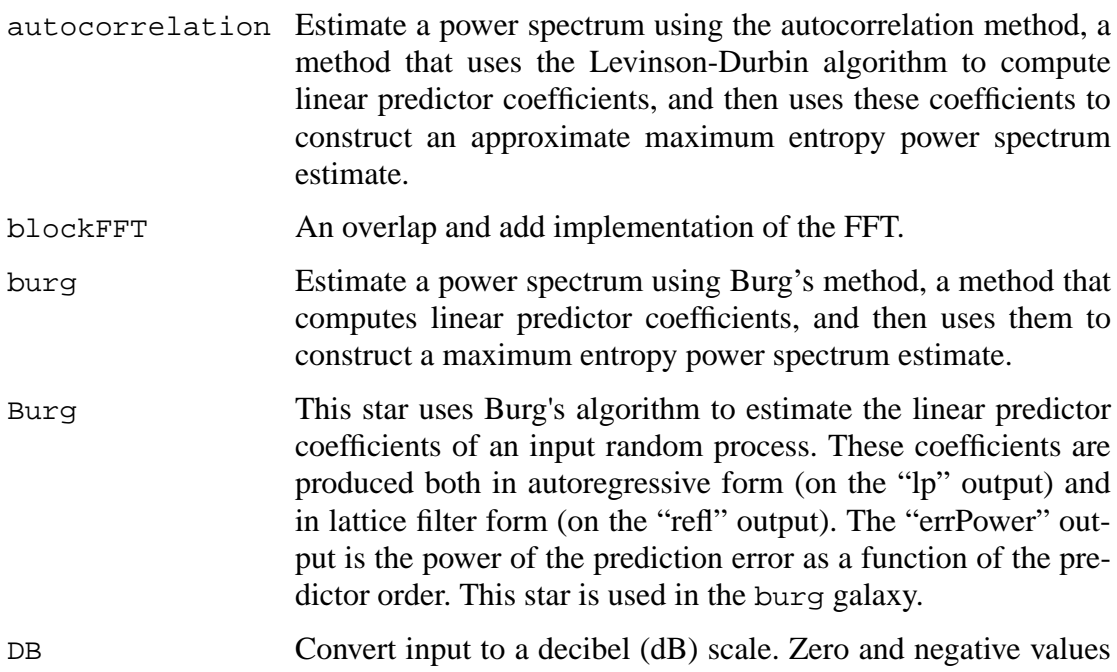

are assigned the value *min* (default -100). The *inputIsPower* parameter should be set to YES if the input signal is a power measurement (vs. an amplitude measurement).

- DTFT Compute the discrete-time Fourier transform (DTFT) at frequency points specified on the "omega" input.
- FFTCx Compute the discrete-time Fourier transform of a complex input using the fast Fourier transform (FFT) algorithm. The parameter *order* (default 8) is the log base 2 of the transform size. The parameter *size* (default 256) is the number of samples read  $\ll$ 2^*order*). The parameter *direction* (default 1) is 1 for the forward, -1 for the inverse FFT.
- GoertzelPower Second-order recursive computation of the power of the kth coefficient of an N-point DFT using Goertzel's algorithm. This form is used in touch-tone decoding.
- LevDur This star uses the Levinson-Durbin algorithm to compute the linear predictor coefficients of a random process, given its autocorrelation function as an input. These coefficients are produced both in autoregressive form (on the "lp" output) and in lattice filter form (on the "refl" output). The "errPower" output is the power of the prediction error as a function of the predictor order.

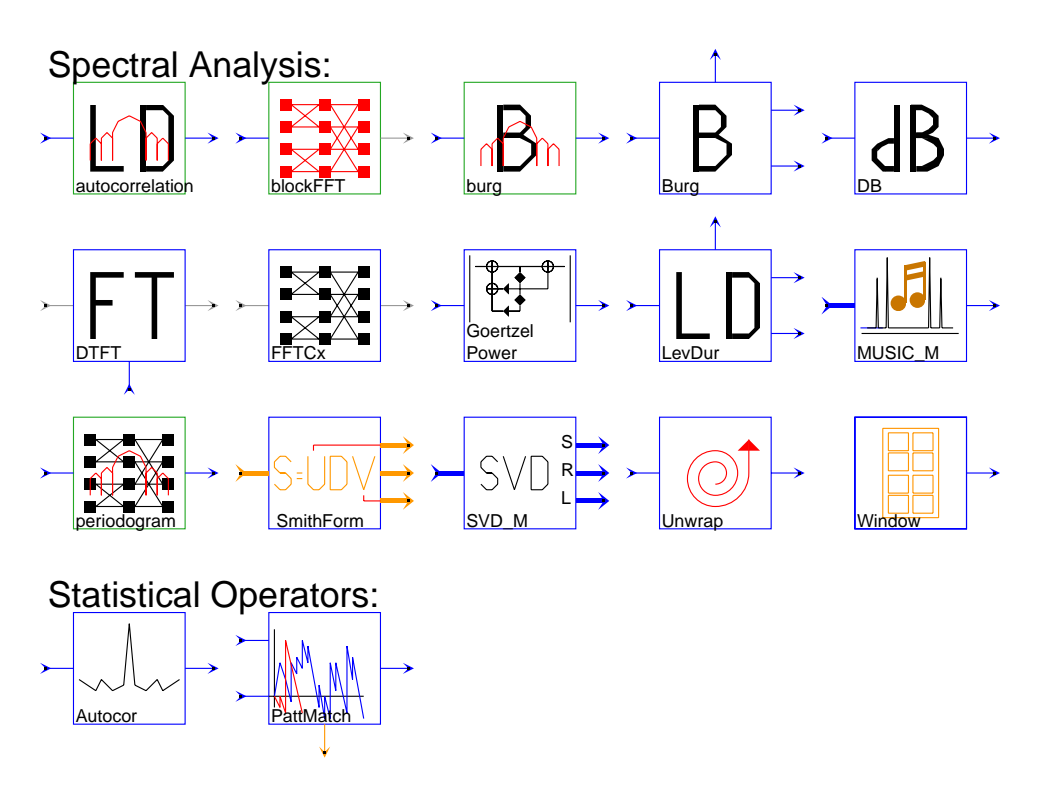

**FIGURE 5-14:** The spectral analysis palette of the SDF domain

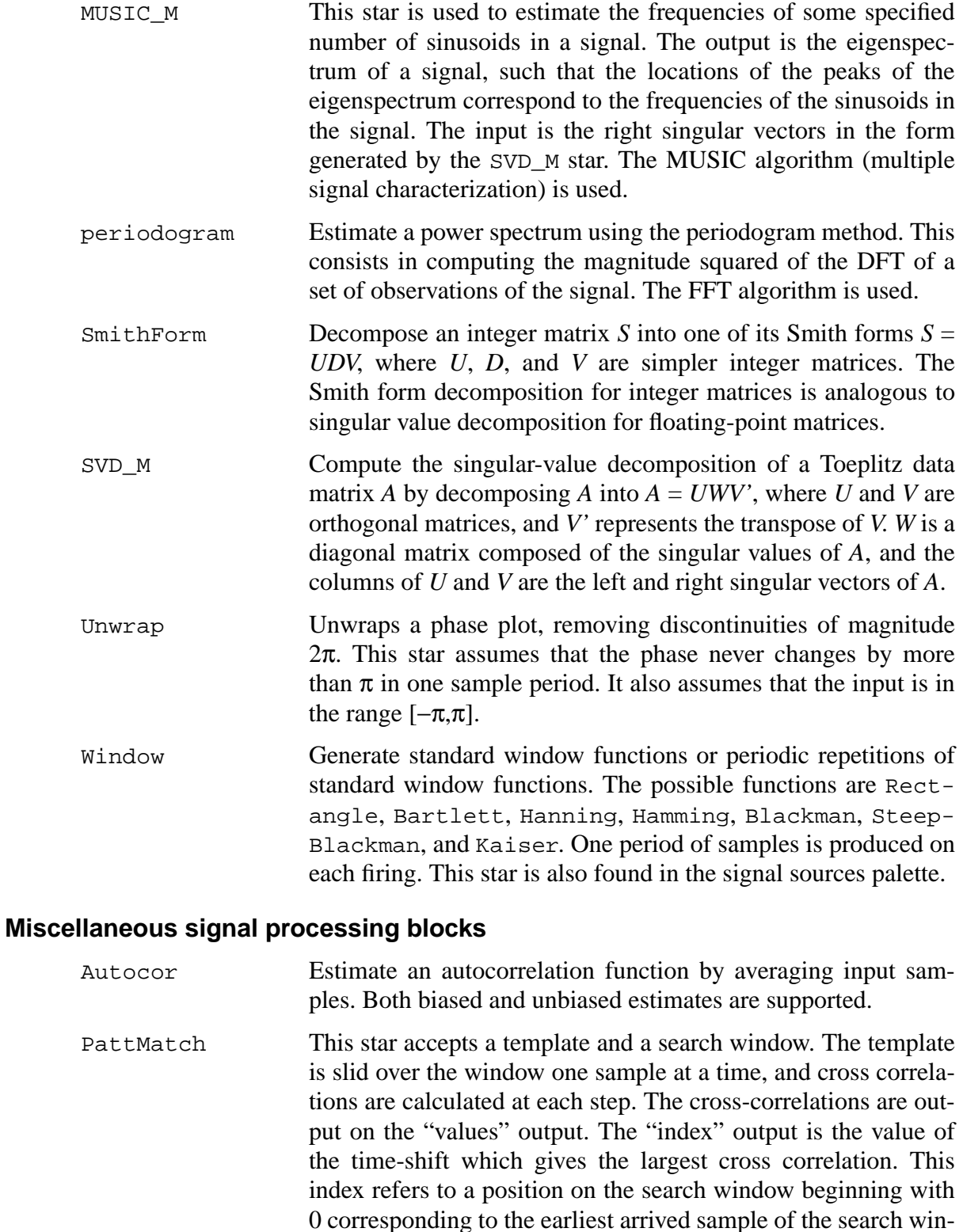

#### **5.2.13 Communication stars**

The limited set of communication stars that have been developed are shown in figure

dow that is part of the best match with the template.
5-15, and summarized below. Many of these are galaxies, and should be viewed as examples of systems that a user can create.

#### **Sources and pulse shapers**

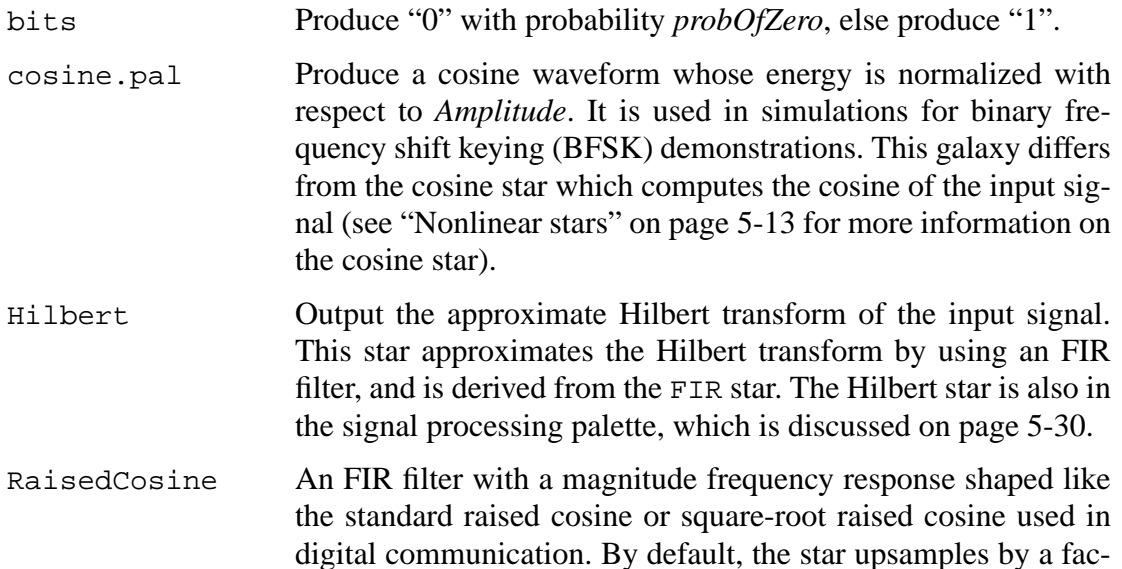

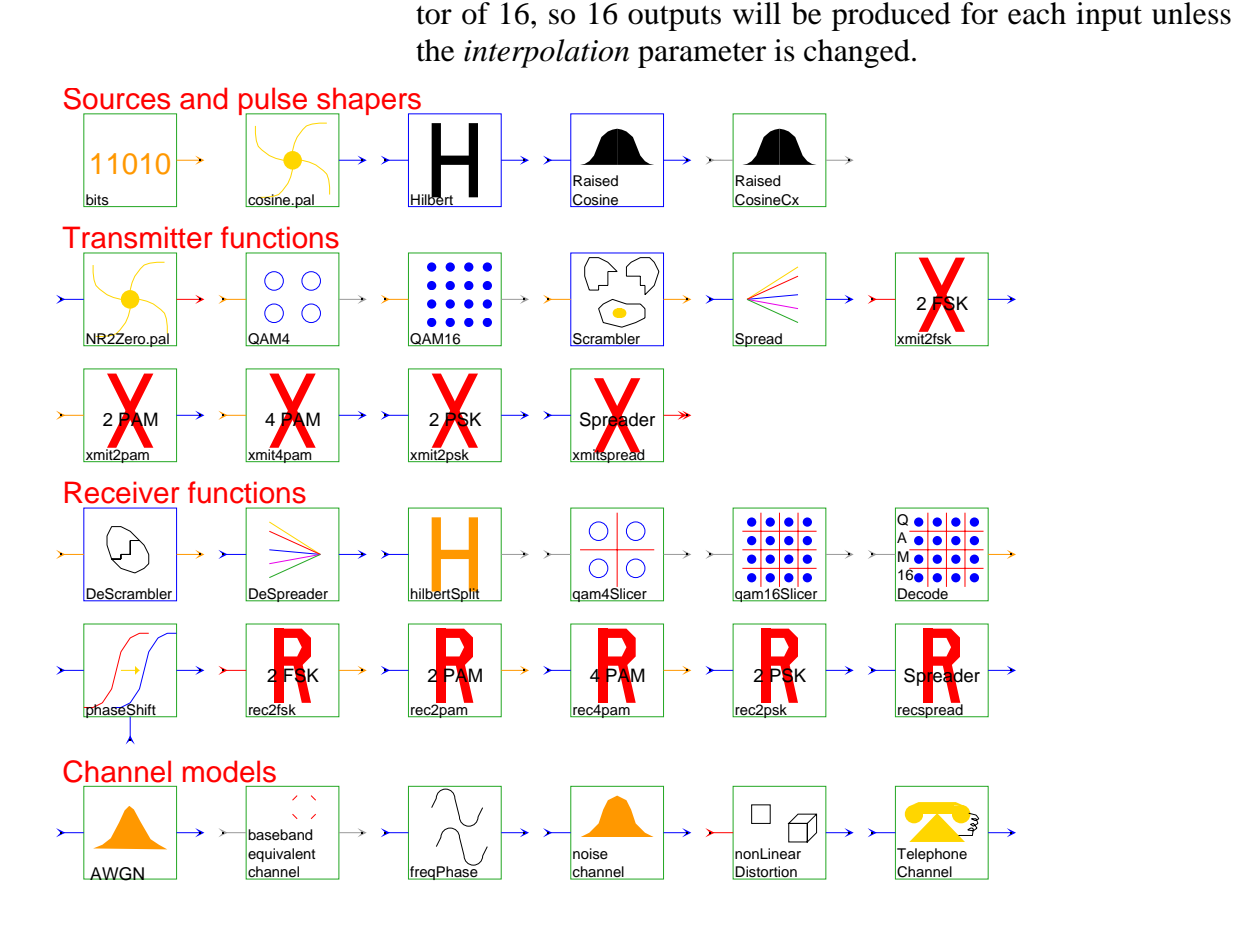

**FIGURE 5-15:** Communication stars in the SDF domain.

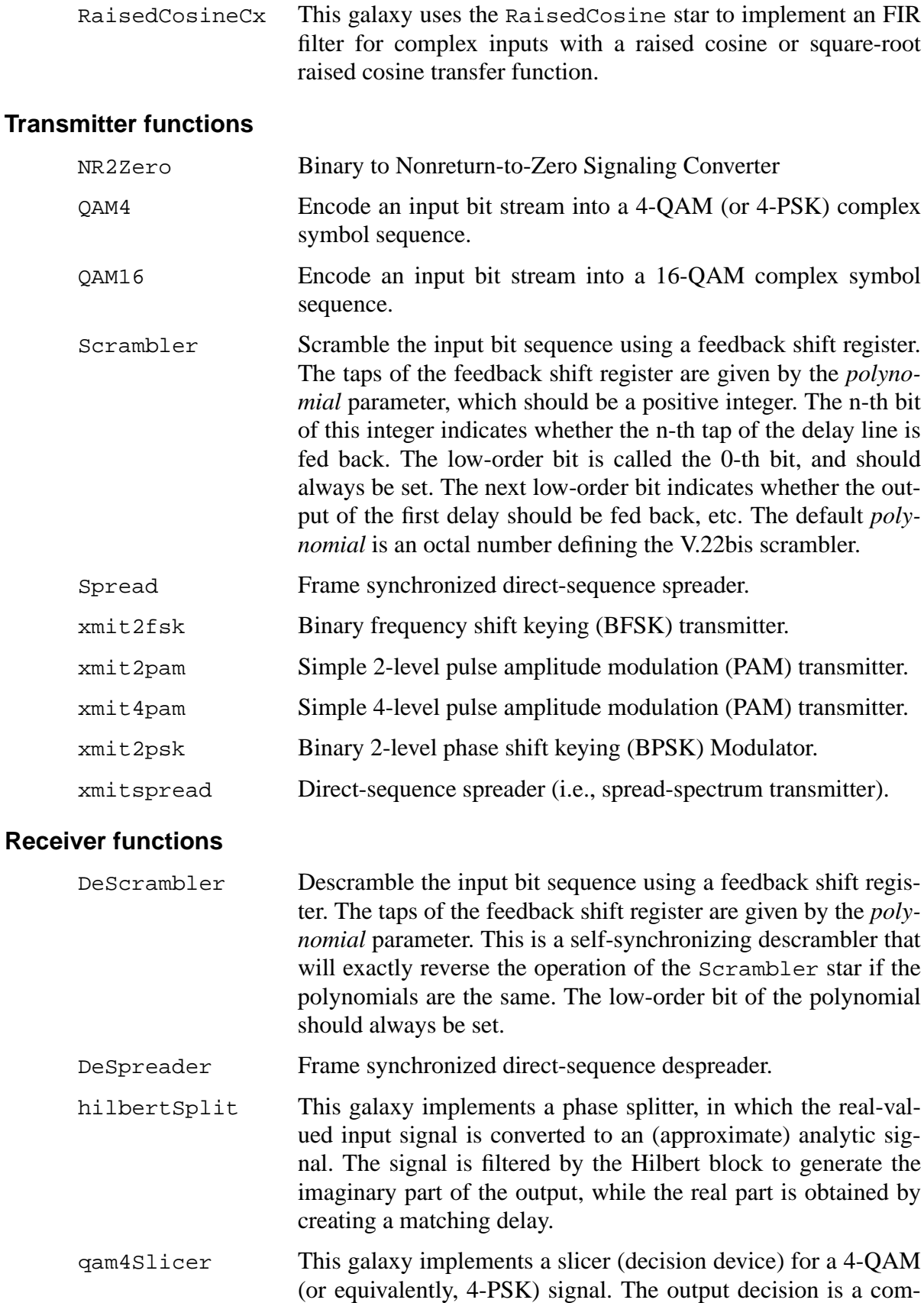

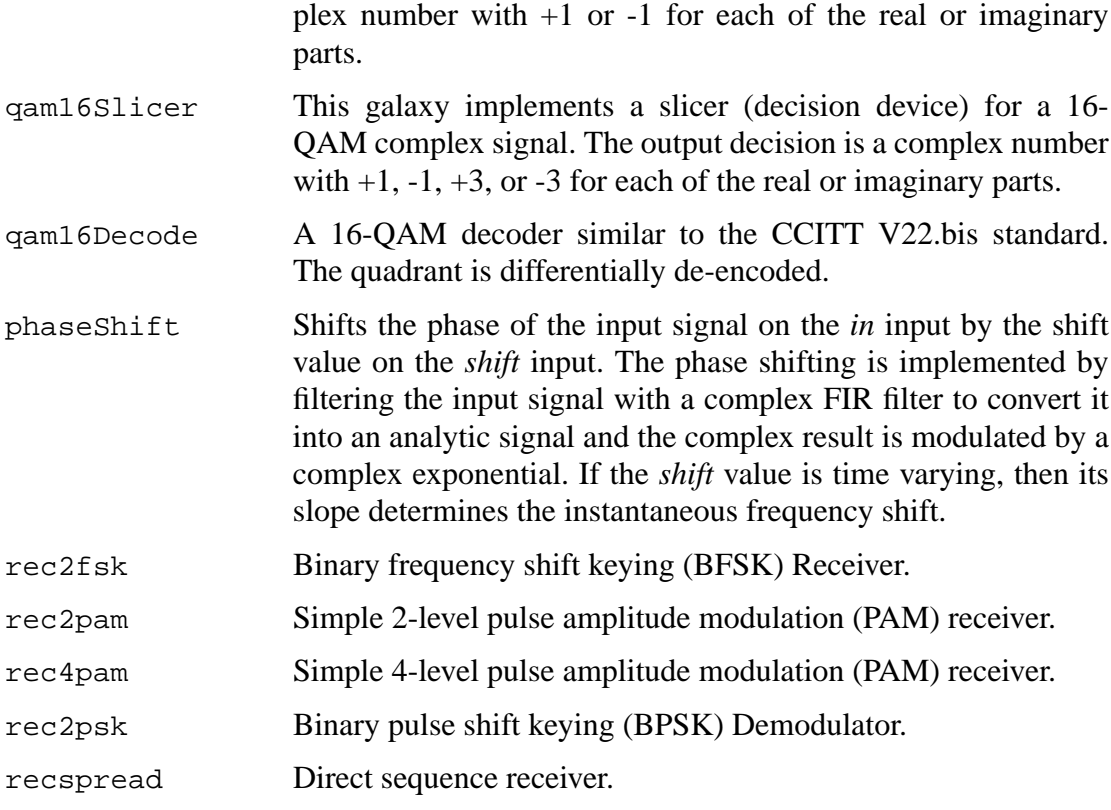

# **Channel models**

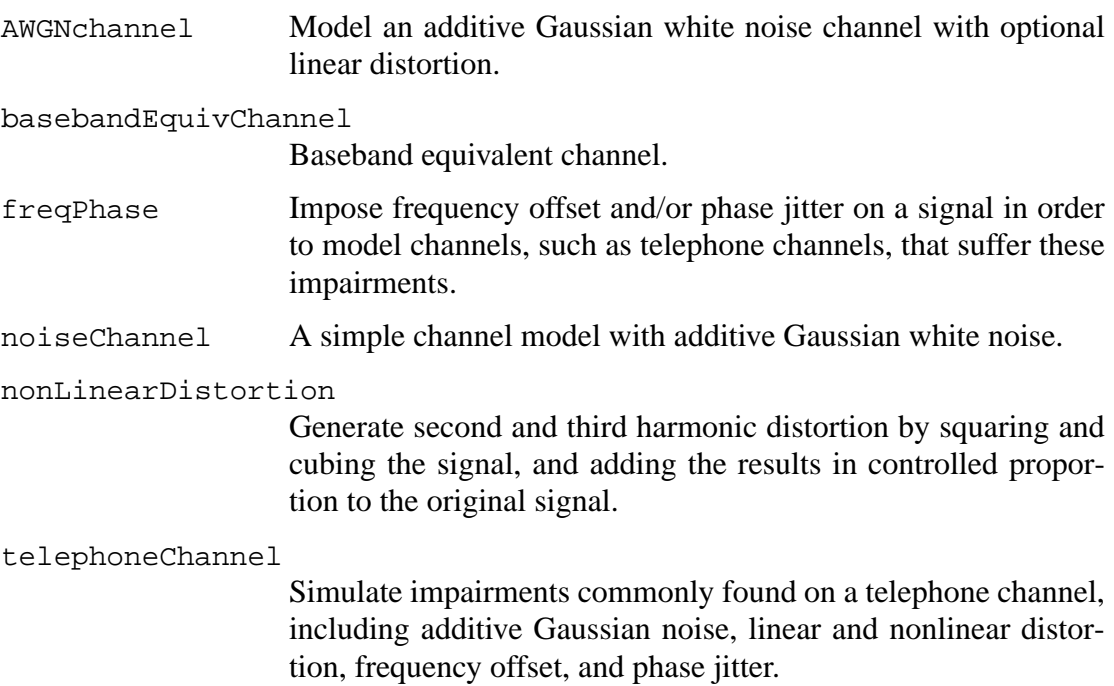

# **5.2.14 Telecommunications**

The telecommunications stars are in figure 5-16.

#### **Conversion, Signal Sources, and Signal Tests**

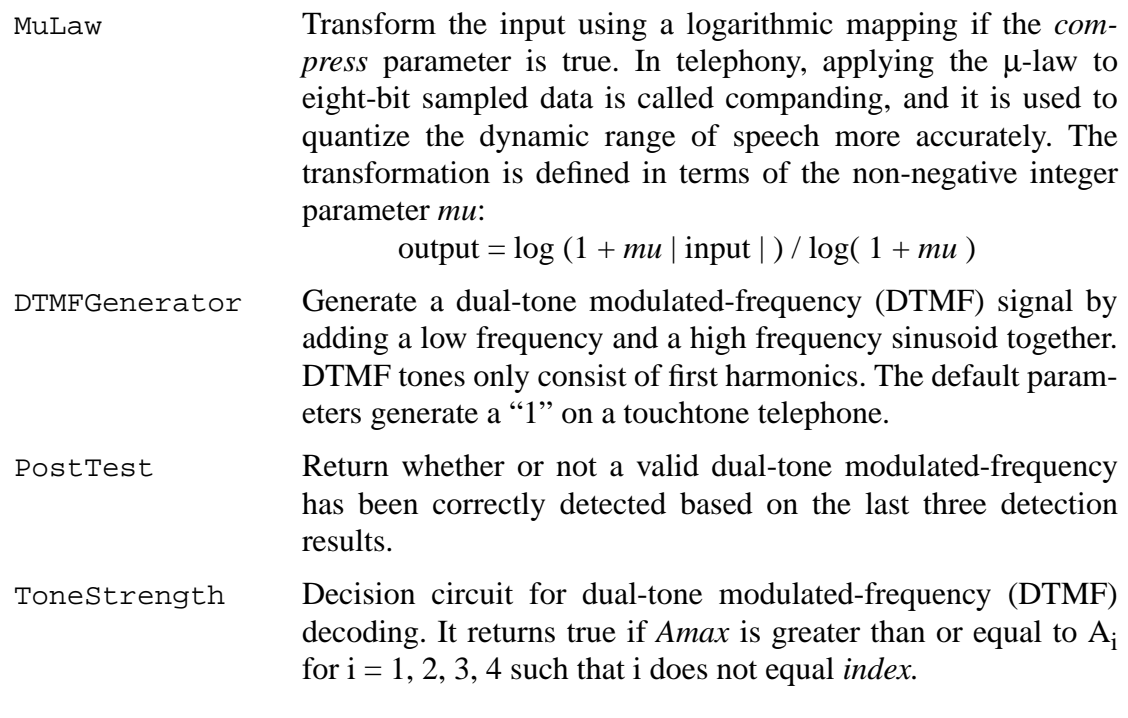

#### **Touchtone Decoders**

DTMFDecoder Dual-tone modulated-frequency (DTMF) decoder based on post-processing of a bank of Goertzel discrete Fourier transform filters. This galaxy decodes touch tones generated by a telephone.

DTMFDecoderBank Implement one of the banks for detecting dual-tone frequency-

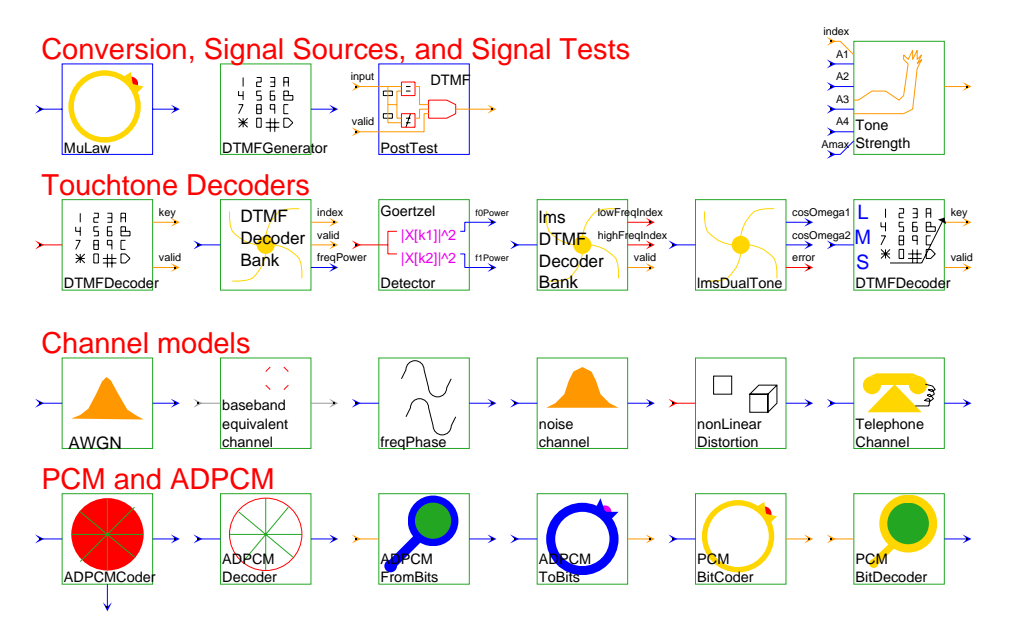

**FIGURE 5-16:** The palette of telecommunications stars for the SDF domain.

modulated (DTMF) touch tones. Touch tones are generated by adding a low frequency and a high frequency sinusoid together. The galaxy is used to detect either the low or high frequency component, depending on the parameter settings. This algorithm examines the magnitude of the expected frequency components and their second harmonics. DTMF tones do not have second harmonics, so if they are present, then the input is likely speech and not touch tones. The valid output is true if the input is probably a touch tone. The default parameters are used to detect the low frequency tones.

GoertzelDetector

Detect the energy of the first and second harmonic using a pair of Goertzel filters.

lmsDTMFDecoderBank

Dual-tone modulated frequency detection based on the postprocessing of the output of two LMS algorithms in cascade. These two algorithms are used to detect the two strongest frequencies present in the signal.

- lmsDualTone Detect the location of the two strongest harmonic components in the input signal for every input sample using the normalize direct frequency estimation technique, which is based on the LMS algorithm. This galaxy is used in touchtone detection.
- lmsDTMFDecoder Least-mean squares dual-tone modulated-frequency decoder. Dual-tone modulated frequency detection based on the postprocessing of the output of two LMS algorithms in cascade. These two algorithms are used to detect the two strongest frequencies present in the signal.

#### **Channel Models**

For more complete descriptions, see the channel models for the communications stars given on page 5-36.

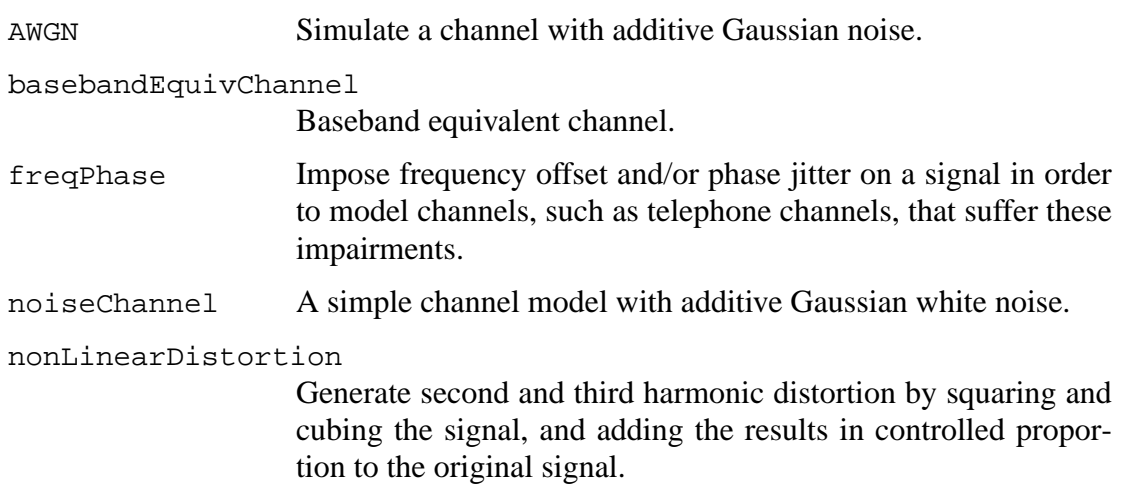

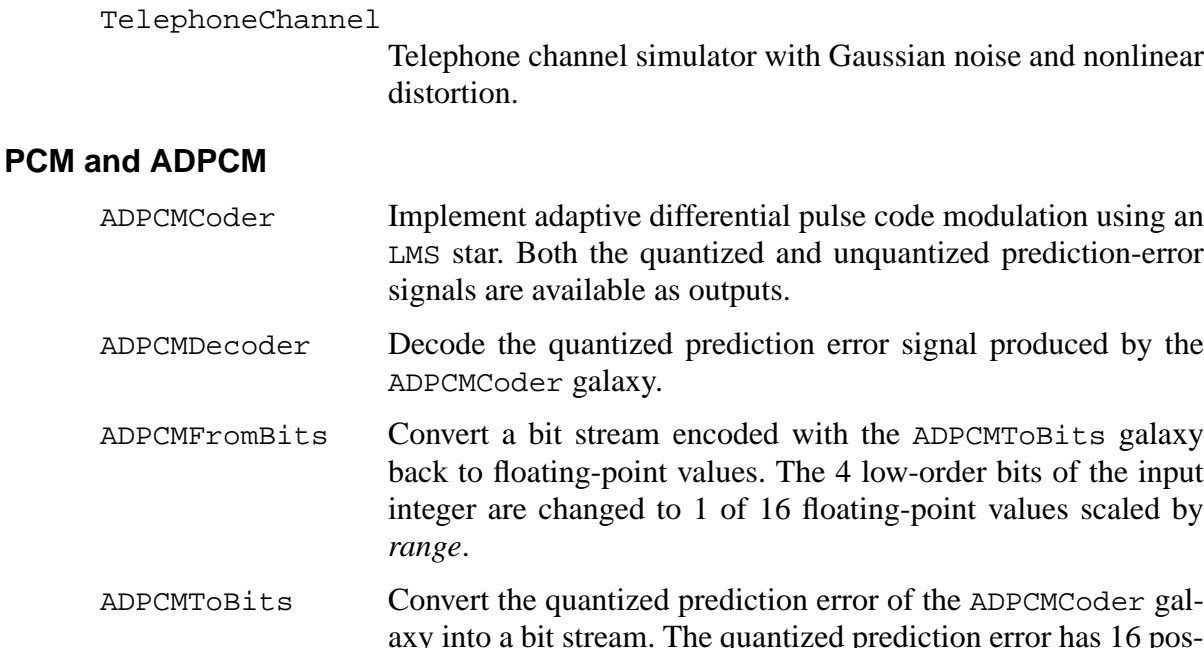

- ADPCMFromBits Convert a bit stream encoded with the ADPCMToBits galaxy back to floating-point values. The 4 low-order bits of the input
- ADPCMToBits Convert the quantized prediction error of the ADPCMCoder galaxy into a bit stream. The quantized prediction error has 16 possible levels, so this galaxy produces 4 bits in each output sample. PCMBitCoder 64kps PCM encoder (CCITT Recommendation G.711).
- PCMBitDecoder 64kps PCM encoder (CCITT Recommendation G.711).

# **5.2.15 Spatial Array Processing**

The spatial array processing stars given here support a single demonstration named RadarChainProcessing developed by Karim Khiar from Thomson CSF. The radar simulation, though five-dimensional, is implemented using SDF, which is a one-dimensional dataflow model. The stars on this palette are shown in figure 5-17.

# **Data Models**

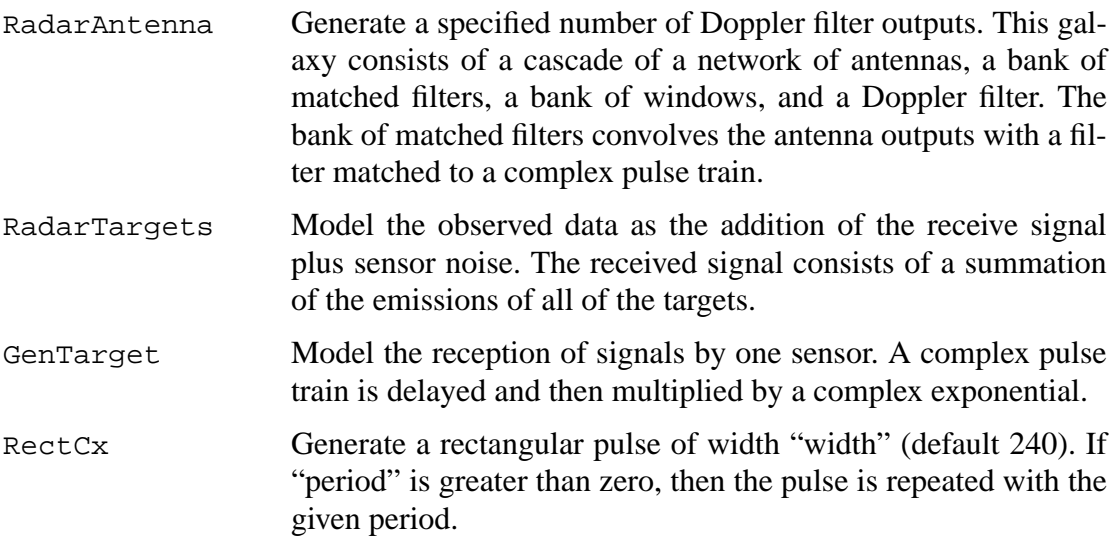

#### **Sensor and Antenna Models**

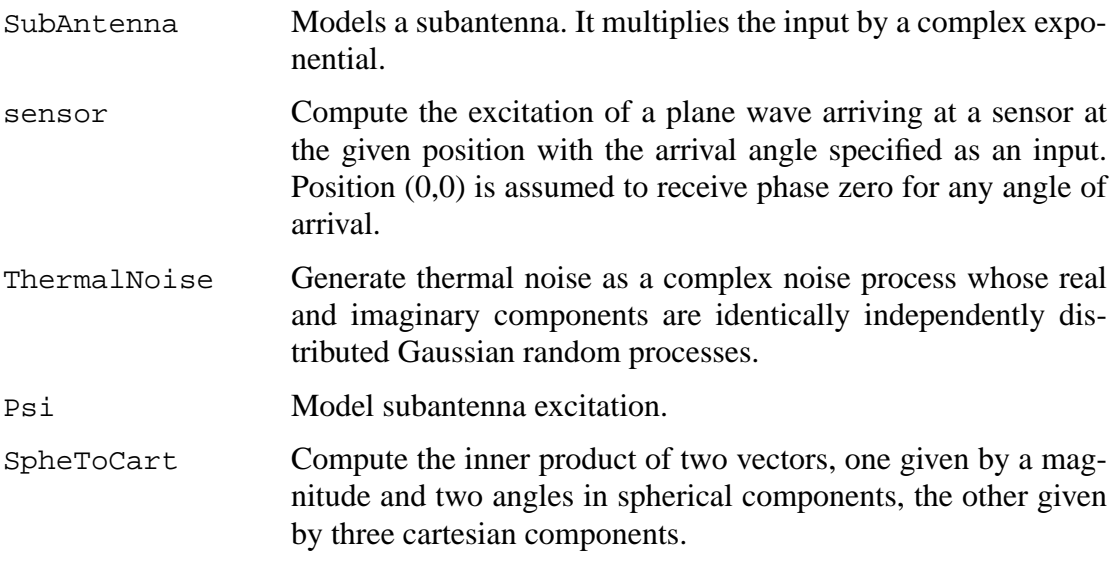

#### **Doppler Effects**

PulseComp This galaxy generates any number of targets and performs pulse compression. It uses the original chirp to perform the pulse compression. This output represents the output of the radar processing along the range bin axis. The y-axis represents the target magnitude on a linear, logarithmic scale.

OneDoppler Generate one Doppler output. This galaxy performs an antenna

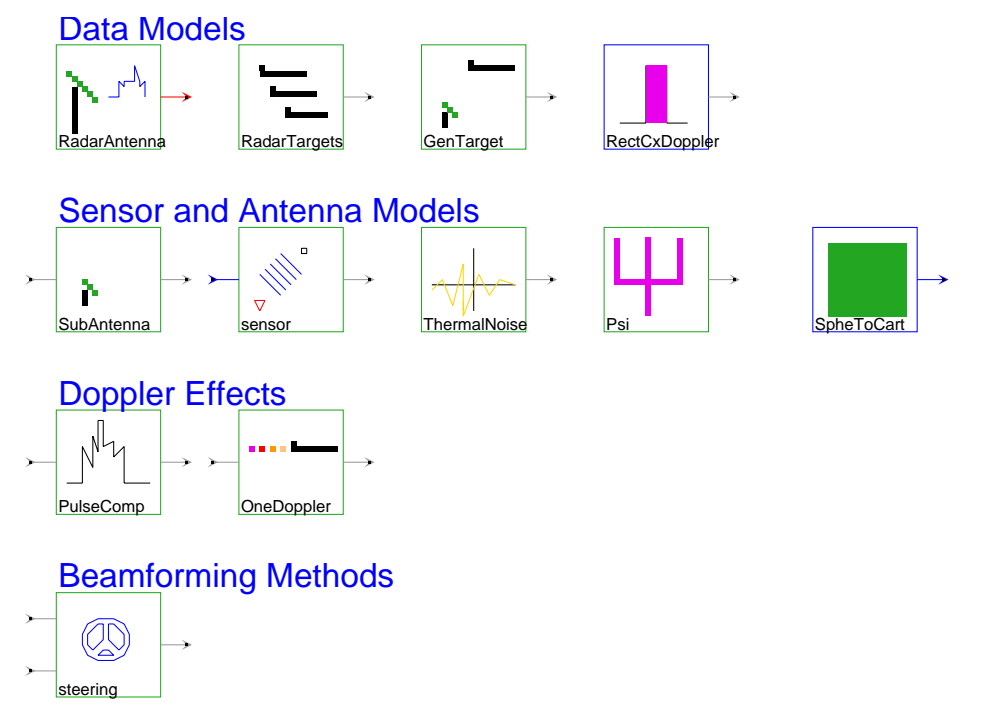

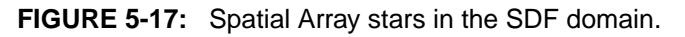

to pulse multiprojection transformation followed by a decimator.

#### **Beamforming Methods**

```
steering Multiply a sensor signal by a window sample and apply a steer-
                   ing correction.
```
#### **5.2.16 Image processing stars**

The image processing stars contained in the palette in figure 5-18 were originally written by Paul Haskell. For the Ptolemy 0.6 release, the image processing infrastructure was rewritten by Bilung Lee to use matrices as the underlying image representation. Since the stars are using the Matrix particle now, some old stars that are just doing simple matrix operation, such as SumImage, are removed, and we can use the matrix stars instead, such as Add\_M.

# **Displaying images**

DisplayImage Accept a black-and-white input grayimage represented by a float matrix and generate output in PGM (portable graymap) format. Send the output to a user-specified command (by default, xv is used).

> The user can set the root filename of the displayed image (which will probably be printed in the image display window

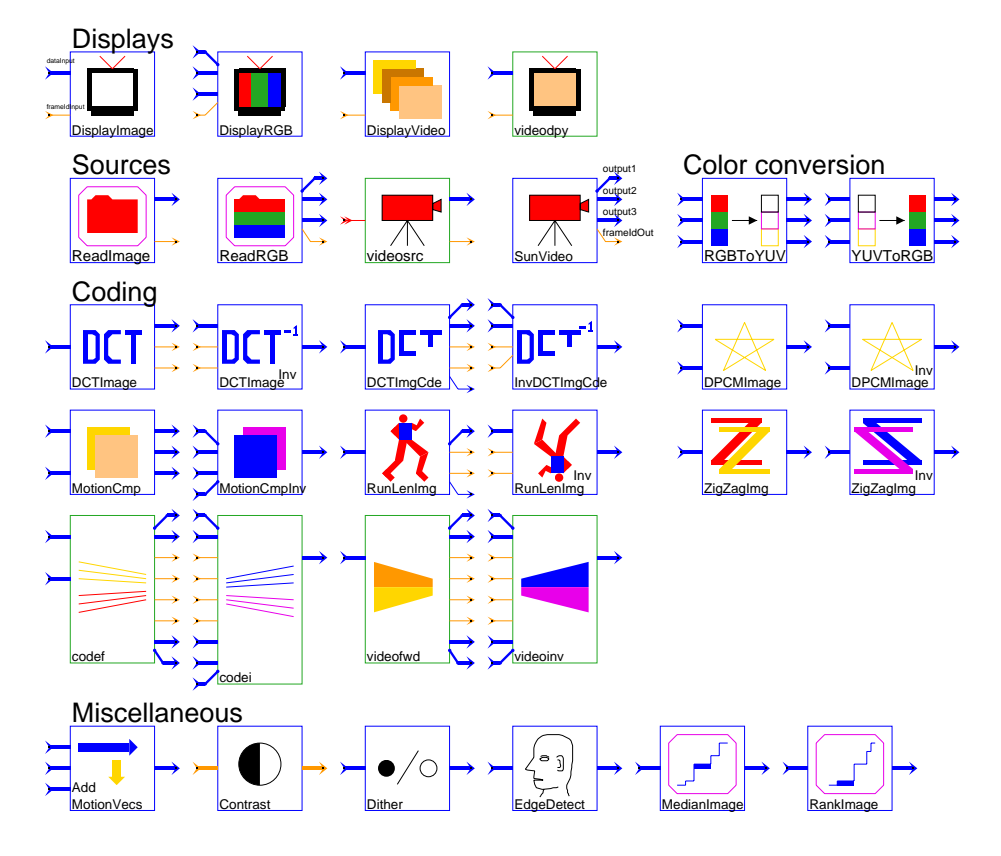

**FIGURE 5-18:** The Image processing palette in the SDF domain.

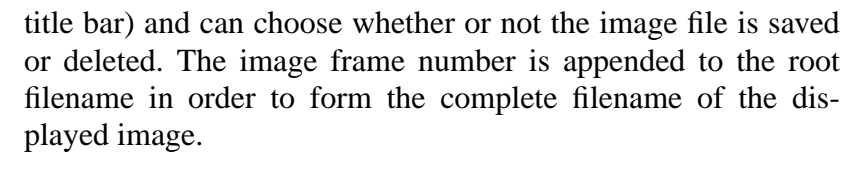

- DisplayRGB This is similar to DisplayImage, but accepts three color images (Red, Green, and Blue) from three input float matrix and generates a PPM (portable pixmap) format color image file. The image file is displayed using a user-specified command (by default, xv is used).
- DisplayVideo Accept a stream of black-and-white images from input float matrix, save the images to files, and display the resulting files as a moving video sequence. This star requires that programs from the Utah Raster Toolkit (URT) be in your path. Although this toolkit is not included with Ptolemy, it is available for free. See this star's long description (with the "look-inside" or "manual" commands in the Ptolemy menu) for information on how to get the toolkit.

The user can set the root filename of the displayed images (which probably will be printed in the display window title bar) with the *ImageName* parameter. If no filename is set, a default will be chosen.

The *Save* parameter can be set to YES or NO to choose whether the created image files should be saved or deleted. Each image's frame number is appended to the root filename in order to form the image's complete filename.

The *ByFields* parameter can be set to either YES or NO to choose whether the input images should be treated as interlaced fields that make up a frame or as entire frames. If the inputs are fields, then the first field should contain frame lines 1, 3, 5, etc. and the second field should contain lines 0, 2, 4, 6, etc.

videodpy Display an image sequence in an X window. This is simply the SDFDisplayVideo star encapsulated in a galaxy so that it can be easily used in other domains.

# **Reading images**

ReadImage Read a sequence of PGM-format images from different files and send them out in a float matrix.

> If present, the character # in the *fileName* parameter is replaced with the frame number to be read next. For example, if the *frameId* parameter is set to 2 and if the *fileName* parameter is dir.#/pic# then the file that is read and output is dir.2/ pic2.

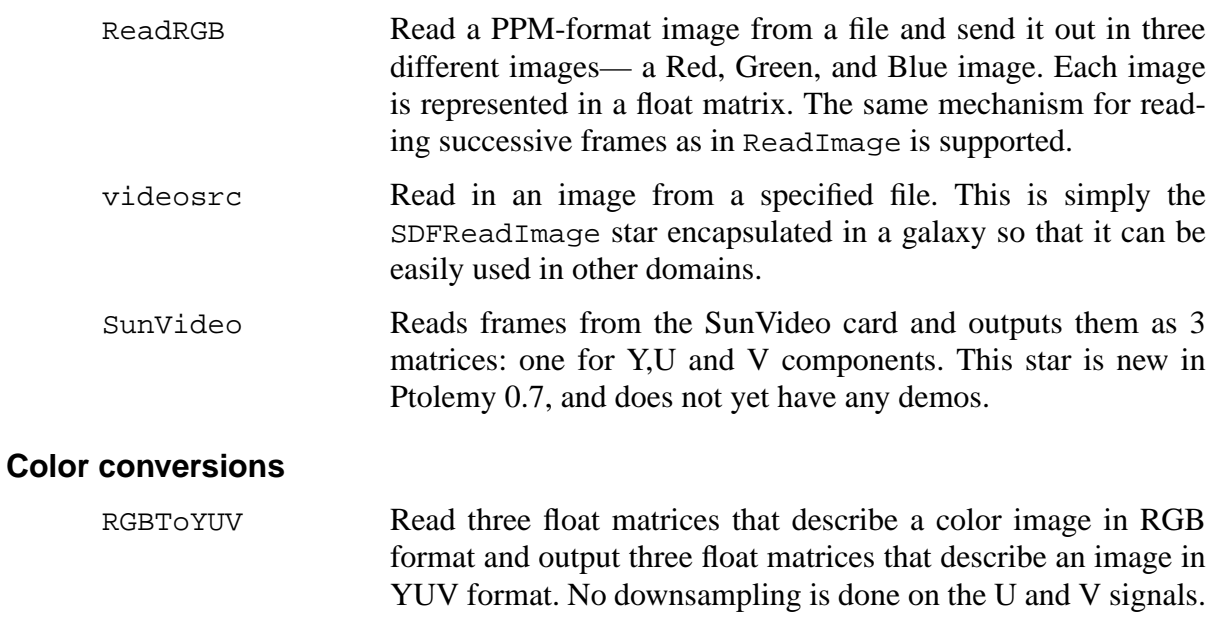

YUVToRGB Read three float matrices that describe a color image in YUV format and output three float matrices that describe an image in RGB format.

# **Image and video coding**

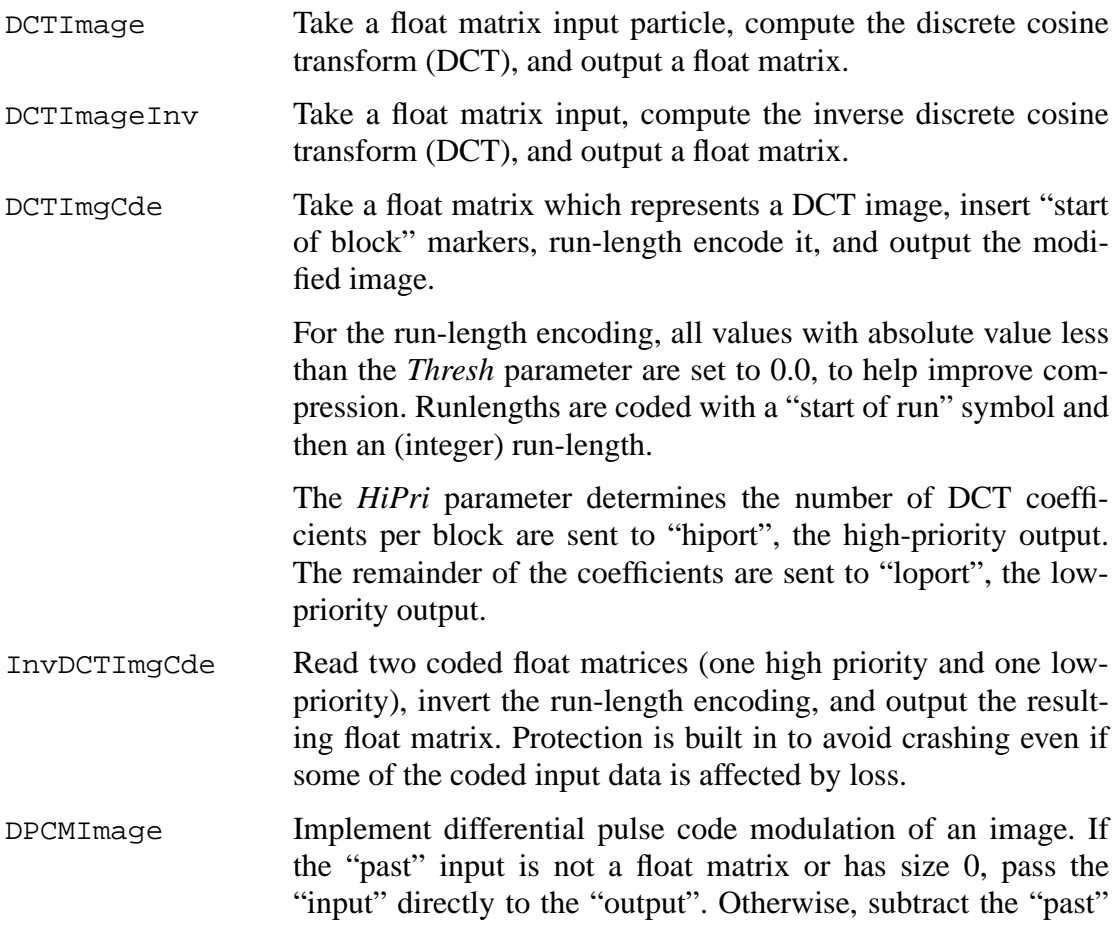

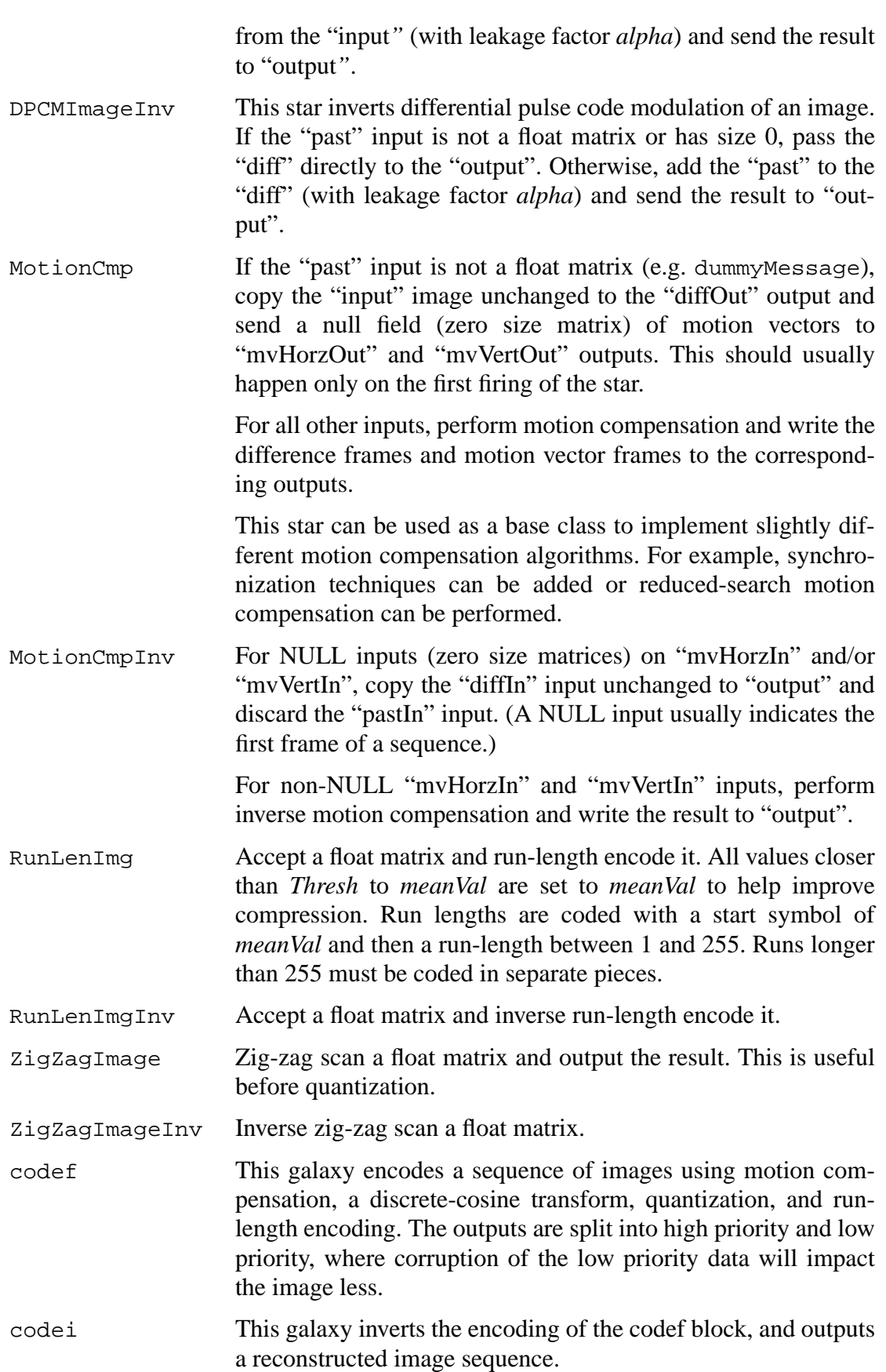

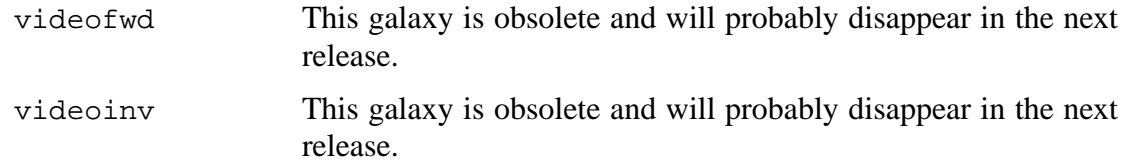

#### **Miscellaneous image blocks**

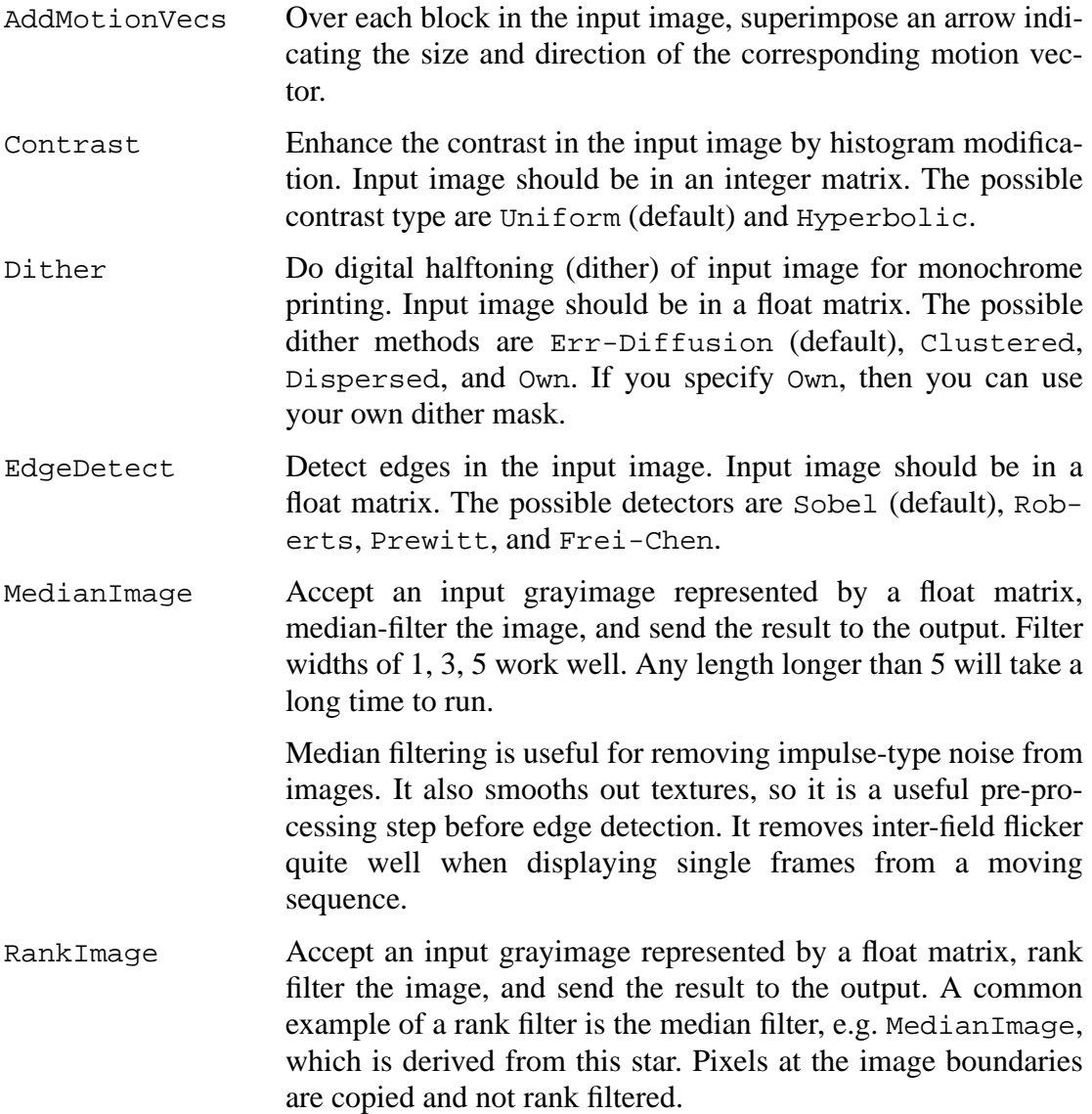

#### **5.2.17 Neural Networks**

The neural network stars demonstrate logic functions using classical artificial neurons and McCulloch-Pitts neuron. These stars were written by Biao Lu (The University of Texas at Austin), Brian L. Evans (The University of Texas at Austin), and are present in Ptolemy 0.7

#### and later.The neural network stars are shown in figure

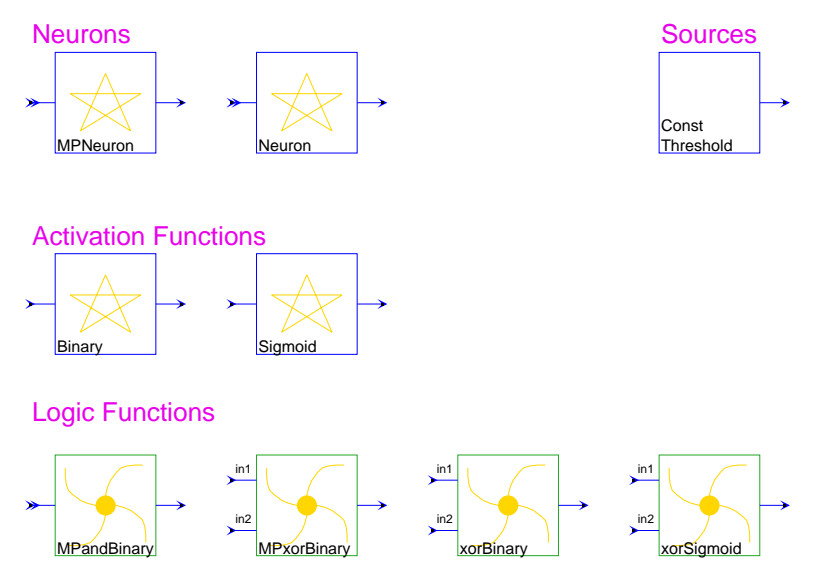

**FIGURE 5-19:** Neural network stars in the SDF domain.

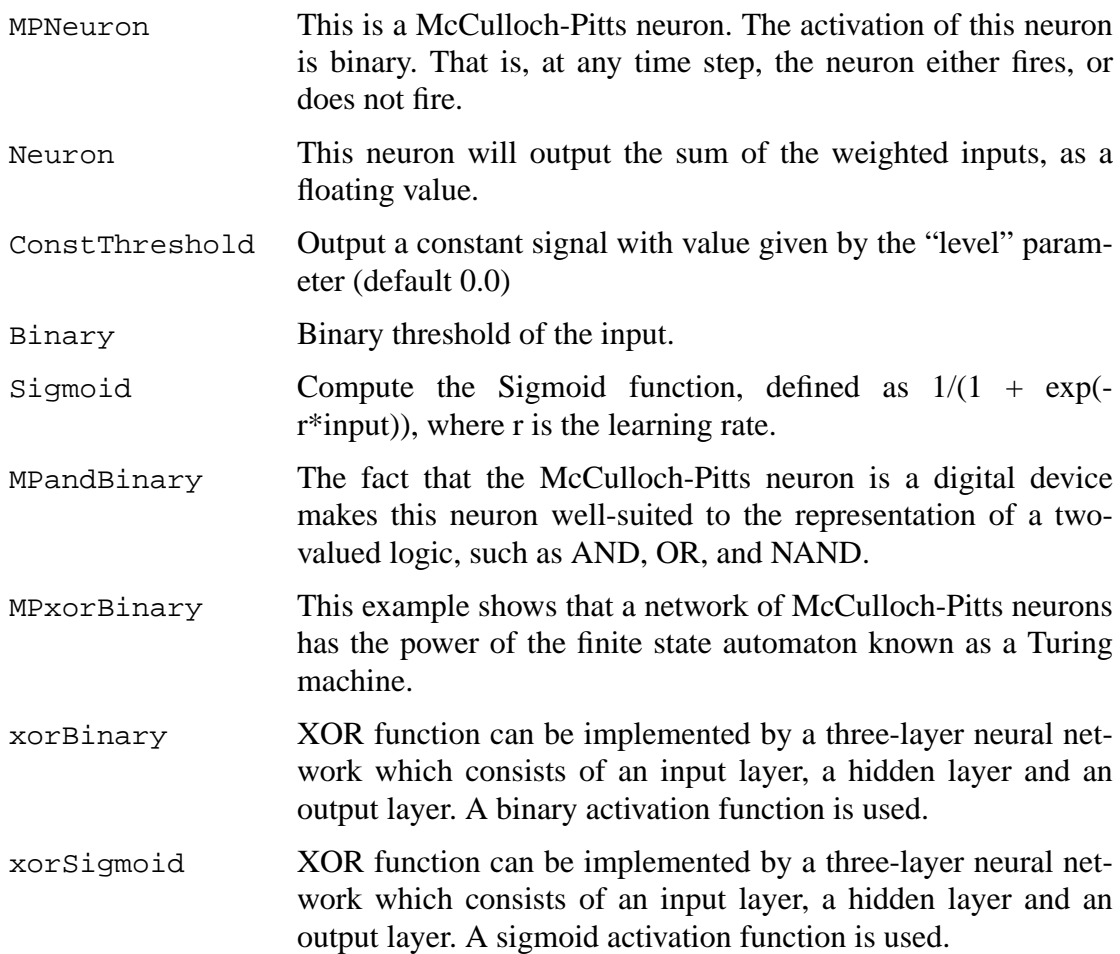

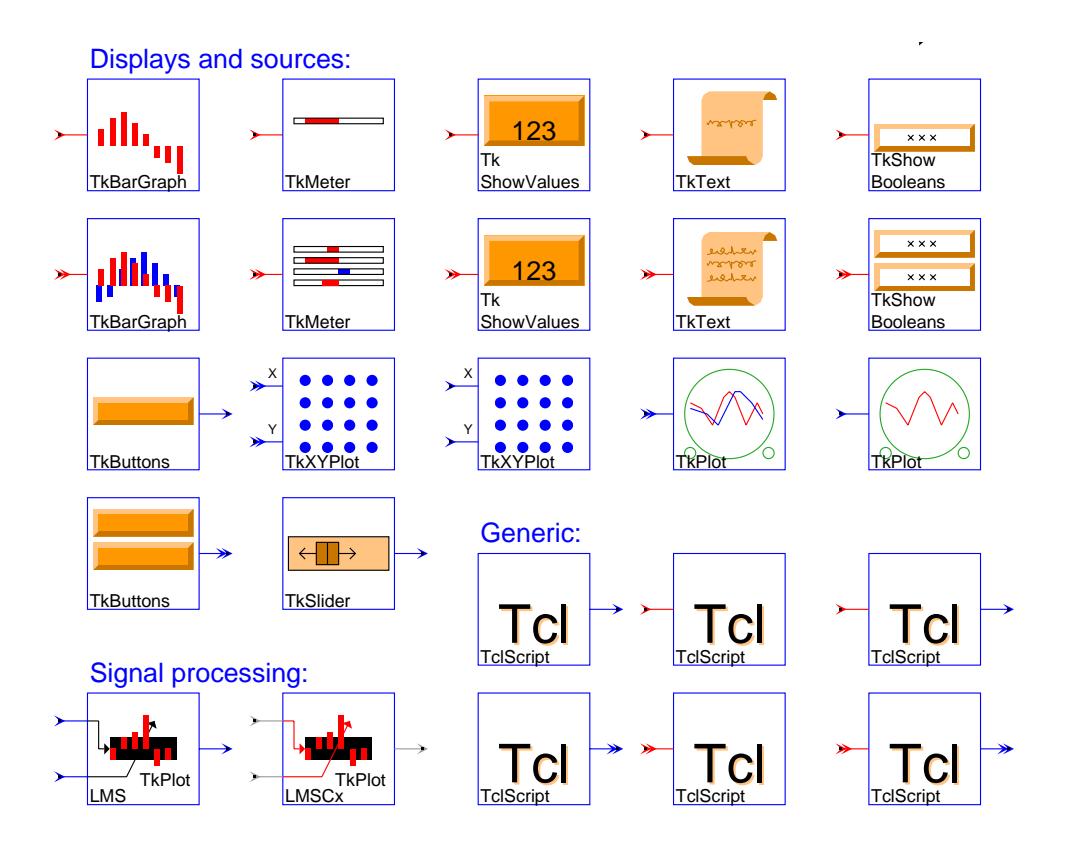

**FIGURE 5-20:** The Tcl/Tk palette includes many stars that also appear in other palettes.

#### **5.2.18 Higher Order Function stars**

The Higher Order Function stars are documented in "An overview of the HOF stars" on page 6-15.

# **5.2.19 User Contributions**

The User Contributed stars are not documented at this time. These stars have been contributed by various users as proofs of concepts. They cannot be retargeted to code generation domains, and we may in the future choose not to release them.

# **5.2.20 Tcl stars**

Most of the stars that interface to Tcl appear in palettes that reflect their function. For instance, all the stars beginning with Tk in the "sinks" palette are actually Tcl stars derived from TclScript. This is the most generic Tcl star, with no useful function on its own. It must have a Tcl script associated with it to make it useful. There is a chapter of the Programmer's Manual of the The Almagest devoted to how to write such scripts. The complete palette of Tcl stars, which includes many stars that also appear in other palettes, is shown in figure 5- 20. These stars, although derived from TclScript, assume the presence of the Tk graphics toolkit. For descriptions of the display and "sink" stars, see Sections 5.2.1 and 5.2.2, respectively.

# **5.3 An overview of SDF demonstrations**

A rather large number of SDF demonstrations have been developed. These can serve as valuable illustrations of the possibilities. Almost every star is illustrated in the demos. Because of the large number, the demos are organized into a set of palettes. Certain demos may appear in more than one palette. A top-level palette, shown in figure 5-21, contains an icon for each demo palette. Notice that the demo palettes collect the hierarchy in a single column, whereas the star palettes collect the hierarchy in two columns.

#### **5.3.1 Basic demos**

These demos illustrate the use of certain stars without necessarily performing functions that are sophisticated. The palette is shown in figure 5-22. The demos are described below from left to right, top to bottom.

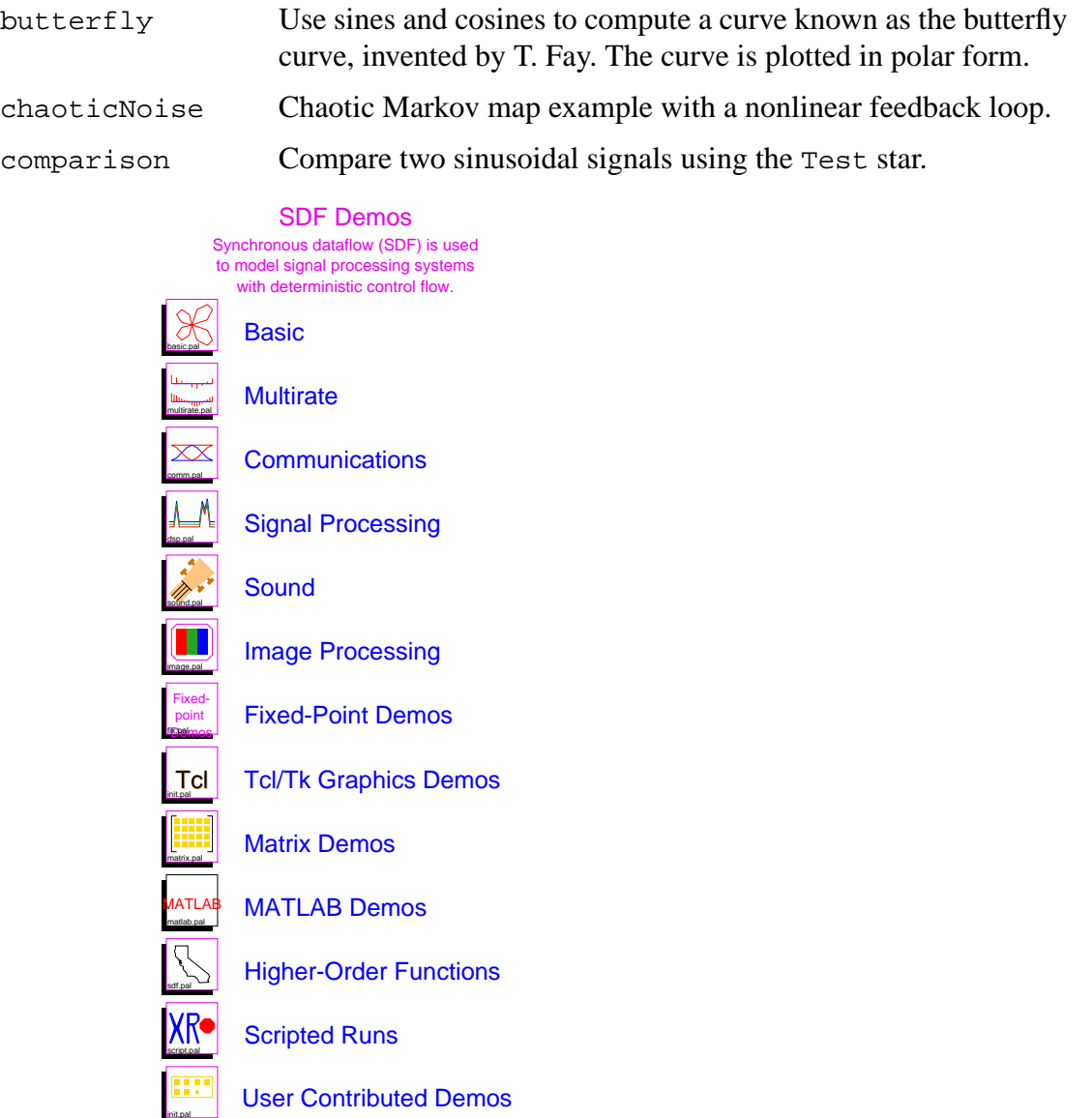

**FIGURE 5-21:** The top-level demo palette for the SDF domain.

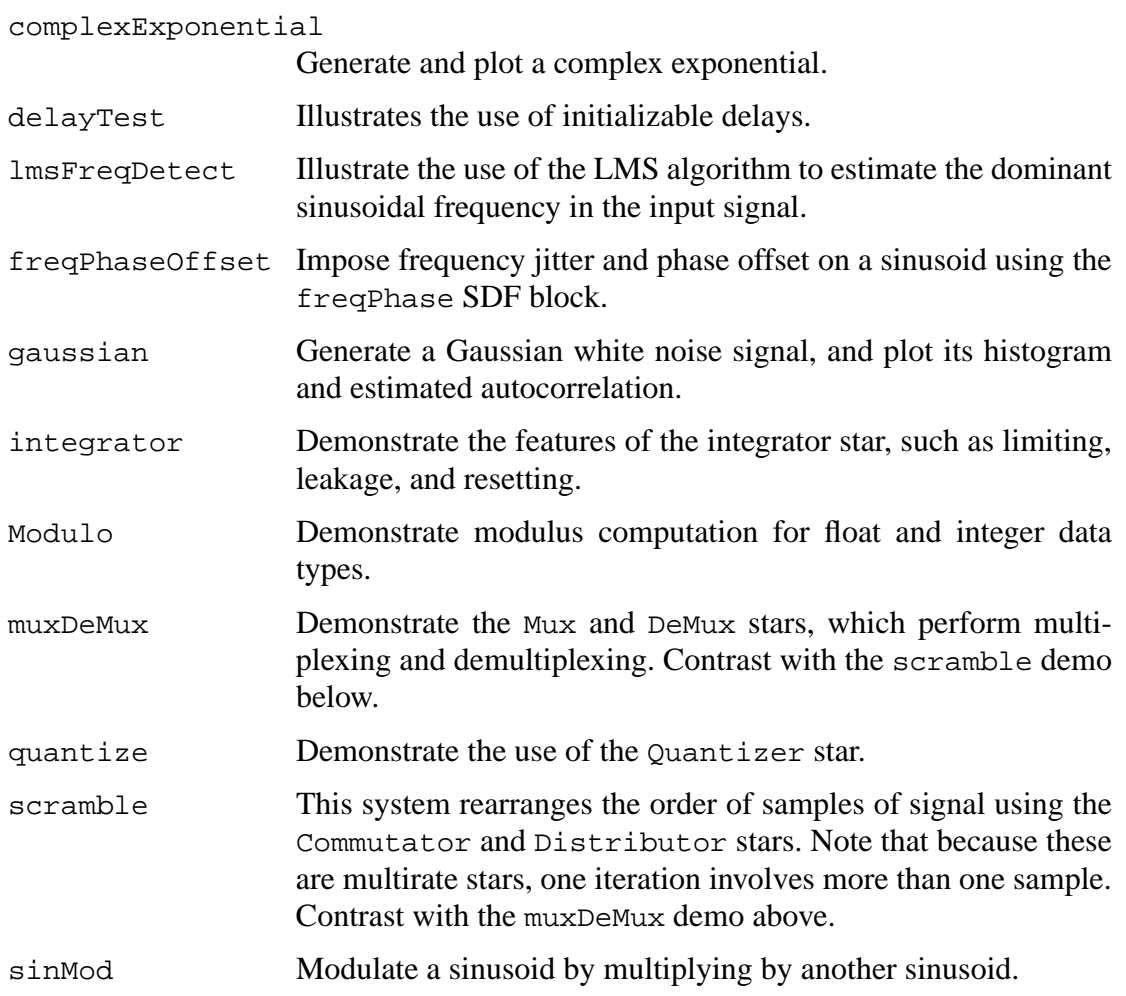

freq complex butterfly delayTest comparison Exponential delayTest Modulo Basic demos illustrating simple uses of Ptolemy and the use of certain stars

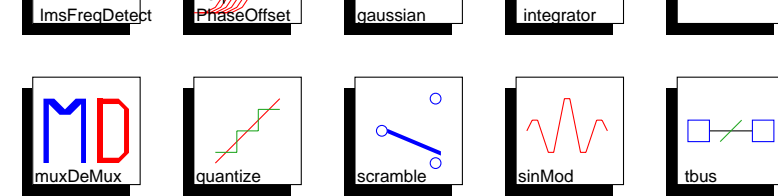

**FIGURE 5-22:** Palette for a set of basic demos for the SDF domain.

tbus Illustrate the bus facility in Ptolemy, in which multiple signals are combined onto a single graphical connection.

#### **5.3.2 Multirate demos**

The demos with icons shown in figure 5-23 illustrate synchronous dataflow principles as applied to multirate signal processing problems. These are arranged roughly in order of sophistication.

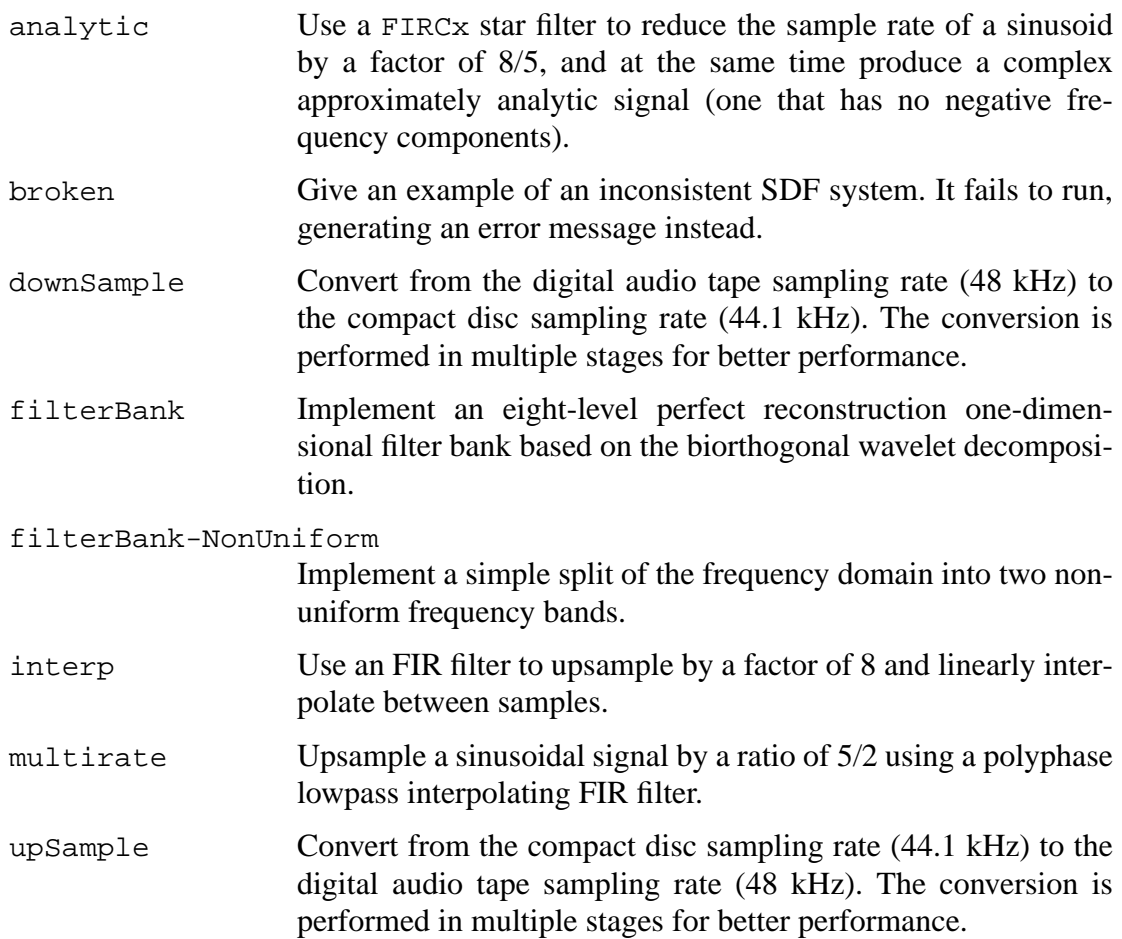

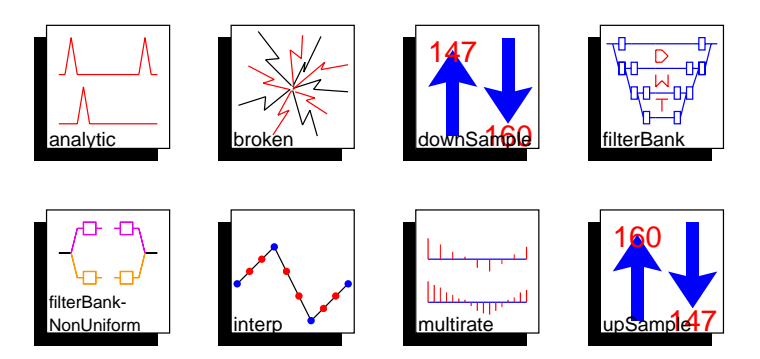

**FIGURE 5-23:** Multirate signal processing demos in the SDF domain.

#### **5.3.3 Communications demos**

The palette shown in figure 5-24 points to some examples of digital communication systems and channel simulators. This palette has been steadily growing.

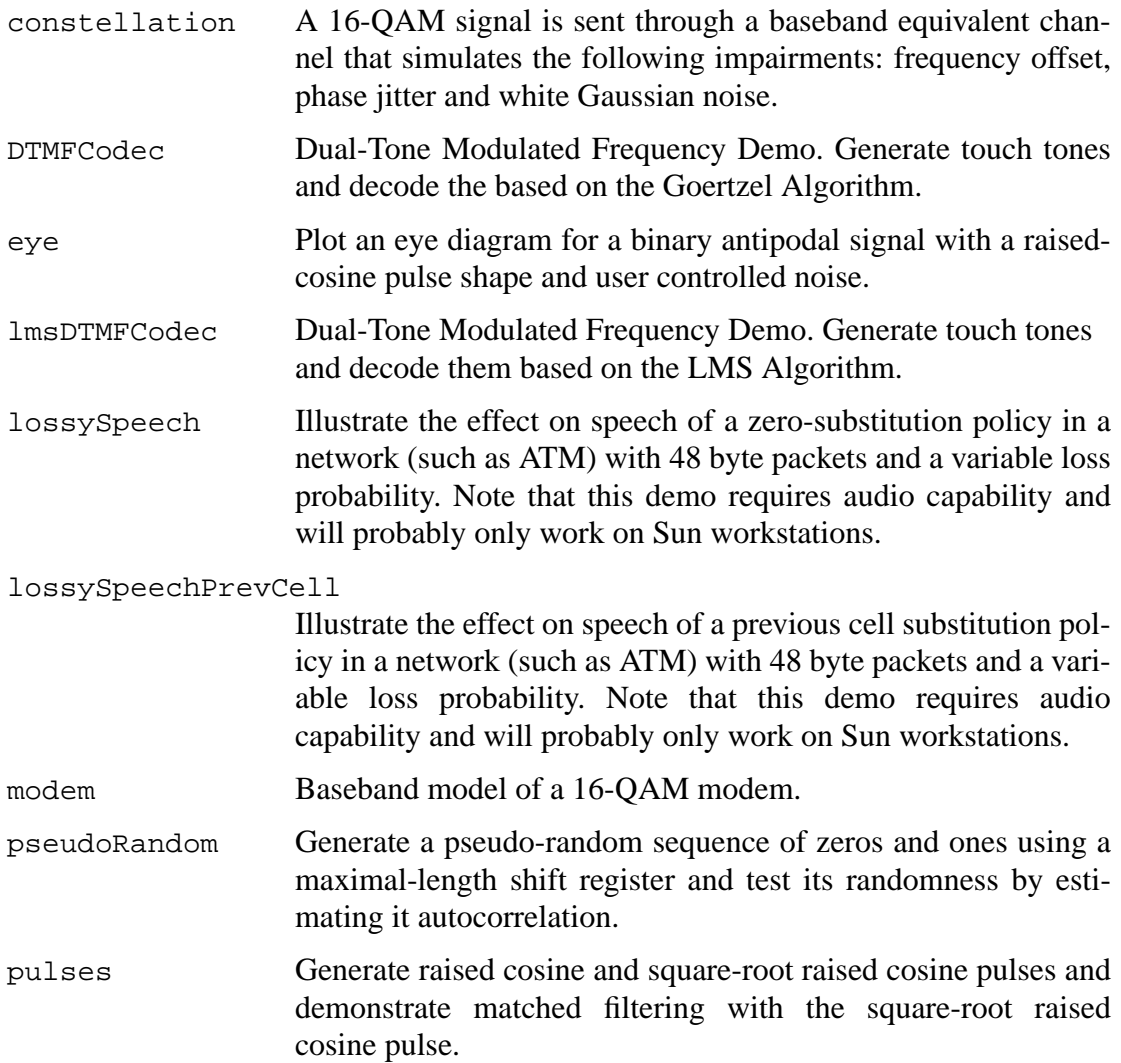

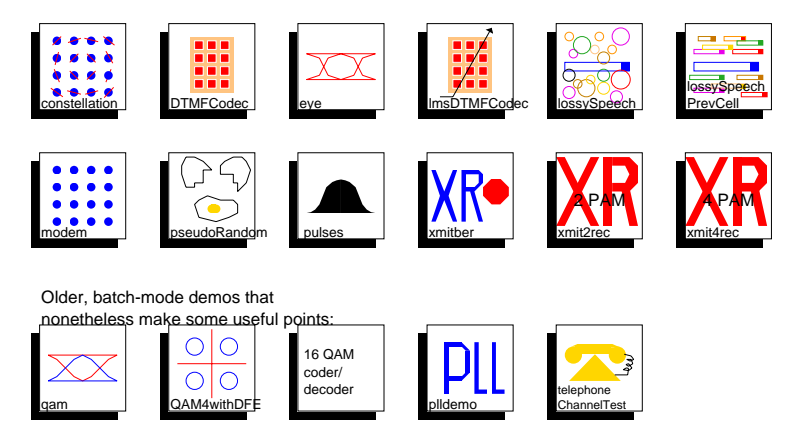

**FIGURE 5-24:** Communication system demos in the SDF domain.

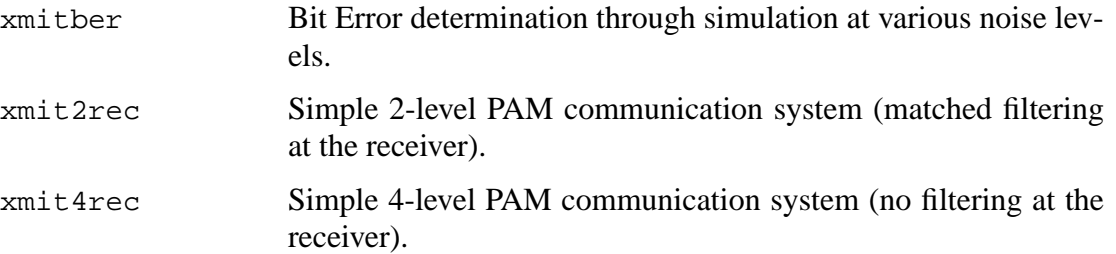

#### **Older communications demos**

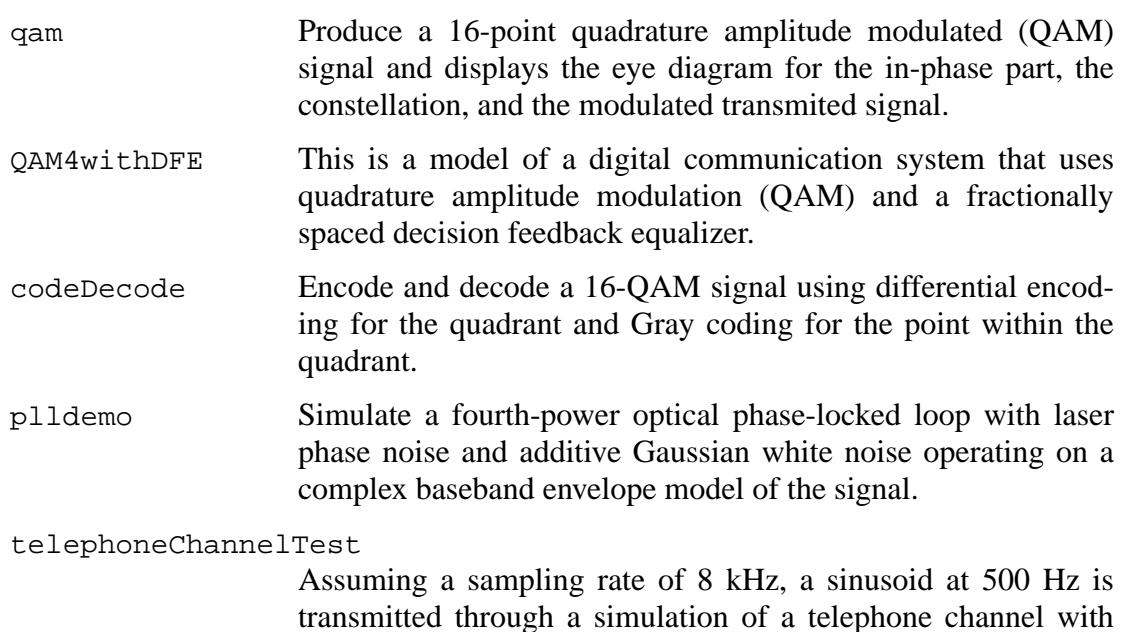

additive Gaussian noise, nonlinear distortion, and phase jitter.

# **5.3.4 Digital signal processing demos**

A fairly large number of signal processing applications are represented in the palette shown in figure 5-25. Several of these serve as good examples to help in solving the exercises included at the end of the chapter.

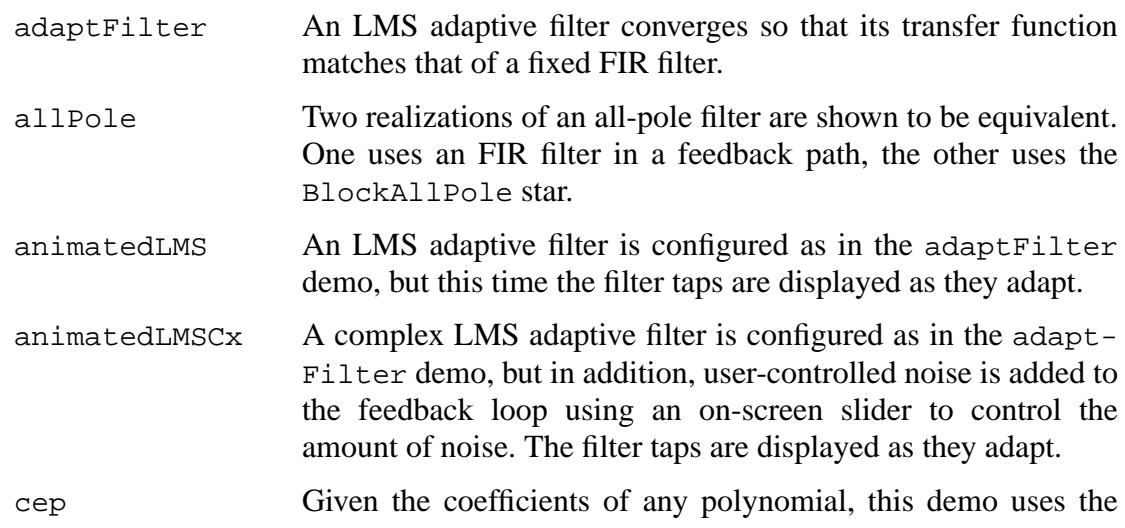

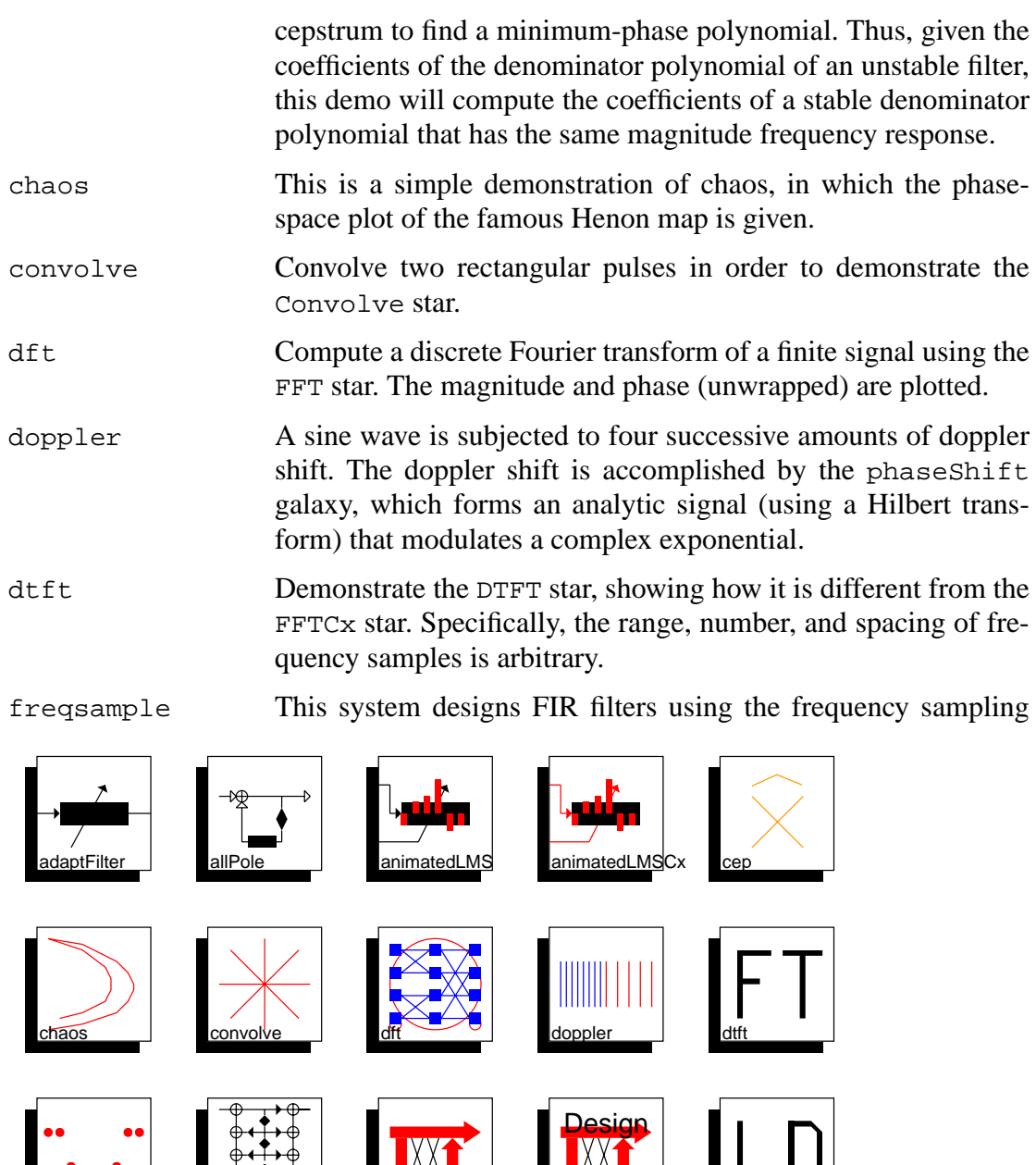

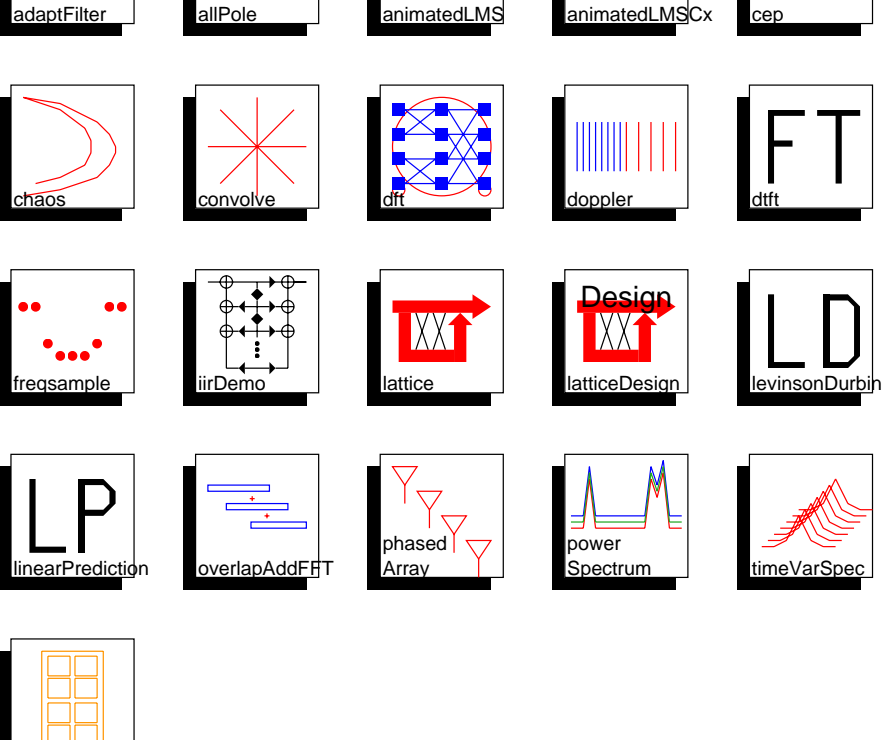

**FIGURE 5-25:** Signal processing applications in the SDF domain.

window

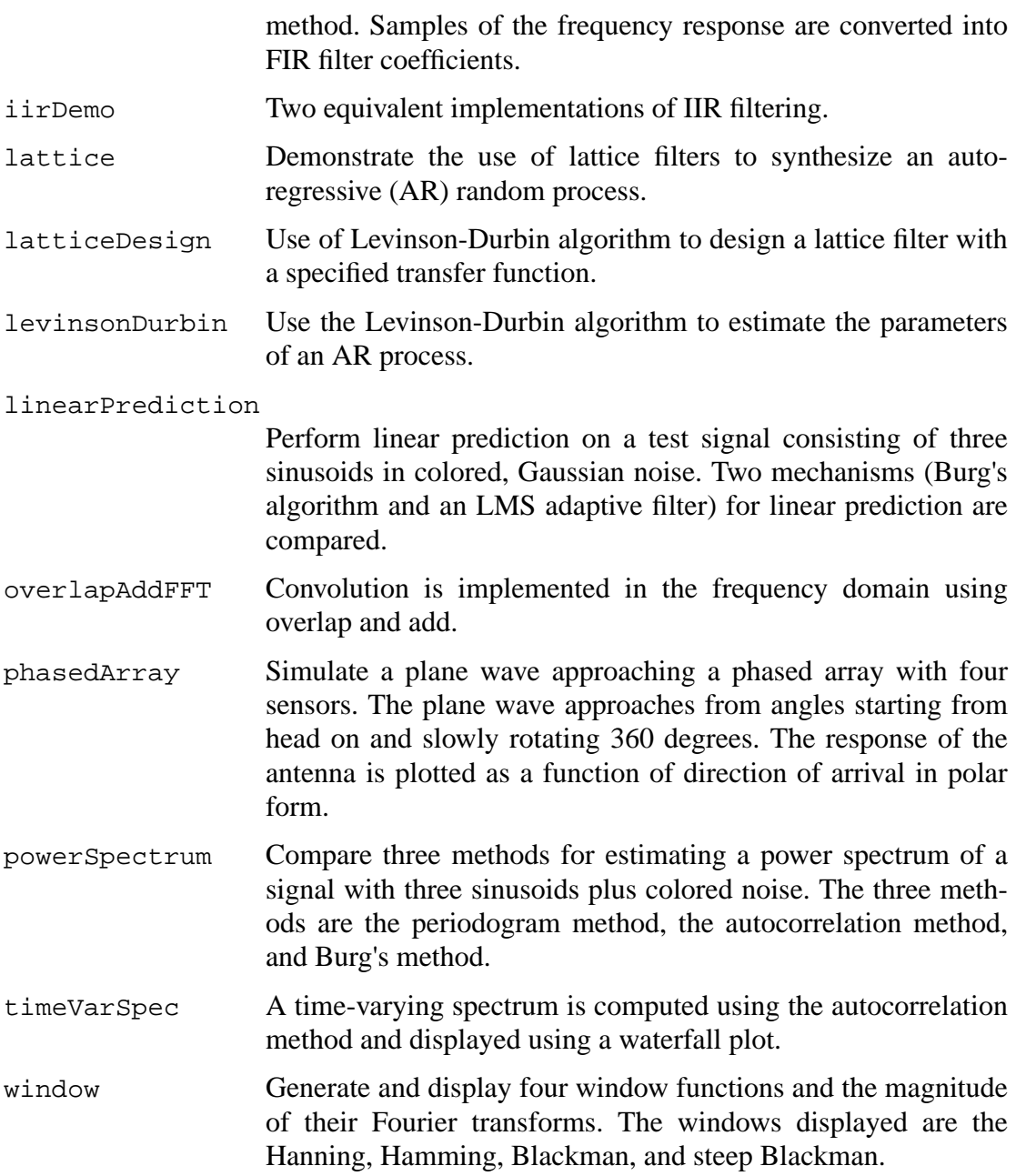

#### **5.3.5 Sound-making demos**

The demos in the palette in figure 5-26 assume that a program called ptplay is in your path, and that it accepts data of an appropriate format and will play it over a workstation speaker at an 8 kHz sample rate. If you are using a Sun SPARCStation, these conditions will most likely be satisfied, if your path is correct. The ptplay program has also been used on SGI Indigos and HP 700s and 800s. If you are on an HP, you may need other publicly available software.The samples are written into a file before they are played. Since a large number of samples must be generated, these demos can take some time to run. By contrast, the CGC domain has some audio demos that generate sounds in real time at 44.1kHz, assuming a reasonably fast workstation. For further information about playing audio files, see "Sounds" on page 2-38.

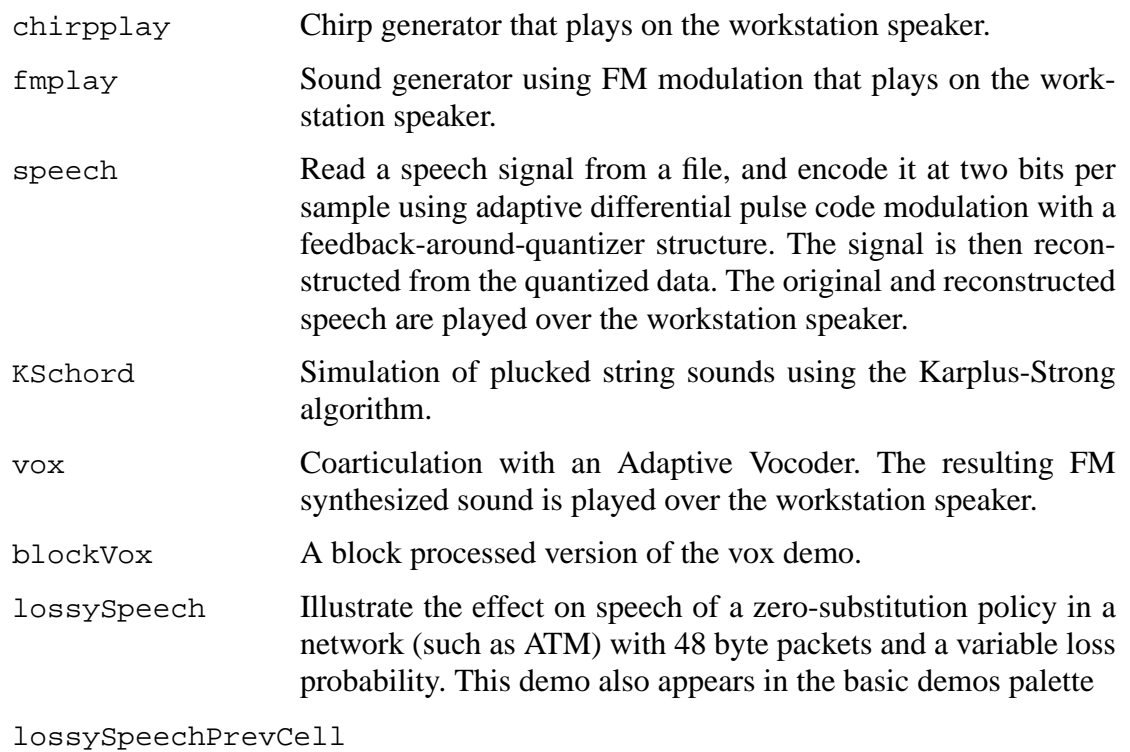

Illustrate the effect on speech of a previous cell substitution pol-

# Sound-making demos (These require a SparcStation)

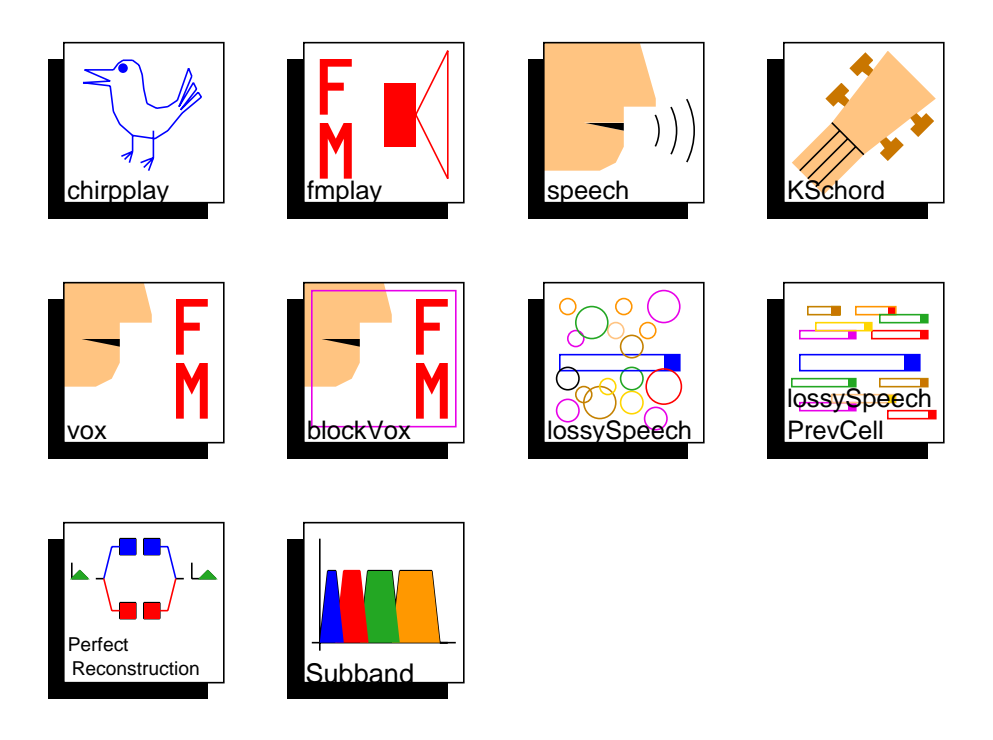

**FIGURE 5-26:** Sound-making demos in the SDF domain.

icy in a network (such as ATM) with 48 byte packets and a variable loss probability. This demo also appears in the basic demos palette.

#### perfectReconstuction

Eight-channel perfect reconstruction one-dimensional analysis/ synthesis filterbank. The incoming speech signal is split into eight adjacent frequency bins and then reconstructed. The original and reconstructed speech are played over the workstation speaker.

subbandcoding Four channel subband speech coding with APCM at 16kps.

#### **5.3.6 Image and video processing demos**

The demos in figure 5-27 all read images from files on the workstation disk, process them, and then display them. Some of the demos process short sequences of images, thus illustrating video processing in Ptolemy. They all use the image classes described in "Image processing stars" on page 5-44. The set of demos in this palette does not reflect the richness of possibilities. See the DE domain for more image and video signal processing applications in the context of packet-switched network simulations. The video display requires that the Utah Raster Toolkit be installed and available in the user's path.

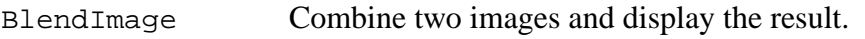

bwDither Demonstrate four different forms of black and white dithering: error diffusion, clustered dither, dispersed dither, and use custom mask.

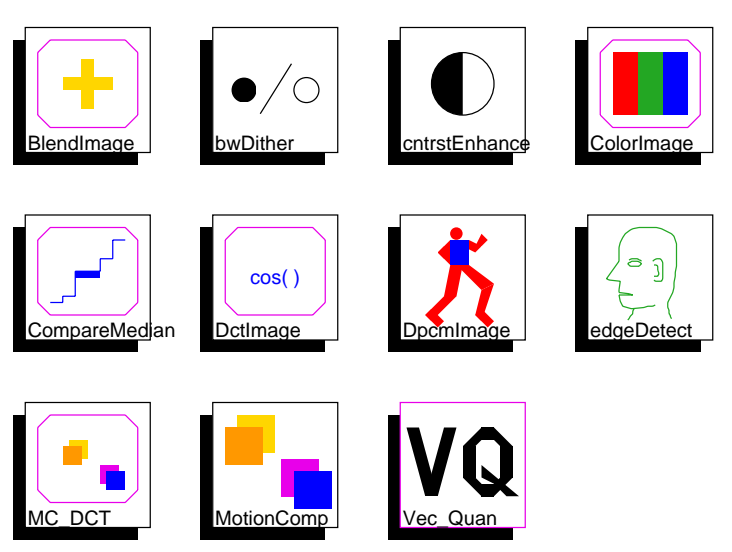

# Image and video processing demos

**FIGURE 5-27:** Image processing demos in the SDF domain.

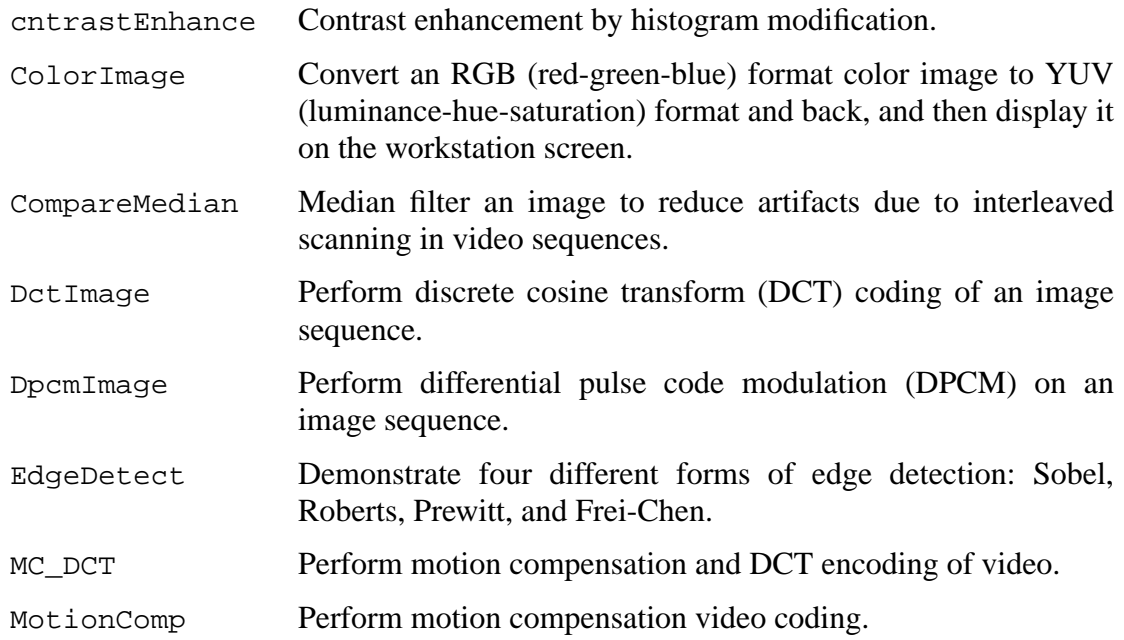

#### **Vector Quantization demonstrations**

The Vec\_Quan icon in the image processing palette brings up a sub-palette that has several vector quantization demonstrations in figure 5-28:

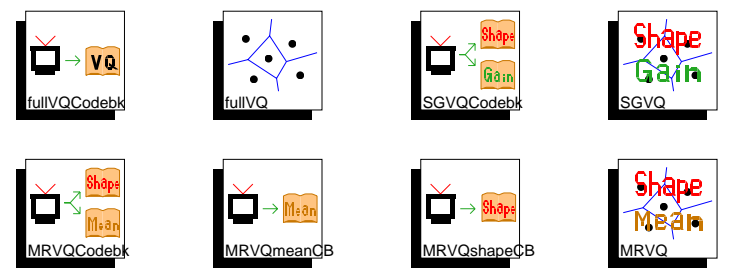

**FIGURE 5-28:** Vector Quantization demos in the SDF domain

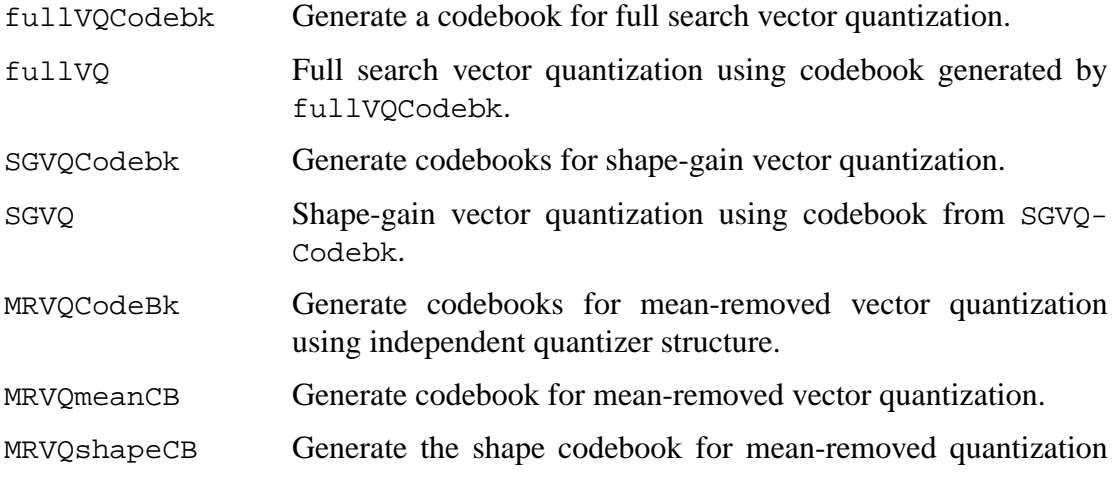

using alternate structure. This universe uses the codebook generated by MRVQmeanCB.

MRVQ Mean-removed vector quantization.

#### **5.3.7 Fixed-point demos**

The demos shown in figure 5-29 illustrate the use of fixed-point stars in the SDF domain. Demos illustrating use of

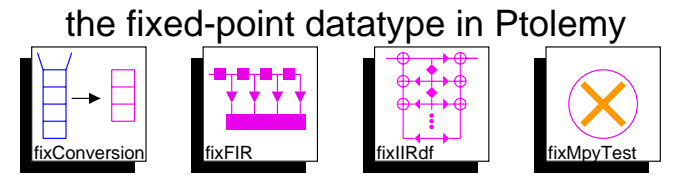

**FIGURE 5-29:** These demos illustrate fixed-point effects in signal processing systems.

These stars are used to model hardware implementations with finite precision.

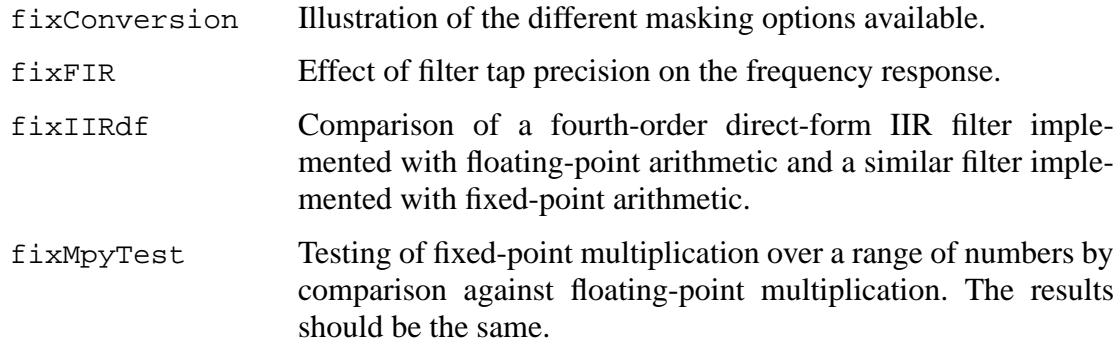

#### **5.3.8 Tcl/Tk demos**

These demos shown in figure allow the user to interact with the simulation. The interactivity is provided by the Tcl scripting language controlling the Tk graphics toolkit. Tcl is integrated throughout Ptolemy. Tk has been integrated into the graphical user interfaces for Ptolemy, but not in the ptcl textual interpreter. Therefore, these stars do not work in ptcl.

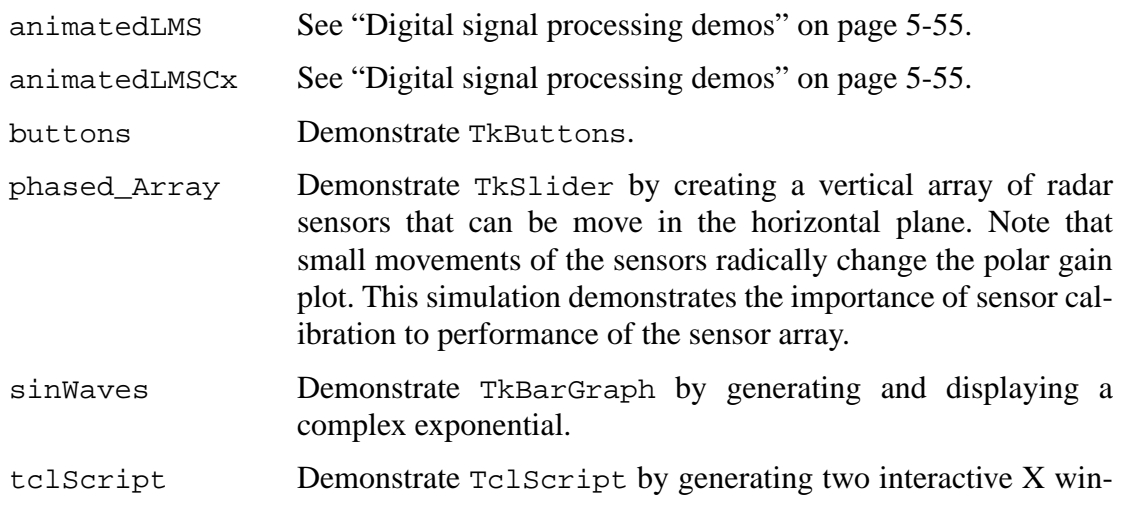

# Demos illustrating the use of Tcl/Tk in Ptolemy Stars

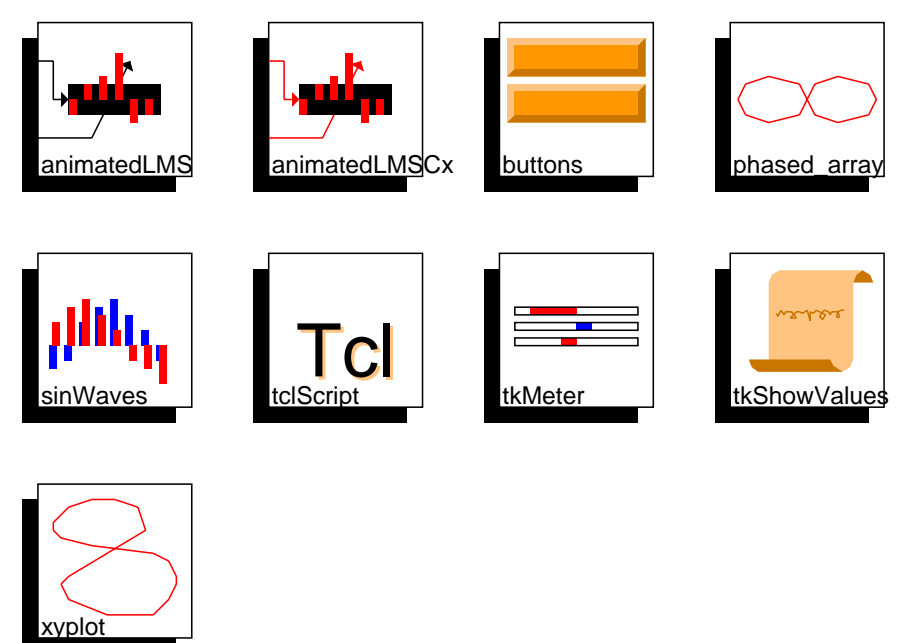

**FIGURE 5-30:** Tcl/Tk demos in the SDF domain

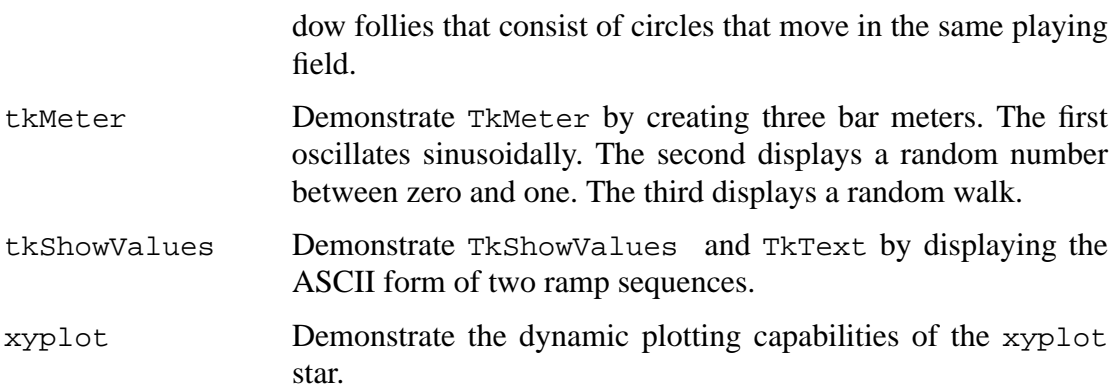

# **5.3.9 Matrix demos**

The systems in figure 5-31 demonstrate the use of matrix particles in Ptolemy. Matrices are also used in the SDF domain to represent images. See "Image and video processing demos" on page 5-59. The demonstrations below are primarily to test matrix operations.

MatrixTest1 Demonstrate the use of the Matrix stars that have one input. These include the operations inverse, transpose, and multiply by a scalar gain for all matrix types. Also conjugate and Hermitian transpose are available for the complex matrix type.

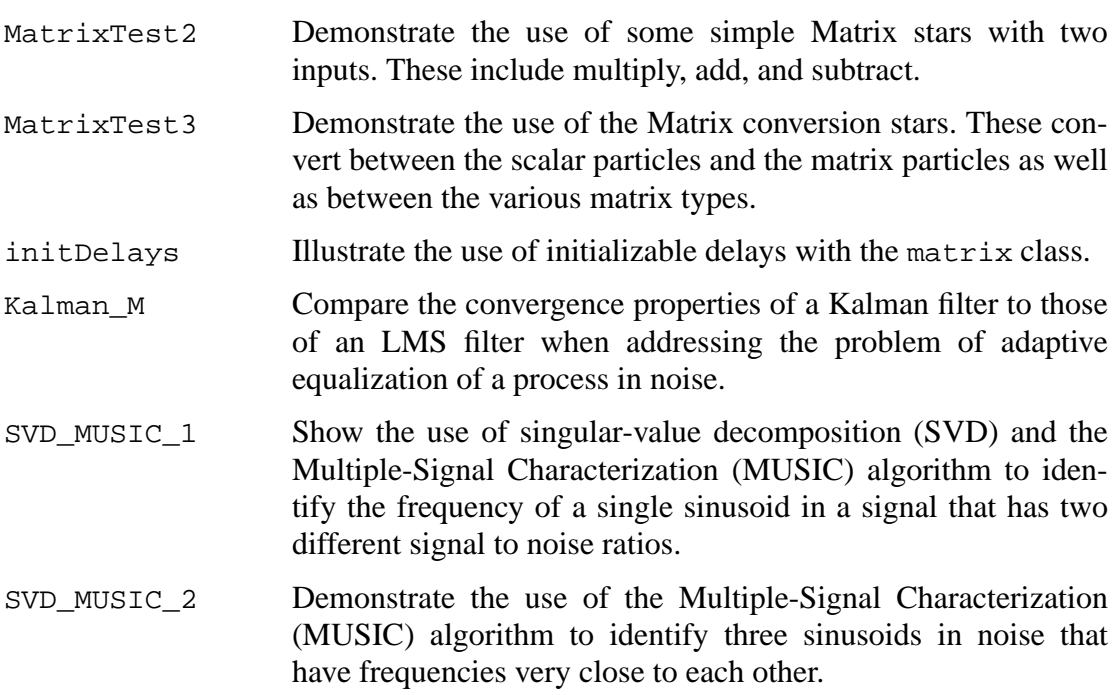

# Demos illustrating the use of stars using the Matrix class

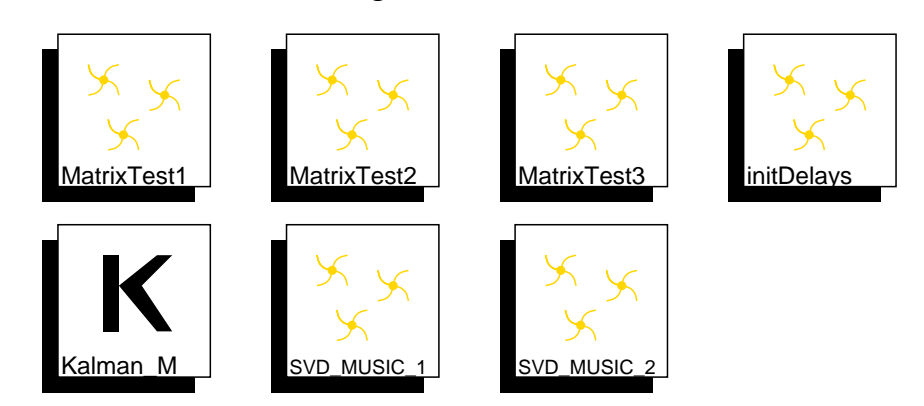

**FIGURE 5-31:** Demonstrations of matrix operations in Ptolemy.

#### **5.3.10 MATLAB Demos**

The demos pictured in figure 5-32 illustrate the use of the MATLAB stars. The MAT-

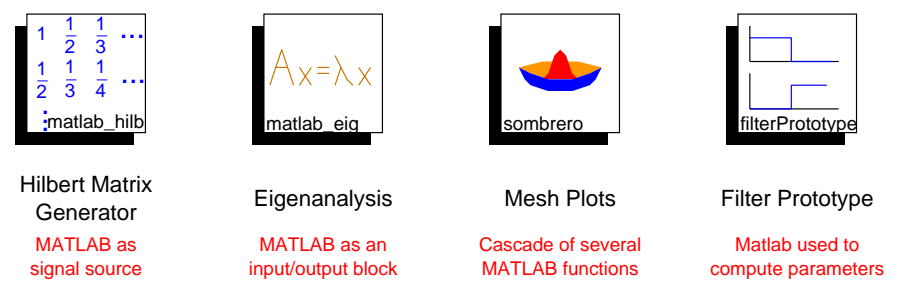

**FIGURE 5-32:** MATLAB demos in the SDF domain.

LAB stars convert input values into MATLAB matrices, apply a sequence of MATLAB commands to the matrices, and output the result as Ptolemy matrices. The filterPrototype demonstration shows how to use MATLAB to compute parameters of stars. For information about running Matlab on a remote machine, see "Matlab stars" on page 5-26.

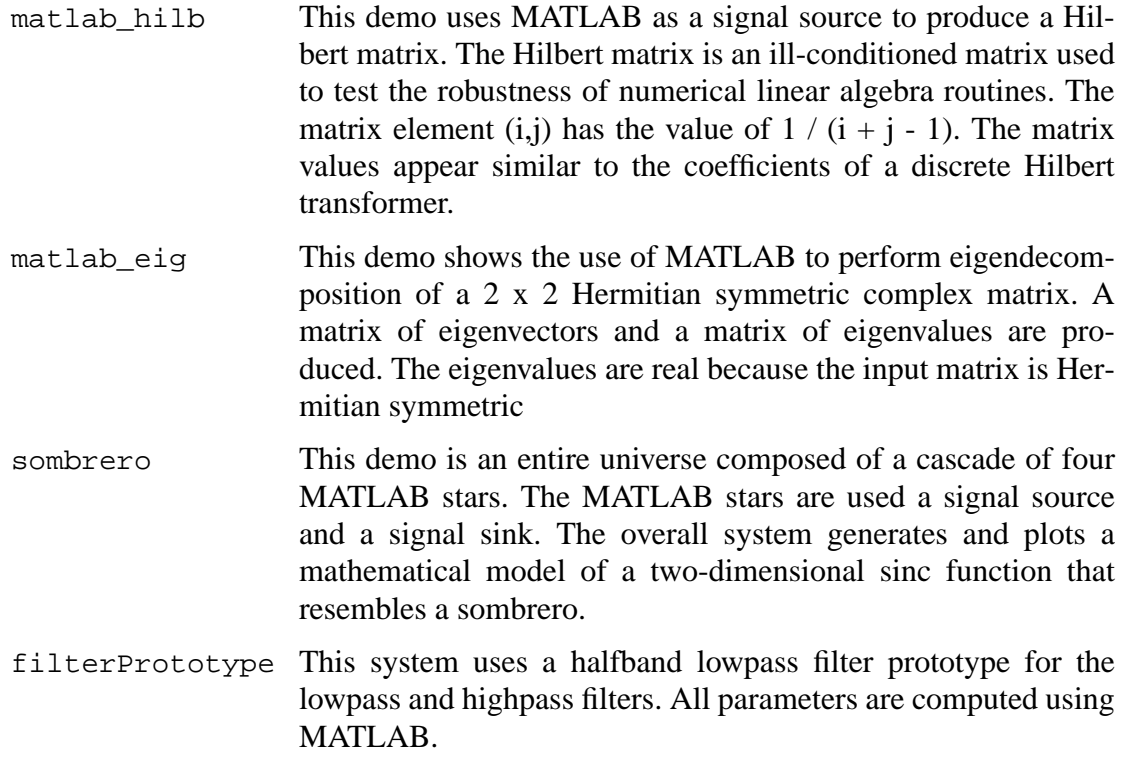

# **5.3.11 HOF Demos**

The Higher Order Function demos are described in the HOF domain chapter. See "An overview of HOF demos" on page 6-18.

# **5.3.12 Scripted Runs**

A scripted run executes the tcl code in the run control panel tcl script window. Scripted runs can be used to set up interactive tutorials.The demos shown in figure 5-33 illustrate the

use of scripted runs.

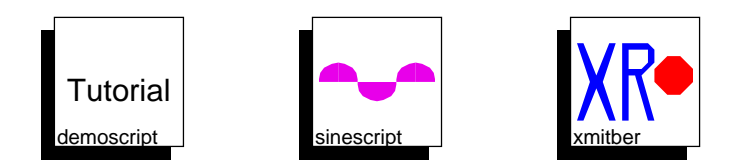

**FIGURE 5-33:** Scripted run demos in the SDF domain.

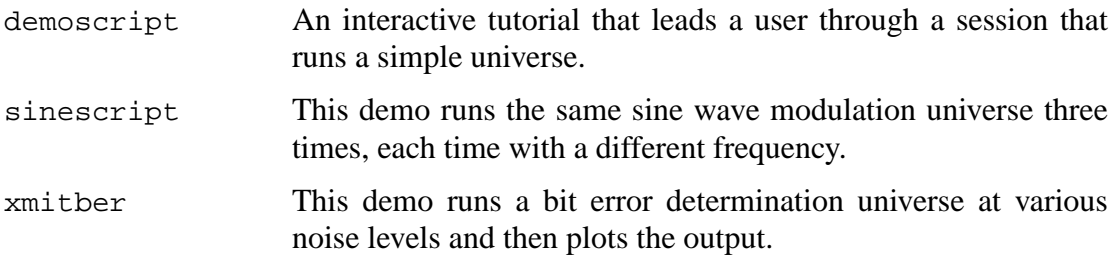

# **5.4 Targets**

As is typical of simulation domains, the SDF domain does not have many targets. To choose one of these targets, with your mouse cursor in a schematic window, execute the edit-target command under the Edit vem menu choice (or just type "T"). You will get a list of the available Targets in the SDF domain. The "default-SDF" target is normally selected by default. When you click  $OK$ , dialog box appears with the parameters of the target. You can edit these, or accept the defaults. The next time you run the schematic, the selected target will be used. For more information, see "Summary of Uniprocessor schedulers" on page 4-11.

# **5.4.1 Default SDF target**

The default SDF target has a simple set of options:

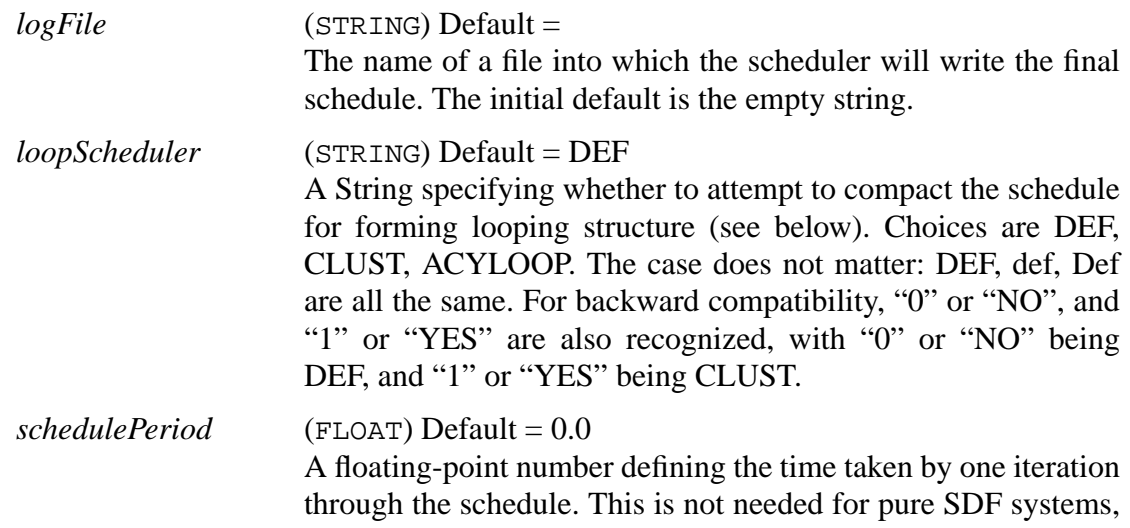

but if SDF systems are mixed with timed domains, such as DE, then this will determine the amount of simulated time taken by one iteration.

The SDF scheduler determines the order of execution of stars in a system at start time. It performs most of its computation during its setup() phase. If the *loopScheduler* target parameter is DEF, then we get a scheduler that exactly implements the method described in [Lee87a] for sequential schedules. If there are sample rate changes in a program graph, some parts of the graph are executed multiple times. This scheduler does not attempt to generate loops; it simply generates a linear list of blocks to be executed. For example, if star A is executed 100 times, the generated schedule includes 100 instances of A. A loop scheduler will include in its "looped" schedule (where possible) only one instance of A and indicate the repetition count of A, as in (100 A). For simulation, a long unstructured list might be tolerable, but not in code generation. (The SDF schedulers are also used in the code generation for a single processor target).

Neglecting the overhead due to each loop, an optimally compact looped schedule is one that contains only one instance of each actor, and we refer to such schedules as *single appearance schedules*. For example, the looped schedule (3 A)(2 B), corresponding to the firing sequence AAABB, is a single appearance schedule, whereas the schedule AB(2 A)B is not.

By setting the *loopScheduler* target parameter to CLUST, we select a scheduler developed by Joe Buck. Before applying the non-looping scheduling algorithm, this algorithm collects actors into a hierarchy of clusters. This clustering algorithm consists of alternating a "merging" step and a "looping" step until no further changes can be made. In the merging step, blocks connected together are merged into a cluster if there is no sample rate change between them and the merge will not introduce deadlock. In the looping step, a cluster is looped until it is possible to merge it with the neighbor blocks or clusters. Since this looping algorithm is conservative, some complicated looping possibilities are not always discovered. Hence, even if a graph has a single appearance schedule, this heuristic may not find it.

Setting the *loopScheduler* target parameter to ACYLOOP results in another loop scheduler being selected, this one developed by Praveen Murthy and Shuvra 'Bhattacharyya [Mur96][Bha96]. This scheduler only tackles acyclic SDF graphs, and if it finds that the universe is not acyclic, it automatically resets the *loopScheduler* target parameter to CLUST. This scheduler is optimized for program as well as buffer memory. Basically, for a given SDF graph, there could be many different single appearance schedules. These are all optimally compact in terms of schedule length (or program memory in inline code generation). However, they will, in general, require differing amounts of buffering memory; the difference in the buffer memory requirement of an arbitrary single appearance schedule versus a single appearance schedule optimized for buffer memory usage can be dramatic. Again, in simulation this does not make that much difference (unless really large SDF graphs with large rate changes are being simulated of-course), but in code generation it is very helpful. Note that acyclic SDF graphs always have single appearance schedules; hence, this scheduler will always give single appearance schedules. If the *logFile* target parameter is set, then a summary of internal scheduling steps will be written to that file. Essentially, two different heuristics are used by the ACYLOOP scheduler, called APGAN and RPMC, and the better one of the two is selected. The generated file will contain the schedule generated by each algorithm, the resulting buffer memory requirement, and a lower bound on the buffer memory requirement (called BMLB) over all possible single appearance schedules.

Note that the ACYLOOP scheduler modifies the universe during its computations; hence, scripted runs that depend on the universe remaining in the original state, cannot be used with this scheduler. Since the universe reverts to its original state after a run sequence, the ACYLOOP scheduler will work fine in normal usage.

# **5.4.2 The loop-SDF target**

An exact looping algorithm, available in an alternative target called the loop-SDF target, was developed by adding postprocessing steps to the CLUST loop scheduling algorithm. For lack of a better name, we call this technique "SJS scheduling", for the first initials of the designers (Shuvra Bhattacharyya, Joe Buck, and Soonhoi Ha). In the postprocessing, we attempt to decompose the graph into a hierarchy of acyclic graphs [Bha93b], for which a compact looped schedule can easily be constructed. Cyclic subgraphs that cannot be decomposed by this method, called *tightly interdependent subgraphs*, are expanded to acyclic precedence graphs in which looping structures are extracted by the techniques developed in [Bha94a] and extensions to these techniques developed by Soonhoi Ha. This scheduling option is selected when the *loopTarget* is chosen instead of the default SDF target. The target options are:

#### *logFile*

# *schedulePeriod*

They have the same interpretation as for the default target, but in the loop-SDF target, *schedulePeriod* has an initial default of 10000.0.

When there are sample rate changes in the program graph, the default SDF scheduler may be much slower than the loop schedulers, and in code generation, the resulting schedules may lead to unacceptably large code size. Buck's scheduler provides a fast way to get compact looped schedules for many program graphs, although there are no guarantees of optimality. The somewhat slower SJS scheduler is guaranteed to find a single appearance schedule whenever one exists [Bha93c]. Furthermore, a schedule generated by the SJS scheduler contains only one instance of each actor that is not contained in a tightly interdependent subgraph. However, neither the SJS scheduler nor Buck's scheduler will attempt to optimize for buffer memory usage; this need is met by the ACYLOOP scheduler chosen through the default-SDF target as described above, for acyclic graphs. Algorithms for generating single appearance schedules optimized for buffer memory systematically for graphs that may contain cycles have not yet been implemented.

The looped result can be seen by setting the *logFile* target parameter. That file will contain all the intermediate procedures of looping and the final scheduling result. The loop scheduling algorithms are usually used in code generation domains, not in the simulation SDF domain. Refer to the Code Generation domain documentation for a detailed discussion to the section on "Schedulers" on page 13-6.

# **5.4.3 Compile-SDF target**

A third target in the SDF domain, called compile-SDF. Instead of executing a simulation by invoking the go() methods of stars from within the Ptolemy process, it generates a  $C_{++}$  program that implements the universe, links it with appropriate parts of the Ptolemy kernel, and then invokes that system. The schedule is constructed statically, so the generated program has no scheduler linked in. Instead, the generated code directly invokes the go() methods of the stars. The target parameters are:

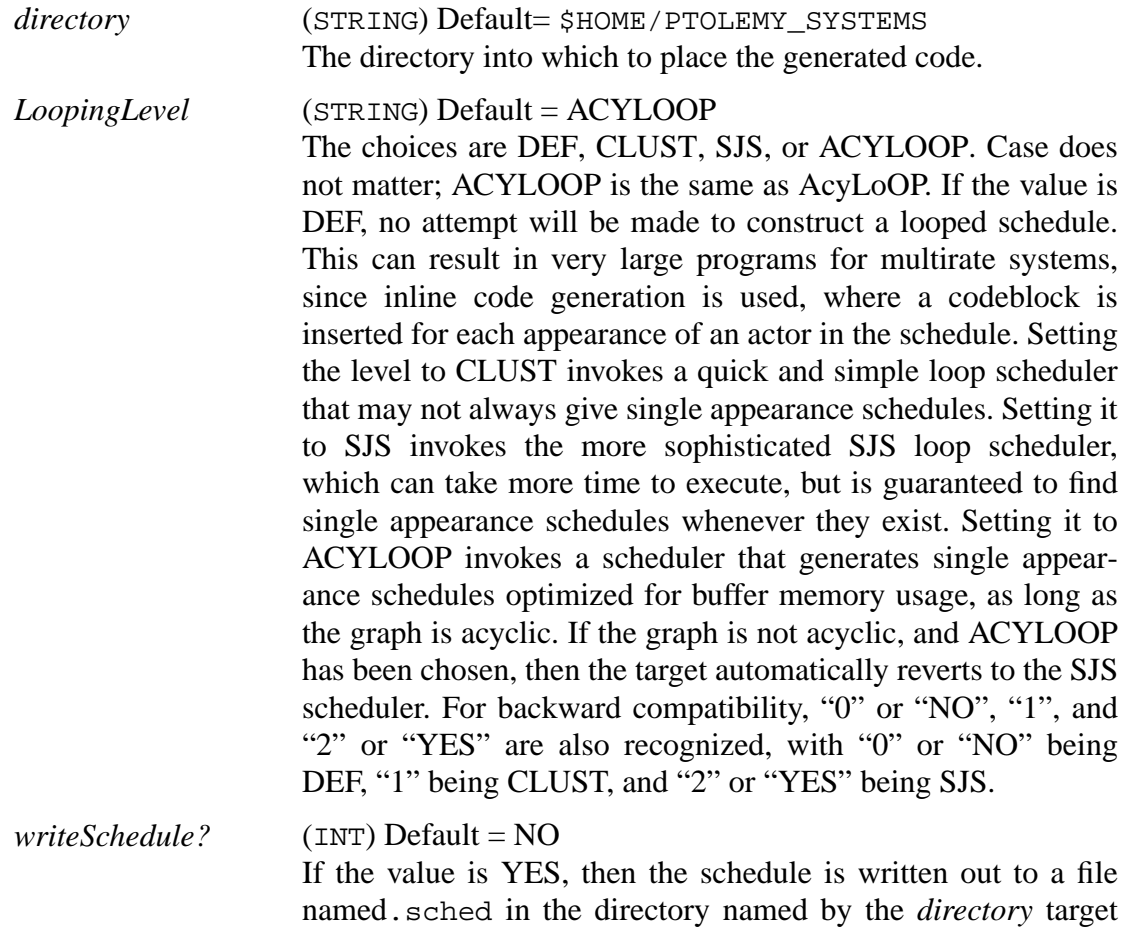

parameter. If you wish to try this SDF target, open any of the basic SDF demos in figure 5-22, edit the target to change it to the compile-SDF target (in vem, hit T), and run the system. You can then examine the source code and makefile that are placed in the specified directory. An executable

with the same name as the name of the demo will also be placed in that directory. This is a standalone executable that does not require any part of the Ptolemy system to run (except for the Ptolemy Tcl/Tk startup scripts in \$PTOLEMY/lib/tcl). For example, if you choose the butterfly demo in figure 5-22, your destination directory will contain the following files:

```
butterfly
butterfly.cc
code.cc
make.template
makefile
```
The first of these is executable. Try executing it. You can modify the number of sample points generated using a command-line argument. For example, to generate 1,000 points instead of 10,000, type

```
butterfly 1000
```
The compile-SDF target is an example of a code-generation Target within the SDF domain. So, in a very fundamental way, a Target defines the way a system is executed. The default target is essentially an interpreter. The compile-SDF target synthesizes a standalone program and then executes it on the native workstation. It should be viewed merely as an example of the kinds of extensions users can build. More elaborate targets parallelize the code and execute the resulting programs on remote hardware. Targets can be defined by users and can make use of existing Ptolemy schedulers. Knowledgeable users can also define their own schedulers.

The compile-SDF target first creates the  $C_{++}$  source code for the current universe in a file of the same name of the universe followed by .cc. Then, it copies the  $C++$  code into code.cc and builds the makefile to compile code.cc using the make template file CompileMake.template in the \$PTOLEMY/lib directory. Next, the compile-SDF target runs the makefile to compile code.cc into an executable called code. The compile-SDF target then renames code to the name of the Ptolemy universe. If there is an error reported by make, then it is likely that one of make configuration variables is incorrect. The makefile includes the configuration makefile for the workstation you are using. The configuration makefiles are in the \$PTOLEMY/mk directory.

The compile-SDF target has a number of known problems:

- The resulting C++ program is unnecessarily large (a minimum of about half a megabyte) because many unnecessary Ptolemy objects get linked in. You can create a much leaner program using the CGC domain.
- Error messages during the compile or run are sent to the standard output rather than displayed in a window on the screen.
- If you specify a relative directory for the destination directory, instead of the absolute directory as done in the default, then the location of the directory will be relative to the current working directory of the Ptolemy system. It is easy to lose track of what that is.
- Generating code can take quite a bit of time, particularly if a multirate system is used with the LoopingLevel parameter set to "0". Unfortunately, there is no convenient way to interrupt the code generation process.
- Implicit forks are not currently correctly handled. Consequently, whereas the target works for simple systems, more elaborate systems inevitably cause problems.
- The make program on your path must be the GNU make program.
- If you have changed Ptolemy versions, then it is likely that the make template has also changed. However, Ptolemy will not copy CompileMake.template over an existing make.template. If you get errors after you have switched versions of Ptolemy, then delete the make.template and makefile in the destination directory of the compile-SDF target.

We would welcome any assistance in fixing these problems.

#### **5.4.4 SDF to PTCL target**

The SDF-to-PTCL target was introduced in Ptolemy 0.6. This target is substantially

incomplete, we give a rough outline below. We hope to complete work on the SDF-to-PTCL target in a later release. The SDF-to-PTCL target uses CGMultiInOut stars to generate abstract ptcl graphs which capture the SDF semantics of a simulation SDF universe. These abstract graphs can then be used to test SDF schedulers.

The ptcl output filename will use the universe name as a prefix, and append . pt to the name (e.g., the ptcl output for the butterfly demo would be in butterfly.pt). Currently the directory that will contain the ptcl output is hardwired to ~/PTOLEMY\_SYSTEMS/ptcl/. You may need to create this directory by hand.

The most interesting aspect about the target is that it collects statistics on the execution time of each star. This is valuable for seeing the relative runtimes of the various stars which can be used in code generation. It collects statistics by running the scheduled universe, accumulating elapsed CPU time totals for each star. This new target does not call the wrapup methods of the stars, so you will not see XGraph outputs.

# **5.5 Exercises**

The exercises in this section were developed by Alan Kamas, Edward Lee, and Kennard White for use in the undergraduate and graduate digital signal processing classes at U. C. Berkeley. If you are assigned these exercises for a class, you should turn in printouts of welllabeled schematics, showing all non-default parameter values, and printouts of relevant plots. Combining multiple plots into one can make comparisons more meaningful, and can save paper. Use the XMgraph star with multiple inputs.

#### **5.5.1 Modulation**

This problem explores amplitude modulation (AM) of discrete-time signals. It makes extensive use of FFTs. These will be used to approximate the discrete-time Fourier transform (DTFT). In subsequent exercises, we will study artifacts that can arise from this approximation. For our purposes here, the output of the  $FFTCx$  block will be interpreted as samples of the DTFT in the interval from 0 (d.c.) to  $2\pi$ .

Frequencies in many texts are normalized. To make this exercise more physically meaningful, you should assume a sampling frequency of  $128$  kHz ( $T = 7.8$ µsec sampling period). Thus the 0 to  $2\pi$  range of frequencies (in radians per sample) translates to a range of 0 to 128kHz. On your output graphs, you should clearly label the units of the x-axis. The *xUnits* parameter of the XMGraph star can be used to do this. If the FFT produces  $N = 256$  samples, representing the range from 0 to  $f_s = 128$  kHz., then *xUnits* should be  $f_s/N = 500$  Hz. Thus each sample out from the FFT will represent 500Hz. Keep in mind that a DTFT is actually periodic, and that only one cycle will be shown.

With default parameters, the FFTCx star will read 256 input samples and produce 256 complex output samples. This gives adequate resolution, so just use the defaults for this exercise. The section "Iterations in SDF" on page 5-3 will tell you, for instance, that you should run your systems for one iteration only. The section "Particle types" on page 2-20 explains how to properly manage complex signals. For this exercise, you should only plot the magnitude of the FFTCx output, ignoring the phase.

The overall goal is to build a modulation system that transmits a speech or music signal  $x(n)$ using AM modulation. The transmitted signal is  $y(n)$ . The receiver demodulates  $y(n)$  to get the recovered signal  $r(n)$ . The system is working if  $r(n) = x(n)$ . Commercial AM radio uses carrier frequencies from 500kHz to 2MHz; however, we will use carriers around 32kHz. This makes the results of the modulation easier to see. The system you will develop (after several intermediate phases) is shown below:

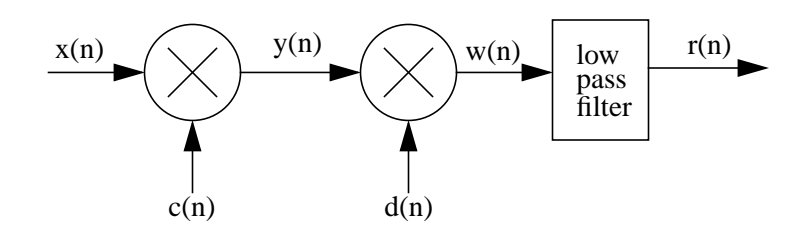

1. The first task is to figure out how to use the FFTCx star to plot the magnitude of a DTFT. Begin by generating a signal where you know the DTFT. Use the Rect star to generate a rectangular pulse

$$
x(n) = \sum_{k=0}^{M} \delta(n-k)
$$

for  $M = 4$  and  $M = 10$ . Plot the magnitude of the DTFT. It would be a good idea at this point to make a galaxy that will output the magnitude of the DTFT of the input signal. Be sure the axis of your graph is labeled with the frequencies in Hz, assuming a sampling frequency of 128kHz.

2. The signal generated above does not have narrow bandwidth. The next task will be to generate a signal  $x(n)$  with narrower bandwidth so that the effects of modulating it can be seen more clearly and so there are fewer artifacts. A distinctive and convenient lowpass signal can be generated by feeding an impulse into the RaisedCosine star (found in the "communications" palette). Set the parameters of the RaisedCosine star as follows:

> *length*: 256 *symbol\_interval*: 8 *excessBW*: 0.5

Leave the *interpolation* parameter on its default value. The detailed functionality of this star is not important: we are just using it to get a signal we can work with conveniently. Plot the time domain signal and its magnitude DTFT. What is the bandwidth (single-sided), in Hz, of the signal? Use the -6dB point (amplitude at 1/2 of the peak) as the band edge. The signal was chosen to have roughly the bandwidth of a typical AM broadcast signal.

- 3. The next task is to modulate the signal  $x(n)$  generated in part (2) with a sine wave. Construct a 32 kHz sine wave using the singen galaxy and let it be the carrier  $c(n)$ ; then produce  $y(n) = x(n)c(n)$ . Graph the DTFT of  $y(n)$ . What is the bandwidth of  $y(n)$ ? Change the carrier to 5 kHz, and graph the FFT of  $y(n)$ . Explain in words what has happened. Keep the carrier at 5 kHz, and determine what the largest possible bandwidth is for  $x(n)$  so that  $y(n)$  will not have any significant distortion.
- 4. The next step it to build the demodulator. First multiply again by the same carrier,  $d(n) = c(n)$ , and plot the magnitude DTFT of the result. Explain in words what about

this spectrum is directly attributable to the discrete-time nature of the problem. In other words, what would be different if this problem were solved in continuous time?

5. To complete the demodulation, you need to filter out the double frequency terms. Use the FIR filter star with its default coefficients. This is not a very good lowpass filter, but it is a lowpass filter. Explain in words exactly how the resulting signal is different from the original baseband signal. How would you make it more like the original? Do you think it is enough like the original to be acceptable for AM broadcasting?

#### **5.5.2 Sampling and multirate**

This exercise explores sampling and multirate systems. As with the previous exercise, this one makes extensive use of FFTs to approximate the DTFT in the interval from 0 (d.c.) to  $2\pi$ (normalized) or the sampling frequency  $f_s$  (unnormalized).

1. The first task is to generate an interesting signal that we can operate on. We will begin with the same signal used in the previous exercise, generated by feeding an impulse into the RaisedCosine star. Set the parameters of the RaisedCosine star as follows:

> *length*: 256 *symbol\_interval*: 8 *excessBW*: 0.5 *interpolation*: 1

Unlike the previous exercise, you should not leave the *interpolation* parameter on its default value. The time domain should look like the following (after zooming in on the central portion):

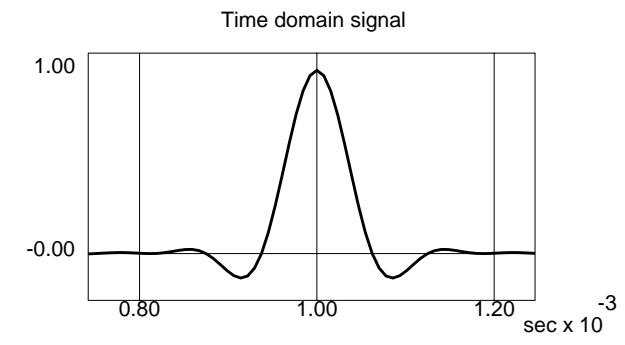

Assume as in the exercise "Modulation" on page 5-70 a sampling frequency of 128kHz. Use the  $FFTCx$  to compute and plot the magnitude DTFT, properly labeled in absolute frequency. In other words, instead of the normalized sampling frequency  $2\pi$ , use the actual sampling frequency, 128kHz. Carefully and completely explain in words what would be different about this plot if the signal were a continuous-time signal and the plot of the spectrum were its Fourier transform instead of a DTFT.

2. Subsample the above signal at 64kHz, 32kHz, and 16kHz. To do this, use the DownSample star (in the "control" palette) with downsampling factors of 2, 4, and 8. Compare the magnitude spectra. It would be best to plot them on the same plot. To do this, you will need to keep the number of samples consistent in all signal paths. Since the DownSample star produces only one sample for every  $N$  it consumes, the FFTCx star that gets its data should have its *size* parameter proportional to  $1/N$  for each path.
**Warning:** If you fail to make the numbers consistent, you will either get an error message, or your system will run for a very long time. Please be sure you understand synchronous dataflow. Read "Iterations in SDF" on page 5-3**.**

Answer the following questions:

- a. Which of the downsampled signals have significant aliasing distortion?
- b. What is the smallest sample rate you can achieve with the downsampler without getting aliasing distortion?
- 3. The next task is to show that sometimes subsampling can be used to demodulate a modulated signal.
	- a. First, modulate our "interesting signal" with a *complex exponential* at frequency 32kHz. The complex exponential can be generated using the expgen galaxy in the sources palette. Plot the magnitude spectrum, and explain in words how this spectrum is different from the one obtained in the exercise "Modulation" on page 5-70, which modulates with a cosine at 32kHz.
	- b. Next, demodulate the signal by downsampling it. What is the appropriate downsampling ratio?
- 4. The next task is to explore upsampling.
	- a. First, generate the signal we will work with by downsampling the original "interesting signal" at a 32kHz sample rate (a factor of 4 downsampling). Then upsample by a factor of 4 using the UpSample star. This star will just insert three zero-valued samples for each input sample. Compare the magnitude spectrum of the original "interesting signal" with the one that has been downsampled and then upsampled. Explain in words what you observe.
	- b. Instead of upsampling with the UpSample star, try using the Repeat star. Instead of filling with zeros, this one holds the most recent value. This more closely emulates the behavior of a practical D/A converter. Set the *numTimes* parameter to 4. Compare the magnitude spectrum to that of the original signal. Explain in words the difference between the two. Is this a better reconstruction than the zero-fill signal of part (a)?
	- c. Use the Biquad star with default parameters to filter the output of the Repeat star from part (b). Does this improve the signal? Describe in words how the signal still differs from the original.

# **5.5.3 Exponential sequences, transfer functions, and convolution**

This exercise explores rational Z transform transfer functions.

1. Generate an exponential sequence  $a^n u(n)$ , with  $a = 0.9$ , and convolve it with a square pulse of width 10. For this problem, use the following brute-force method for generating the exponential sequence. Observe that

$$
a^n = e^{\ln(a^n)} = e^{n(\ln(a))}.
$$

You can use the Const star to generate a constant  $a$ , feed that constant into the Log star, multiply it by the sequence  $n \times u(n)$  generated using the Ramp star, and feed the result into the  $Exp$  star. For your display, try the following options to the  $XMgraph$  star: "-P -nl bar".

2. A much more elegant way to generate an exponential sequence is to implement a filter with an exponential sequence as its impulse response. Generate the sequence

 $a^n u(n)$ 

by feeding an impulse (Impulse star) into a first order filter (IIR star). Try various values for  $a$ , including negative numbers and values that make the filter unstable.

- a. Let  $h(n) = a^n u(n)$  and  $x(n) = b^n u(n)$ , where  $a = 0.9$  and  $b = 0.5$ . Generate these two sequences using the method above, and convolve them using the convolver block. Now find  $h(n)*x(n)$  without using a convolver block. Print your block diagram, and don't forget to mark the parameter values on it.
- b. Given the Z transform

$$
H(z) = \frac{1 - 0.995z^{-1}}{1 - 1.99z^{-1} + z^{-2}},
$$

use Ptolemy to find and print the inverse  $Z$  transform  $h(n)$ . Find the poles and zeros of the transfer function and use them to explain the impulse response you observe.

3. Generate the following sequences:

$$
x(n) = (0.95)^n \sin(0.1n) u(n)
$$
  

$$
y(n) = (0.95)^n \sin(0.2n) u(n)
$$

where  $u(n)$  is the unit step function. Estimate the peak value of each signal. Note that you can zoom in xgraph by drawing a box around the region of interest.

4. Given the following difference equation:

$$
y(n) = 2x(n) + 0.75y(n-1) + 0.125y(n-2)
$$

find  $H(z)$  so that  $Y(z) = X(z)H(z)$ . Write it down. Use Ptolemy to generate a plot of  $h(n)$ . Plot  $y(n)$  when  $x(n)$  is a rectangular pulse of width 5. Assume  $y(n) = 0$  for  $n < 0$ .

5. This problem explores feedback systems. An example of an "all-pole" filter is

$$
H(z) = \frac{1}{1 - 2z^{-1} + 1.91z^{-2} - 0.91z^{-3} + 0.205z^{-4}}.
$$

Although there are plenty of zeros (at  $z = 0$ ), they don't effect the magnitude frequency response. Hence the name. Although this can be implemented in Ptolemy using the IIR star, you are to implement it using only one or more FIR star(s) in the standard feedback configuration:

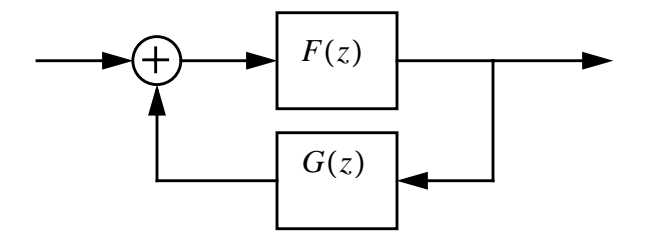

Find  $F(z)$  an  $G(z)$  to get an overall transfer function of  $H(z)$ . Then implement it as a feedback system in Ptolemy and plot the impulse response. Is the impulse response infinite in extent?

**Note:** For a feedback system to be implementable in discrete-time, it must have at least one unit delay  $(z^{-1})$  in the loop. Ptolemy needs for this delay to be explicit, not hidden in the tap values of a filter star. For this reason, you should factor a  $z^{-1}$  term out of  $G(z)$  and implement it using the delay icon (a small green diamond). Note that the delay is not a star, and is not connected as a star. It just gets placed on top of an arc, as explained in "Using delays" on page 2-47. Also note that Ptolemy requires you to use an explicit Fork (in the control palette) if you are going to put a delay on a net with more than one destination.

# **5.5.4 Linear phase filtering**

You can compute the frequency response of a filter in Ptolemy by feeding it an impulse, and connecting the output to an FFTCx star. Recall that you will only need to run your system for **one** iteration when you are using an FFT, or you will get several successive FFT computations. The output of the FFT is complex, but may be converted to magnitude and phase using a complex to real (CxToRect) followed by a rectangular to polar (RectToPolar) converter stars. You can also examine the magnitude in dB by feeding it through the DB star before plotting it.

- 1. Build an FIR filter with real, symmetric tap values. Use any coefficients you like, as long as they are symmetric about a center tap. Look at the phase response. Is it linear, modulo  $\pi$ ? Experiment with several sets of tap values, maintaining linear phase. Try long filters and short filters. Experiment with the phase unwrapper star (Unwrap), which attempts to remove the  $2\pi$  ambiguity, keeping continuous phase. Choose your favorite linear-phase filter, and turn in the plots of its frequency response, together a plot of its tap values.
- 2. For the filter you used in (1), what is the group delay? How is the group delay related to the slope of the phase response?
- 3. Build an FIR filter with odd-symmetric taps (anti-symmetric). Find the phase response of this filter, and compare it to that in (1). Generate a sine wave (using the singen galaxy) and feed it into your filter. What is the phase difference (in radians) between the input cosine and the output? Try different frequencies.
- 4. Although linear phase is easy to achieve with FIR filters, it can be achieved with other filters using signal reversal. If you run the same signal forwards and backwards through the same filter, you can get linear phase. Given an input  $x(n)$  and a filter  $h(n)$ , compute the output  $y(n)$  as follows:

$$
g(n) = h(n) * x(n)
$$

$$
r(n) = h(n) * g(-n)
$$

$$
y(n) = r(-n) .
$$

Obviously, this operation is not causal. Let  $f(n)$  be such that

$$
y(n) = f(n) * x(n) .
$$

Find  $f(n)$  in terms of  $h(n)$ . If  $h(n)$  is causal, will  $f(n)$  also be causal? Find the frequency response  $F(\omega)$ , and express it in terms of  $|H(\omega)|$  and  $\angle H(\omega)$ . It will help if you assume all signals are real.

5. All signals in Ptolemy start at time zero, so it is impossible to generate the signal  $g(-n)$ used above. However, you can collect a block of samples and reverse them, getting  $g(N-n)$ , using the Reverse star. This introduces an extra delay of N samples. Use a first-order IIR filter (with an exponentially decaying impulse response) to implement  $h(n)$ . First verify that the above methodology yields an impulse response that is symmetric in time. Then measure the phase response. You can use Ptolemy to adjust the computed phase output to remove the effect of the large delay offset (the center of your symmetric pulse is nowhere near zero). Compare your result against the theoretical prediction in (4).

**Hint:** You will want the block size of the Reverse star to match that used for the FFTCx star. Then just run the system through one iteration. Also, you should delay your impulse into the first filter by half the block size. This will ensure a symmetric impulse response, which is what you want for linear phase. The center of symmetry should be half the block size.

# **5.5.5 Coefficient quantization**

1. You will experiment with the following transfer function:

$$
H(z) = \frac{1 - 2.1872z^{-1} + 3.0055z^{-2} - 2.1872z^{-3} + z^{-4}}{1 - 3.1912z^{-1} + 4.1697z^{-2} - 2.5854z^{-3} + 0.6443z^{-4}}
$$

which has the following pole-zero plot:

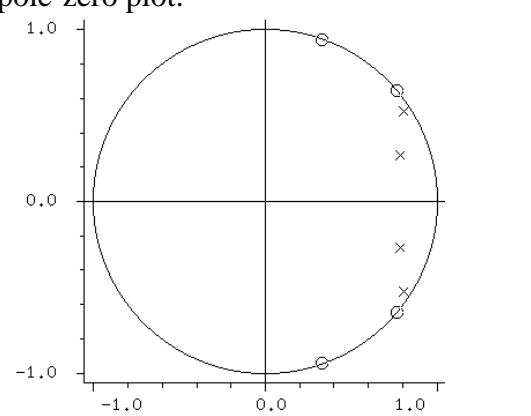

This is a fourth order elliptic filter.

- a. Implement this filter in the canonical direct form, or direct form II (using the IIR star). Plot the magnitude frequency response in dB, and verify that it is what you expect from the pole-zero plot.
- b. The transfer function can be factored as follows, where the poles nearest the unit circle and the zeros close to those poles appear in the second term:

$$
H(z) = \left(\frac{1 - 0.6511z^{-1} + z^{-2}}{1 - 1.5684z^{-1} + 0.6879z^{-2}}\right)\left(\frac{1 - 1.5321z^{-1} + z^{-2}}{1 - 1.6233z^{-1} + 0.9366z^{-2}}\right).
$$

,

Implement this as a cascade of two second order sections (using two IIR stars). Verify that the frequency response is the same as in part (a). Does the order of the two second order sections affect the magnitude frequency response?

2. You will now quantize the coefficients for implementation in two's complement digital hardware. Assume in all cases that you will use enough bits to the left of the binary point to represent the integer part of the coefficients perfectly. The left-most bit is the most significant bit. You will only vary the number of bits to the right of the binary point, which represent the fractional part. With zero bits to the right of the binary point, you can only represent integers. With one bit, you can represent fractional parts that are either .0 or .5. Other possibilities are given in the table below:

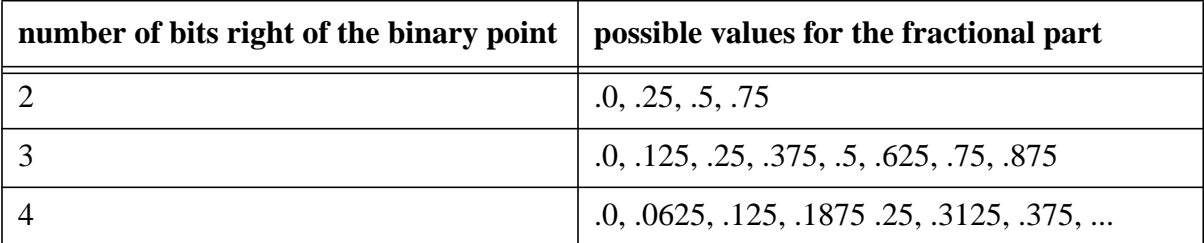

You can use the IIRFix star to implement this. First, we will study the effects of coefficient quantization only. To minimize the impact of fixed-point internal computations in the IIRFix star, set the *InputPrecision, AccumulationPrecision,* and *OutputPrecision* to 16.16 (meaning 16 bits to the right and 16 bits to the left of the binary point) getting more than adequate precision.

- a. For the cascaded second-order sections of problem 1a, quantize the coefficients with two bits to the right of the binary point. Compare the resulting frequency response to the original. What has happened to the pole closest to the unit circle? Do you still have a fourth-order system? Does the order of the second order sections matter now?
- b. Repeat part (a), but using four bits to the right of the binary point. Does this look like it adequately implements the intended filter?
- 3. Direct form implementations of filters with order higher than two are especially subject to coefficient quantization errors. In particular, poles may move so much when coefficients are quantized that they move outside the unit circle, rendering the implementation unstable. Determine whether the direct form implementation of problem (1a) is stable when the coefficients are quantized. Try 2 bits to the right of the binary point and 4 bits to the right of the binary point. You should plot the impulse response, not the frequency response, to look for instability. How many bits to the right of the binary point do you need to make the system stable?
- 4. Experiment with the other precision parameters of the IIRFix star. Is this filter more sensitive to accumulation precision than to coefficient precision?
- 5. Many applications require a very narrowband lowpass filter, used to extract the d.c. component of a signal. Unfortunately, the pole locations for second-order direct form 2 structures are especially sensitive to coefficient quantization in the region near  $z = 1$ . Consequently, they are not very well suited to implementing very narrowband lowpass filters.
	- a. The following transfer function is that of a second-order Butterworth lowpass filter:

$$
H(z) = \frac{1 + 2z^{-1} + z^{-2}}{1 - 1.9293z^{-1} + 0.9317z^{-2}}.
$$

Find and sketch the pole and zero locations of this filter. Compute and plot the magnitude frequency response. Where is the cutoff frequency (defined to be 3dB below the peak)?

- b. Quantize the coefficients to use four bits to the right of the binary point. How many bits to the left of the binary point are required so that all the coefficients can be represented in the same format? Compute and plot the magnitude frequency response of this new filter. Explain why it is so different. What is wrong with it?
- c. The following transfer function is a bit better behaved when quantized to four bits to the right of the binary point:

$$
H(z) = \frac{1 + 2z^{-1} + z^{-2}}{1 - 1.7187z^{-1} + 0.7536z^{-2}}.
$$

It is also a second order Butterworth filter. Determine where its 3dB cutoff frequency is. Quantize the coefficients to four bits right of the binary point, and determine how closely the resulting filter approximates the original.

d. Use the filter from part (c) (possibly used more than once), together with Upsample and Downsample stars to implement a lowpass filter with a cutoff of 0.05 radians. Implement both the full precision and quantized versions. Describe qualitatively the effectiveness of this design. Your input and output sample rate should be the same, and the objective is to pass only that part of the input below 0.05 radians to the output unattenuated.

#### **5.5.6 FIR filter design**

This lab explores FIR filter design by windowing and by the Parks-McClellan algorithm.

- 1. Use the Rect star to generate rectangular windows of length 8, 16, and 32. Set the amplitude of the windows so that they have the same d.c. content (so that the Fourier transform at zero will be the same).
	- a. Find the drop in dB at the peak of the first side-lobe in the frequency domain. Also find the position (in Hz, assuming the sampling interval  $T = 1$ ) of the peak of the first sidelobe. Is the dB drop a function of the length of the window? What about the position?
	- b. Find the drop in dB at the side-lobe nearest  $\pi$  radians (the Nyquist frequency) for each of the three window lengths. What relationship would you infer between window length and this drop?
- 2. Repeat problem 1 with a Hanning window instead of a rectangular window. Be sure to set the *period* parameter of the Window star to a negative number in order to get only one instance of the window.
- 3. An ideal low-pass filter with cutoff at  $\omega_c$  has impulse response

$$
h(n) = \frac{\sin(\omega_c n)}{\pi n}.
$$

This impulse response can be generated for any range  $-M \le n \le M$  using the Raised-Cosine star from the communications subpalette, or the Sinc star from the nonlinear subpalette. This star is actually an FIR filter, so feed it a unit impulse. Its output will be shaped like  $h(n)$  if you set the "excess bandwidth" to zero. Set its parameters as follows:

*length*: 64 (the length of the filter you want) *symbol\_interval*: 8 (the number of samples to the first zero crossing) *excessBW*: 0.0 (this makes the output ideally lowpass). *interpolation*: 1

- a. What is the theoretical cutoff frequency  $\omega_c$  given that  $h(8) = 0$  is the first zero crossing in the impulse response? Give your answer in Hz, assuming that the sampling interval  $T = 1$ .
- b. Multiply the 64-tap impulse response gotten from the RaisedCosine star by Hanning and steep Blackman windows, and plot the original 64-tap impulse response together with the two windowed impulse responses. Which impulse responses end more abruptly on each end?
- c. Compute and plot the magnitude frequency response (in dB) of filters with the three impulse responses plotted in part (b). You will want to change the parameter of the FFTCx star to get more resolution. You can use an *order* of 9 (which corresponds to a 512 point FFT). You can also set the *size* to 64 since the input has only 64 non-zero samples. Describe qualitatively the difference between the three filters. What is the loss at  $\omega_c$  compared to d.c.?
- 4. In this problem, you will use the rather primitive FIR filter design software provided with Ptolemy. The program you will use is called " $optfir$ "; it uses the Parks-McClellan algorithm to design equiripple FIR filters. See "optfir — equiripple FIR filter design" on page C-1 for an explanation of how to use it. The main objective in this problem will be to compare equiripple designs to the windowed designs of the previous problem.
	- a. Design a 64 tap filter with the passband edge at  $(1/16)$ Hz and stopband edge at  $(0.1)$ Hz. This corresponds very roughly to the designs in problem 3. Compare the magnitude frequency response to those in problem 3. Describe in words the qualitative differences between them. Which filters are "better"? In what sense?
	- b. The filter you designed in part (a) should end up having a slightly wider passband than the designs in problem 3. So to make the comparison fair, we should use a passband edge smaller than (1/16)Hz. Choose a reasonable number to use and repeat your design.
	- c. Experiment with different transition band widths. Draw some conclusions about equiripple designs versus windowed designs.

# **5.5.7 The DFT (discrete Fourier transform)**

This exercise explores the DFT, FFT, and circular convolution. Ptolemy has both a FFTCx (complex FFT) and a DTFT star in the "dsp" palette. The FFTCx star has an *order* parameter and a *size* parameter. It consumes *size* input samples and computes the DFT of a periodic signal formed by repeating these samples with period  $2^{order}$ . Only integer powers of

two are supported. If  $size \leq 2^{order}$ , then the unspecified samples are given value zero. This can also be viewed as computing samples of the DTFT of a finite input signal of length *size,* padded with  $2^{order} - size$  zeros. These samples are evenly spaced from d.c. to  $2\pi$ , with spac-

 $\text{ing } 2\pi/N$ , where  $N = 2^{order}$ .

The DTFT star, by contrast, computes samples of the DTFT of a finite input signal at *arbitrary* frequencies (the frequencies are supplied at a second input port). If you are interested in computing even spaced samples of the DTFT in the whole range from d.c. to the sampling frequency, the DTFT star would be far less efficient than the  $FFTCx$  star. However, if you are interested in only a few samples of the DTFT, then the DTFT star is more efficient. For this exercise, you should use the FFTCx star.

1. Find the 8 point DFT (*order* = 3, *size* = 8) of each of the following signals:

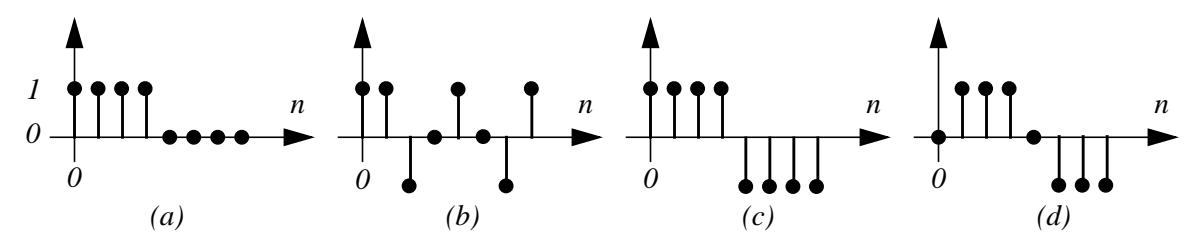

Plot the magnitude, real, and imaginary parts on the same plot. Ignoring any slight roundoff error in the computer, which of the DFTs is purely real? Purely imaginary? Why? Give a careful and complete explanation. **Hint:** Do not rely on implicit type conversions, which are tricky to use. Instead, explicitly use the CxToReal and RectToPolar stars to get the desired plots.

2. Let

 $x(n)$ 1, if  $n = 0, 1, 2,$  or 3  $\begin{pmatrix} 0, & \text{otherwise} \end{pmatrix}$  $=$  (

as in (a) above. Compute the 4, 8, 16, 32, and 64 point DFT using the FFTCx star. Plot the 64 point DFT. Explain why the 4 point DFT is as it is, and explain why the progression does what it does as the order of the DFT increases.

- 3. Assuming a sample rate of 1 Hz, compare the 128 point FFT (*order =* 7, *size* = 128) of a 0.125 Hz cosine wave to the 128 point FFT of a 0.123 Hz cosine wave. It is easy to observe the differences in the magnitude, so you should plot only the magnitude of the output of the FFTCx star. Explain why the DFTs are so different.
- 4. For the same 0.125 Hz signal of problem 3, compute a DFT of order 512 using only 128 samples, padded by zeros (*order* = 9,  $size = 128$ ; the zero padding will occur automatically). Explain the difference in the magnitude frequency response from that observed in problem 3. Do the same for the 0.123 Hz signal. Is its magnitude DFT much different from that of the 0.125 Hz cosine? Why or why not?
- 5. Form a rectangular pulse of width 128 and plot its magnitude DFT using a 512 point FFT (*order* = 9, *size* =512). How is this plot related to those in problem 4? Multiply this pulse by 512 samples of a 0.125 Hz cosine wave and plot the 512 point DFT. How is this related to the plot in problem 4? Explain. **Reminder:** If you get an error message "unresolvable type conflict" then you are probably connecting a float signal to both a float input and a complex input. You can use explicit type conversion stars to correct the problem.
- 6. To study circular convolution, let

$$
y(n) = \begin{pmatrix} 1, & \text{if } n = 1, 2, 3, 4, 5, \text{ or } 6 \\ 0, & \text{otherwise} \end{pmatrix}
$$

and let  $x(n)$  be as given in problem 2. Use the FFTCx star to compute the 8 point circular convolution of these two signals. Which points are affected by the overlap caused by circular convolution? Compute the 16 point circular convolution and compare.

### **5.5.8 Whitening filters**

This exercise, and all the remaining ones in this chapter, involve random signals.

- 1. Implement a filter with two zeros, located at  $z = a \pm ja$ , where  $a = 0.8$ , one pole at  $z = 0$ , and one pole at  $z = 0.9$ . You may use the Biquad or IIR star in the "dsp" palette. Filter white noise with it to generate an ARMA process. Then design a whitening filter that converts the ARMA process back into white noise. Demonstrate that your system does what is desired by whatever means seems most appropriate.
- 2. Implement a causal FIR filter with two zeros at  $z = a$  and  $z = a^*$ , where

$$
a = 0.9e^{j\pi/4}.
$$

Plot its magnitude frequency response and phase response, using the Unwrap star to remove discontinuities in the phase response. Then implement a second filter with two zeros at  $1/a$  and  $1/a^*$ . Adjust the gain of this filter so that it is the same at d.c. as the first filter. Verify that the magnitude frequency responses are the same. Compare the phases. Which is minimum phase? Then implement an allpass filter which when cascaded with the first filter yields the second. Plot its magnitude and phase frequency response.

#### **5.5.9 Wiener filtering**

1. Generate an AR (auto-regressive) process  $x(n)$  by filtering white Gaussian noise with the following filter:

$$
G(z) = \frac{1}{1 - 2z^{-1} + 1.91z^{-2} - 0.91z^{-3} + 0.205z^{-4}}.
$$

You can implement this with the IIR filter star. The parameters of the star are:

*gain*: A float: *g numerator*: A list of floats separated by spaces:  $a_0$   $a_1$   $a_2$  ... *denominator*: A list of floats separated by spaces:  $b_0$   $b_1$   $b_2$  ...

where the transfer function is:

$$
H(z) = g \left( \frac{a_0 + a_1 z^{-1} + a_2 z^{-2} + \dots}{b_0 + b_1 z^{-1} + b_2 z^{-2} + \dots} \right).
$$

More interestingly, you can implement the filter with an FIR filter in the feedback loop. Try it both ways, but turn in the latter implementation.

2. Define the "desired" signal to be

$$
d(n) = g(n) * x(n) + w(n) ,
$$

where  $w(n)$  is a white Gaussian noise process with variance 0.5, uncorrelated with  $x(n)$ , and  $g(n)$  is the impulse response of a filter with the following transfer function:

$$
G(z) = 1 + 2z^{-1} + 3z^{-2} + 4z^{-3}.
$$

Generate  $d(n)$ .

- 3. Design a Wiener filter for estimating  $d(n)$  from  $x(n)$ . Verify that the power of the error signal  $e(n) = d(n) - y(n)$  is equal to the power of the additive white noise  $w(n)$ .
- 4. Use an adaptive LMS filter to perform the same function as the fixed Wiener filter in part 3. Use the default initial tap values for the LMS filter star. Compare the error signals for the adaptive system to the error signal for fixed system by comparing their power. How closely does the LMS filter performance approximate that of the fixed Wiener filter? How does its performance depend on the adaptation step size? How quickly does it converge? How much do its final tap value look like the optimal Wiener filter solution?

**Ptolemy Hint**: The powerEst galaxy (in the nonlinear palette) is convenient for estimating power. For the LMS star, to examine the final tap values, set the *saveTapsFile* parameter to some filename. This file will appear in your home directory (even if you started pigi in some other directory). To examine this file, just type "pxgraph -P filename" in any shell window. The -P option causes each point to shown with a dot. You may also wish to experiment with the LMSTkPlot star to get animated displays of the filter taps as they adapt.

#### **5.5.10 Adaptive equalization**

1. Generate random sequence of  $\pm 1$  using the IIDUniform and Sgn stars. This represents a random sequence of bits to be transmitted over a channel. Filter this sequence with the following filter (the same filter used in "Wiener filtering" on page 5-81):

$$
A(z) = \frac{1}{1 - 2z^{-1} + 1.91z^{-2} - 0.91z^{-3} + 0.205z^{-4}}.
$$

Assume this filter represents a channel. Observe that it is very difficult to tell from the channel output directly what bits were transmitted. Filter the channel output with an LMS adaptive filter. Try two mechanisms for generating the error used to update the LMS filter taps:

- a. Subtract the LMS filter output from the transmitted bits directly. These bits may be available at a receiver during a start-up, or "training" phase, when a known sequence is transmitted.
- b. Use the Sgn star to make decisions from the LMS filter output, and subtract the filter output from these decisions. This is a decision-directed structure, which does not assume that the transmitted bits are known at the receiver.

To get convergence in reasonable time, it may be necessary to initialize the taps of the LMS filter with something reasonably close to the inverse of the channel response. Try initializing each tap to the integer nearest the optimal tap value. Experiment with other initial tap values. Does the decision-directed structure have more difficulty adapting than the "training" structure that uses the actual transmitted bits? You may wish to experiment with the LMSTkPlot block to get animated displays of the filter taps.

2. For the this problem, you should generate an AR process by filtering Gaussian white noise with the following filter:

$$
A(z) = \frac{1}{1 - 1.94z^{-1} + 0.98z^{-2}}.
$$

Construct an optimal one-step forward linear predictor for this process using the FIR star, and a similar adaptive linear predictor using the LMS star. Display the two predictions and the original process on the same plot. Estimate the power of the prediction errors and the power of the original process. Estimate the prediction gain (in dB) for each predictor. For each predictor, how many fewer bits would be required to encode the prediction error power vs. the original signal with the same quantization error? Assume the number of bits required for each signal to have the same quantization error is determined by the  $4\sigma$  rule, which means that full scale is equal to four standard deviations.

3. Modify the AR process so that is generated with the following filter:

$$
A(z) = \frac{1}{1 - 1.2z^{-1} + 0.6z^{-2}}.
$$

Again estimate the prediction gain in both dB and bits. Explain clearly why the prediction gain is so much lower.

4. In the file \$PTOLEMY/src/domains/sdf/demo/speech.lin there are samples from two seconds of speech sampled at 8kHz. You need not use all 16,000 samples. The samples are integer-valued with a peak of around 20,000. You may want to scale the signal down. Use your one-step forward linear predictor with the LMS algorithm to compute the prediction error signal. Measure the prediction gain in dB, and note that it varies widely for different speech segments. Identify the segments where the prediction gain is greatest, and explain why. Identify the segments where the prediction gain is small and explain why it is so. Make an engineering decision about the number of bits that can be saved by this coder without appreciable degradation in signal quality. You can read the file using the Wave-Form star.

# **5.5.11 ADPCM speech coding**

For the same speech file you used in the last assignment, \$PTOLEMY/src/domains/ sdf/demo/speech.lin, you are to construct an adaptive differential pulse code modulation (ADPCM) coder using the "feedback around quantizer" structure and an LMS filter to form the approximate linear prediction. Be sure to connect your LMS filter so that at the receiver, if there are no transmission errors, an LMS filter can also be used in a feedback path, and the LMS filter will exactly track the one in the transmitter. You will use various amounts of quantization.

To assess the ADPCM system, reconstruct the speech signal from the quantized residual, subtract this from the original signal, and measure the noise power. If you have a workstation with a speaker available, listen to the sound, and compare against the original.

1. In your first experiment, do not quantize the signal. Find a good step size, verify that the feedback around quantizer structure works, measure the reconstruction error power and prediction gain. Does your reconstruction error make sense? Compare your prediction gain result against that obtained in the previous lab. It should be identical, since all you have changed is to use the feedback-around-quantizer structure, but you are not yet using a quantizer.

Assume you have a communication channel where you can transmit N bits per sample. You will now measure the signal quality you can achieve with ADPCM compared to simple PCM (pulse code modulation) over the same channel. In PCM, you directly quantize the speech sigand to  $2^N$  levels, whereas in ADPCM, you quantize the prediction error to  $2^N$  levels. For a given  $N$ , you should choose the quantization levels carefully. In particular, the quantization levels for the ADPCM case should not be the same as those for the PCM case. Given a particular prediction gain G, what should the relationship be? You should use the Quant star to accomplish the quantization in both cases. A useful way to set the parameters of the Quant star is as follows (shown for  $N = 2$  bits, meaning 4 quantization levels):

*thresholds***: (**-1\*s) (0) (1\*s)

*levels***: (**-1.5\*s) (-0.5\*s) (0.5\*s) (1.5\*s)

where "s" is a universe parameter. This way, you can easily experiment with various quantization spacings without having to continually retype long sequences of numbers.

For each N, you should compare (a) the ADPCM encoded speech signal and (b) the PCM encoded speech signal to the original speech signal. You should make this comparison by measuring the power in the differences between the reconstructed signals and the original. How does this difference compare to the prediction gain?

- 2. Use  $N = 3$  bits.
- 3. Use  $N = 2$  bits.

#### **5.5.12 Spectral estimation**

In the Ptolemy "dsp" palette there are three galaxies that perform three different spectral estimation techniques. These are the (1) periodogram, (2) autocorrelation method using the Levinson-Durbin algorithm, and (3) Burg's method. The latter two compute linear predictor coefficients, and then use these to determine the frequency response of a whitening filter for the random process. The magnitude squared of this frequency response is inverted to get an estimate of the power spectrum of the random process. Study these and make sure you understand how they work. You are going to use all three to construct power spectral estimates of various signals and compare them. In particular, note how many input samples are consumed and produced. If you display all three spectral estimates on the same plot, then you must generate the same number of samples for each estimate. You will begin using only the Burg galaxy.

- 1. In this problem, we study the performance of Burg's algorithm for a simple signal: a sinusoid in noise. First, generate a sinusoid with period equal to 25 samples. Add Gaussian white noise to get an SNR of 10 dB.
	- a. Using 100 observations, estimate the power spectrum using order 3, 4, 6, and 12th order AR models. You need not turn in all plots, but please comment on the differences.
	- b. Fix the order at 6, and construct plots of the power spectrum for SNR of 0, 10, 20, and 30 dB. Again comment on the differences.
- c. When the AR model order is large relative to the number of data samples observed, an AR spectral estimate tends to exhibit spurious peaks. Use only 25 input samples, and experiment with various model orders in the vicinity of 16. Experiment with various signal to noise ratios. Does noise enhance or suppress the spurious peaks?
- d. Spectral line splitting is a well-known artifact of Burg's method spectral estimates. Specifically, a single sinusoid may appear as two closely spaced sinusoids. For the same sinusoid, with an SNR of 30dB, use only 20 observations of the signal and a model order of 15. For this problem, you will find that the spectral estimate depends heavily on the starting phase of the sinusoid. Plot the estimate for starting phases of 0, 45, 90, and 135 degrees of a cosine wave.
- 2. In this problem, we study a synthetic signal that roughly models both voiced and unvoiced speech.
	- a. First construct a signal consisting of white noise filtered by the transfer function

$$
H(z) = \frac{1}{1 - 1.2z^{-1} + 0.6z^{-2}}.
$$

Then estimate its power spectrum using three methods, a periodogram, the autocorrelation method, and Burg's method. Use 256 samples of the signal in all three cases, and order-8 estimates for the autocorrelation and Burg's methods. Increase and decrease the number of inputs that you read. Does the periodogram estimate improve? Do the other estimates improve? How should you measure the quality of the estimates? What order would work better than 8 for this estimate?

- b. Instead of exciting the filter  $H(z)$  with white noise, excite it with an impulse stream with period 20 samples. Repeat the spectral estimate experiments. Which estimate is best? Does increasing the number of input samples observed help any of the estimates? With the number of input samples observed fixed at 256, try increasing the order of the autocorrelation and Burg's estimates. What is the best order for this particular signal? Note that deciding on an order for such estimates is a difficult problem.
- c. Voiced speech is often modeled by an impulse stream into an all-pole filter. Unvoiced speech is often modeled by white noise into an all-pole filter. A reasonable model includes some of both, with more noise if the speech is unvoiced, and less if it is voiced. Mix noise and the periodic impulse stream at the input to the filter  $H(z)$  in various ratios and repeat the experiment. Does the noise improve the autocorrelation and Burg estimates, compared to estimates based on pure impulsive excitation? You should be able to get excellent estimates using both the autocorrelation and Burg's methods. You may wish to run some of these experiments with 1024 input samples.

# **5.5.13 Lattice filters**

In the Ptolemy "dsp" palette there are four lattice filter stars called: Lattice, RLattice, BlockLattice, and BlockRLattice. The "R" refers to "Recursive", so the "RLattice" stars are inverse filters (IIR), while the "Lattice" stars are prediction-error filters (FIR). The "Block" modifier allows you to connect the LevDur or Burg stars to the Lattice filters to provide the coefficients. A block of samples is processed with a given set of coefficients, and then new coefficients can be loaded.

- 1. Consider an FIR lattice filter with the following values for the reflection coefficients: 0.986959, -0.945207, 0.741774, -0.236531.
	- a. Is the inverse of this filter stable?
	- b. Let the transfer function of the FIR lattice filter be written

$$
H(z) = 1 + h_1 z^{-1} + h_2 z^{-2} + \dots + h_M z^{-M}
$$

Use the Levinson-Durbin algorithm to find  $h_1$ , ...,  $h_M$ . Experiment with various meth-

ods to estimate the autocorrelation. Turn in your estimates of  $h_1$ , ...,  $h_M$ .

- c. Use Ptolemy to verify that an FIR filter with your computed tap values 1,  $h_1$ , ...,  $h_M$  has the same transfer function as the lattice filter.
- 2. In this problem, we compare the biased and unbiased autocorrelation estimates for troublesome sequences.
	- a. Construct a sine wave with a period of 40 samples. Use 64 samples into the Autocor star to estimate its autocorrelation using both the biased and unbiased estimate. Which estimate looks more reasonable?
	- b. Feed the two autocorrelation estimates into the LevDur star to estimate predictor coefficients for various prediction orders. Increase the order until you get predictor coefficients that would lead to an unstable synthesis filter. Do you get unstable filters for both biased and unbiased autocorrelation estimates?
	- c. Add white noise to the sine wave. Does this help stabilize the synthesis filter?
	- d. Load your reflection coefficients into the BlockLattice star and compute the prediction error both the biased and unbiased autocorrelation estimate. Which is a better predictor?